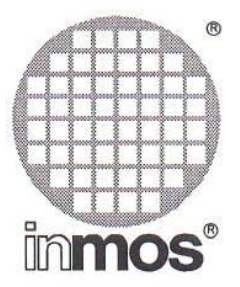

## **IMS F003C 2D graphics occam & C Libraries**

## A software support package for iq systems' graphics TRAMs.

(lMS DX05B, DX205, DX214 toolset compatible)

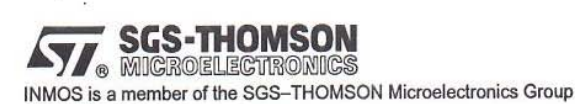

72 OEK 264 01 May 1992

Copyright © INMOS Limited 1992. This document may not be copied, in whole or in part, without prior written consent of INMOS.

 $\bigcirc$ , Immos<sup>®</sup>, IMS and occam are trademarks of INMOS Limited.

INMOS is a member of the SGS·THOMSON Microelectronics Group.

72 OEK 264 01 May 1992

# **Contents**

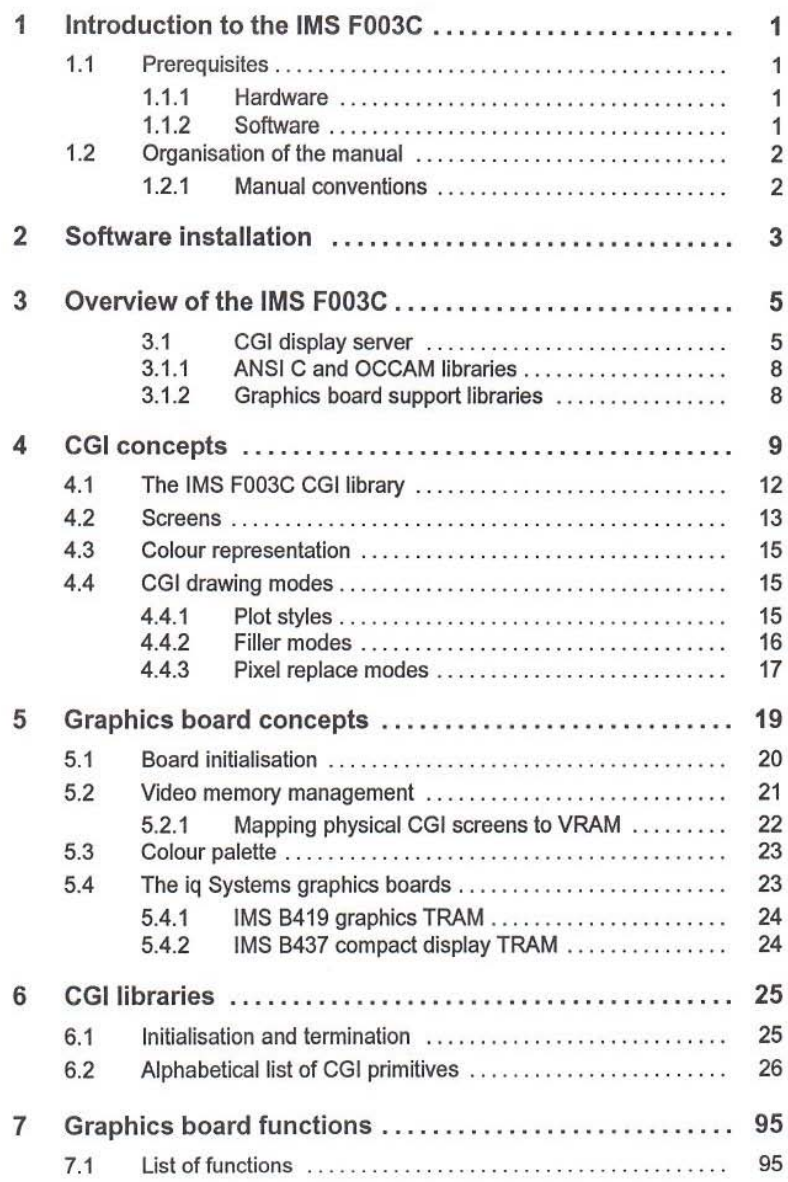

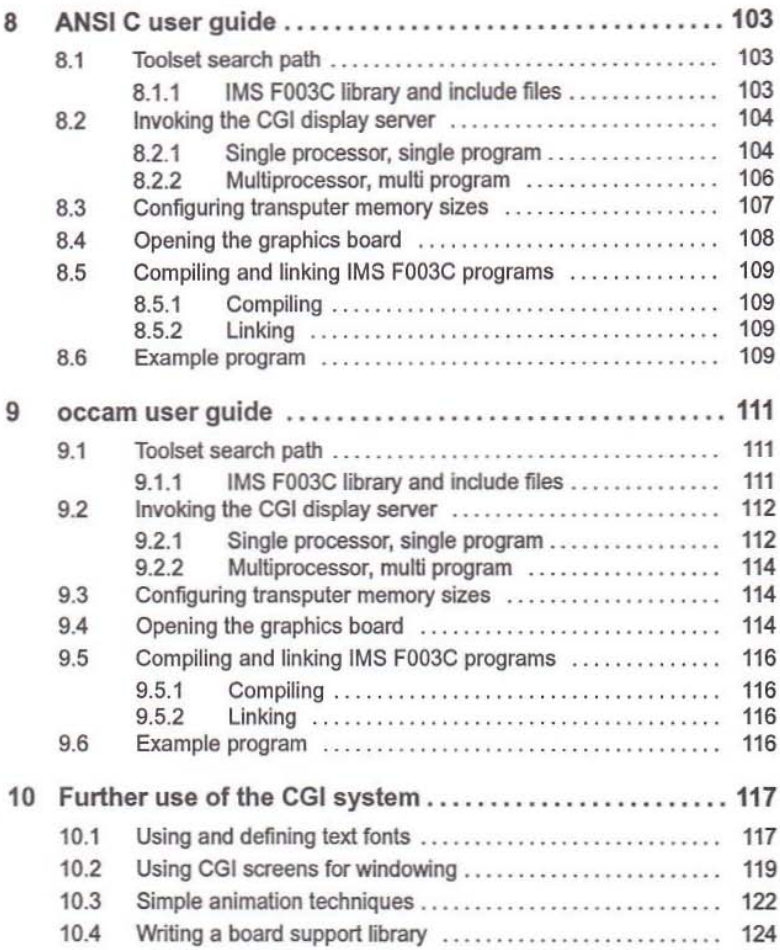

### Appendices

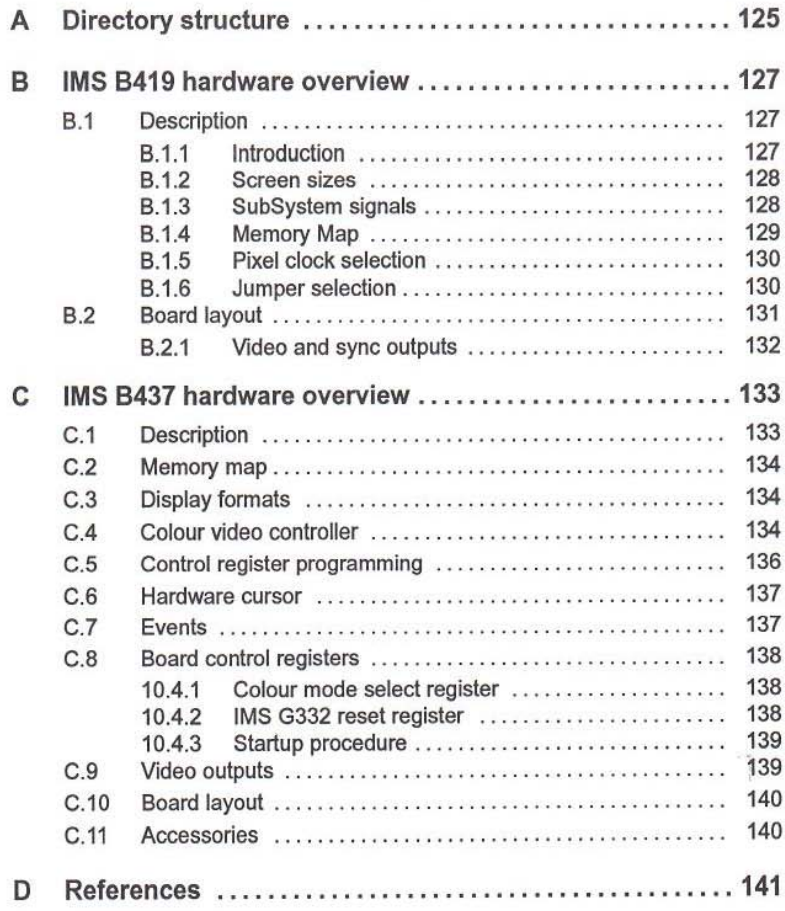

## Introduction to the IMS F003C

The IMS F003C is a 2D (two dimensional) graphics package for ig Systems graphics board products. It provides functional conformance with a subset of the Computer Graphics Interface (CGI) standard.

Applications can be developed in the C or occam programming languages for an arbitrary network of transputers. Graphical output is obtained by installing an appropriate ig Systems graphics board somewhere in the network and programming it using the IMS F003C software package.

The IMS F003C is compatible with INMOS software development toolsets. Developers incorporate IMS F003C with their own application software using an appropriately selected C or occam toolset.

#### 1.1 Prerequisites

In order to develop applications with the IMS F003C the following environments are required:

1.1.1 Hardware

- IBM PC AT or compatible personal computer
- IMS B008 IBM PC AT TRAM motherboard
- IMS B419 graphics TRAM

OR

- IMS B437 compact display TRAM
- 1.1.2 Software
	- IMS 07214 ANSI C Toolset for IBM PC AT

OR

• IMS 07205 occam Toolset for IBM PC AT

#### 2

#### 1.2 Organisation of the manual

This manual is split into ten Chapters and four appendices.

Chapter 2 provides slep by slep instructions for installing the IMS F003C software on an IBM PC AT or compatible computer.

Chapter 3 contains an overview of the software components contained in the lMS F003C package and describes some potential development environments.

A detailed description of CGI concepts is provided in Chapter 4. Readers familiar with 2D computer graphics systems may choose to overlook this Chapter.

Chapter 5 contains a detailed explanation of graphics board concepts with particular reference to ig Systems graphics board products. Again, readers familiar with these concepts may wish to overlook this Chapter.

An alphabetical description of the CGI library and graphics board utility functions can be found in Chapters 6 and 7.

Chapter 8 describes how to develop software using IMS F003C in conjunction with anANSI Ctoolset. occam toolset users should instead read Chapter 9, which contains an equivalent occam user guide. Both Chapters also contain annotated example source code and instructions for compiling and executing examples induded on the Installation disks.

The final Chapter looks into a number of more advanced topics. For example, an explanation of the text font format and a description of multi-frame animation techniques can be found in this Chapter.

Engineering data for the iq Systems graphics board products supported by IMS F003C can be found in the appendices. Memory and register address maps are provided together with more detailed hardware information.

#### 1.2.1 Manual conventions

Throughout this manual, reference to software routines andconstants will be made using ANSI C syntax. Equivalent occam names may be derived by substituting occurrences of the '' (underscore) character with a', (period) character as appropriate.

Source code fragments and operating system command lines will be printed in a teletype style font.

## 2 Software installation

The installation of IMS F003C requires at least2Mbytes offree disk space be available on the host computer system hard disk.

IMS F003C is distributed on two 1.2Mbyte 5 1/4" floppy disks or on two 720K byte 3 1/2" diskettes. The disks can be found in a transparent wallet al the rear of the manual. Seled the appropriate disks for your system.

To install IMS F003C from floppy disk drive  $A:$  onto hard disk drive  $C:$  of an IBM PC AT or compatible computer proceed as follows:

- Insert the disk labelled DISK 1 of 2, into disk drive A:
- 2 Change current working directory to  $C:\ \$
- 3 At the operating system command prompt, type  $a: \text{install } a \text{ } c$ .
- 4 Respond as appropriate to prompts made by the install program.
- S Insert the second disk (labelled DISK 2 of 2) when prompted.

The installation procedure will create and install IMS F003C files under the directory C: \F003C. See Appendix A for details of the directory structure and a list of the files that should be present after installation.

The file C: \F003C\INSTALL2. BAT may be deleted after installation.

## 3 Overview of the IMS F003C

The IMS F003C software package consists of the following components:

- CGI display server
- ANSi C and occam Interface libraries
- Include files
- *ig* Systems graphics board support libraries
- Source code of the board support libraries
- Example source code

#### 3.1 CGI display server

The CGI display server is a process that runs in parallel with application software and provides access to a graphics board. It is responsible for programming the graphics board hardware and for performing CGI operations when requested by an application program. Graphical output is displayed on an output monitor connected to the graphics board. The CGI display server may be configured 10 run on any of the ig Systems graphics boards, it is linked with a board specific library that provides it a device independent interface to the hardware.

The CGI display server may run in parallel with application software on the same transputer (the graphics board), or with the application running on an adjacent transputer network or a mixture of the two. This arrangement is shown in the following diagrams, where a mixture of TRAM motherboards, general purpose compute TRAMs and graphics TRAMs are used to build various transputer systems capable of generating graphical output via an attached monitor.

5

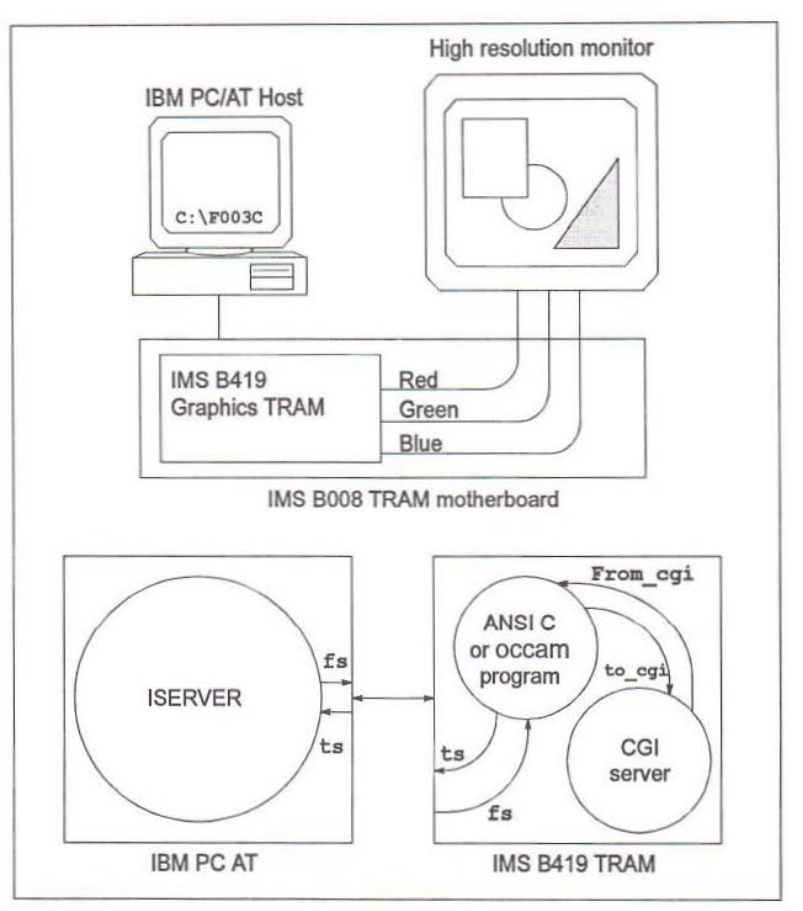

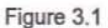

This shows an IMS B008 TRAM motherboard and an IMS B419 graphics TRAM. The graphics TRAM is connected to a high resolution monitor. The application program is hosted by an 15ERVER running on an IBM PC AT development host and consists of a number of processes running in parallel with the CGI display server.

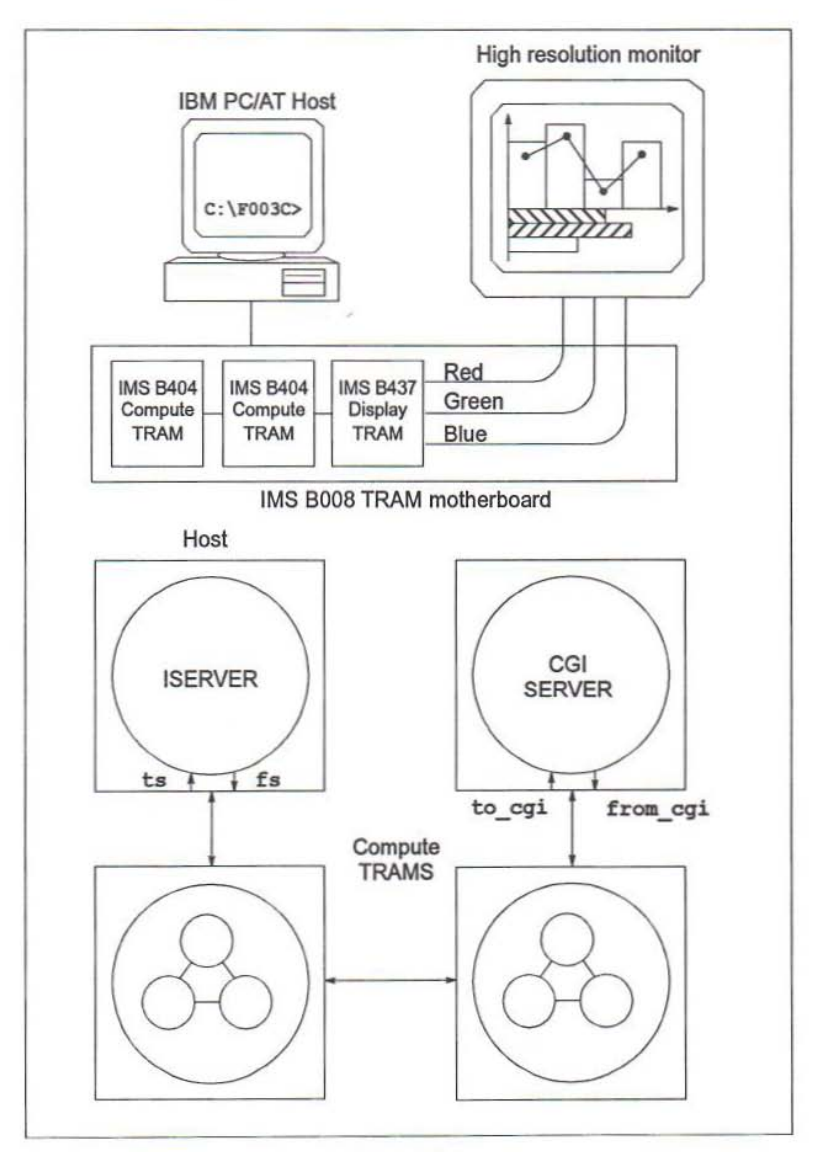

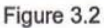

This also shows an IMS 8008 TRAM motherboard. It is configured with two general purpose compute TRAMs and an IMS B437 compact display TRAM. Again, the

72 OEK 264 01 May 1992

graphics TRAM is connected to a high resolution monitor. The CGl server runs by itself on the graphics TRAM while the application program runs in parallel on the other compute TRAMs. An ISERVER runs on the host.

#### 3.1.1 ANSi C and occam libraries

The IMS FOO3C ANSI C and occam interface libraries contain an equivalent sel of procedures. They all communicate with the CGI display server over a pair of transputer channels connected between the server and application software. The programmer's interface to the CGI system is defined by these interface libraries.

The libraries contain two sets of procedures. Those prefixed by cgi\_ belong to the family of Computer Graphics Interface primitives. There are a large number of these and collectively they define a two dimensional graphics package that is funclionally confonnant with a subset of the 001 standard. The CGI primitives are **aa** device independent: they require no knowledge of the undertying graphics board architecture.

The other set of procedures are prefixed by  $f$ s. These implement a device independent interface to the graphics hardware. The same procedures are used to program the graphics hardware regardless of the actual graphics board being used. The CGJ display server programs the hardware correctly by calling elements of a board specific support library which is selected according to the graphics board present.

#### 3.1.2 Graphics board support libraries

The device independent interface to the graphics hardware provided by the CGI server is implemented by a number of device dependent board support libraries. Libraries are supplied for a wide range of the ig Systems graphics board products, the appropriate one is linked with the CGI display server when building an application.

Monitor resolution and timing charaderistics are completely programmable and the libraries also provide device independent colour palette setup and video memory management.

The board support libraries are supplied in source code form. If required, a variant for some other transputer based graphics board can be created by porting the source provided. This is described in Chapter 10.

# 4 CGI concepts 9<br>
4 CGI concepts<br>
IMS F003C provides a functionally conformant subset of the Computer Graphics

IMS F003C provides a functionally conformant subset of the Computer Graphics Interface standard (ISO TC97/SC21 N1179). The standard defines the interface between the device independent and device dependent parts of a two dimensional (20) graphics system. IMS F003C implements the CGI graphical primitive functions, attribute functions and miscellaneous initialisation and error logging primitives.

CGI defines the functional behaviour of a numberofgraphical output primitives and attribute functions, in a way which is encoding and binding independent. This allows the same facilities to be provided in different languages while taking into account the syntax of that language. IMS F003C provides such bindings for the ANSI C and occam programming languages.

CGI graphical primitive functions are those functions thai define the geometric components of a picture. The graphics primitive functions defined in the CGI siandard fall into one of the following categories:

- Line
- Marker
- Text
- Filled area
- Image
- Generalised drawing primitive (GDP)

CGI attribute functions determine the appearance of the graphical primitive func· tions. Attributes are either individual or 'bundleable'. This means that either an at· tribute must be applied individually or that it may be combined with others, and then applied.

Readers seeking further information on the CGI standard should consult document: ISO TC97/SC21 N1179. The following tables show how the various CGI primitives are implemented by the IMS F003C libraries.

| Line functions                      |                                                        |
|-------------------------------------|--------------------------------------------------------|
| Polyline                            | cgi polyline                                           |
| Disjoint Polyline                   | cqi disjpolyline                                       |
| <b>Circular Arc Centre</b>          | cqi arc                                                |
| <b>Elliptical Arc</b>               | cqi arc                                                |
| <b>Marker function</b>              |                                                        |
| Poly Marker                         | cgi dot, cgi copy                                      |
| <b>Text functions</b>               |                                                        |
| Text                                | cgi text, cgi sptext                                   |
| <b>Append Text</b>                  | cgi addtext, cgi_addsptext                             |
| <b>Restricted Text</b>              | cgi text, cgi sptext, cgi chrbegin,                    |
|                                     | cgi chrspace                                           |
| <b>Filled area</b><br>functions     |                                                        |
| Polygon                             | cgi_polygon, cgi_paint                                 |
| Polygon Set                         | cgi_polyline, cgi_disjpolyline, cgi_line,<br>cgi ftrap |
| Rectangle                           | cgi rect, cgi frect                                    |
| Circle                              | cgi_circle, cgi_fcircle                                |
| Circular Arc 3 Point<br>Close       | cgi arcc, cgi strokearc, cgi fanfill                   |
| <b>Circular Arc Centre</b><br>Close | cgi_arcc, cgi_strokearc, cgi_fanfill                   |
| Ellipse                             | cgi circle, cgi fcircle                                |
| <b>Elliptical Arc Close</b>         | cgi arcc, cgi strokearc, cgi fanfill                   |
| Image function                      |                                                        |
| <b>Cell Array</b>                   | cgi_frect, cgi_ftrap, cgi_copy                         |

Table 4.1 CGI graphical primitives vs. IMS F003C

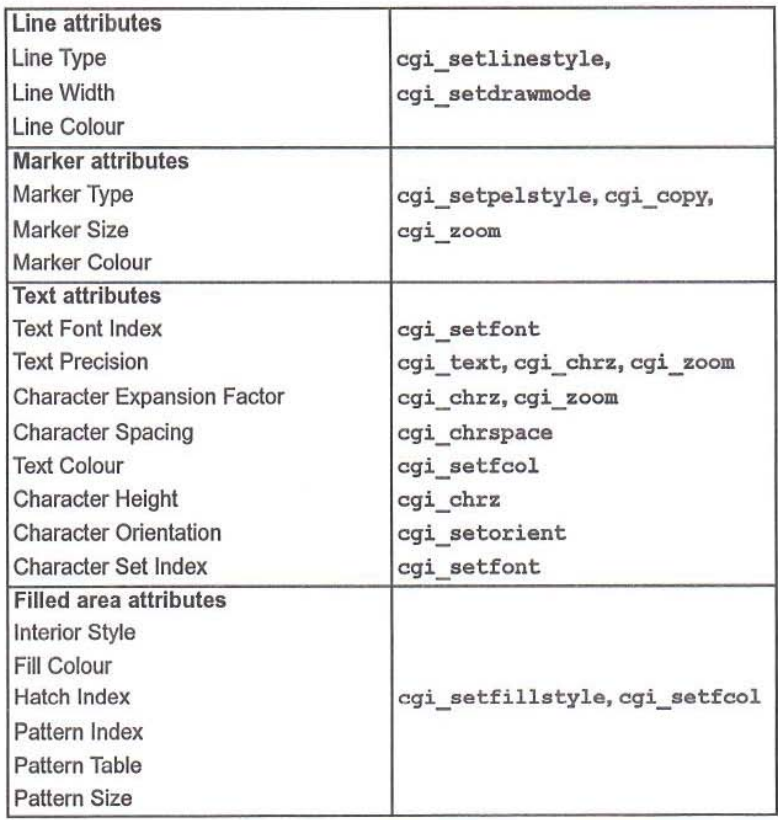

#### Table 4.2 CGI attribute primitives vs. IMS F003C

72 OEK 264 01 May 1992

#### 4.1 ThelMS F003C CGllibrary

The IMS F003C CGI functions are supplied in an INMOS TCOFF compatible object library called CGILIB. LIB. Two variants are provided, one for ANSI C, the other for occam. The following lists summarise the CGI functions available:

Line functions eqi\_line cgi rect cgi polyline cgi disjpolyline cgi polygon cgi circle cgi arc cgi\_arcc cqi\_strokearc cqi dot egi\_setlinestyle Text functions cqi\_text cgi\_addtext cqi\_8ptext cgi\_addsptext cgi chrbegin cgi chrspace cqi chrz cgi setfont Filled area functions eqi\_cls cqi\_frect cgi fcircle cgi\_fanfill cgi paint cgi\_ftrap cgi fhline cgi setfillstyle Straight line

Rectangle outline Consecutive line segments Straight line segments Polygon outline Ellipsoid outline Partial ellispoid outline Closed partial ellipsoid outline Stroke ellipsoid outline Single point Setup custom line style

Print text at position Add text at current position Print text with spacing control Add text with spacing control Set character position Set character spacing Print character with scaling Setup character font

Clear screen Filled rectangle Fitled ellipsoid Filled partial ellipsoid Area flood fill Filled trapezoid Filled horizontal lines Set custom fill pattern

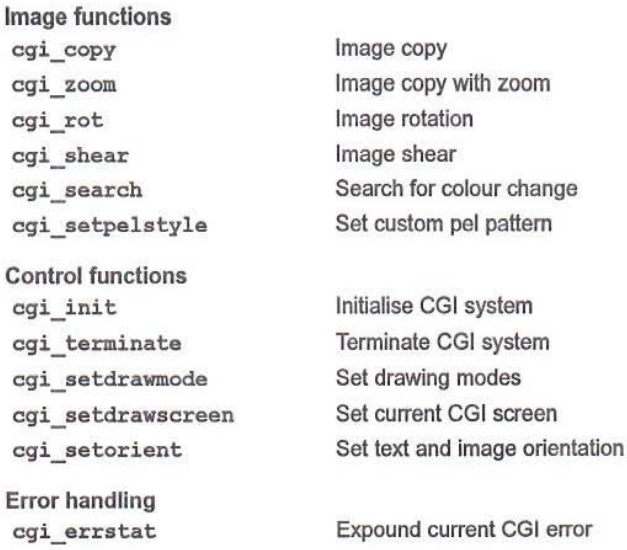

#### 4.2 Screens

All CGI operations are performed on an abstract data structure called a screen. A screen represents a bounded two dimensional area that contains the graphical output of CGI functions. Cartesian coordinates are used to address points located on a screen and all CGI operations, when applied to a screen, are dipped to its extent. The CGI system uses the screen abstraction to represent various types of graphical object. For example, screens are used to hold character images when expanded from a packed font.

In IMS F003C, the ANSI C and occam implementations of a screen are defined as follows:

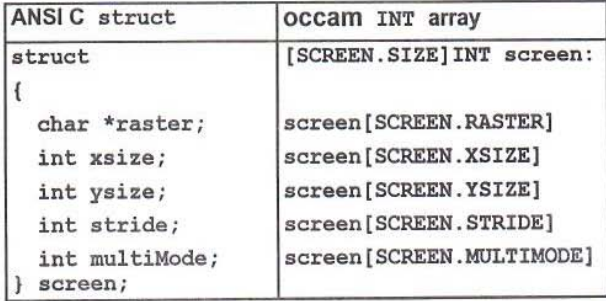

raster is the transputer address of a region of memory used to hold a two dimensional image, called a raster. It is xsize pixels wide by ysize pixels high. The stride value specifies the horizontal stride to take when stepping to an equivalent position on the next horizontal line. multiMode is used internally by the CGI system.

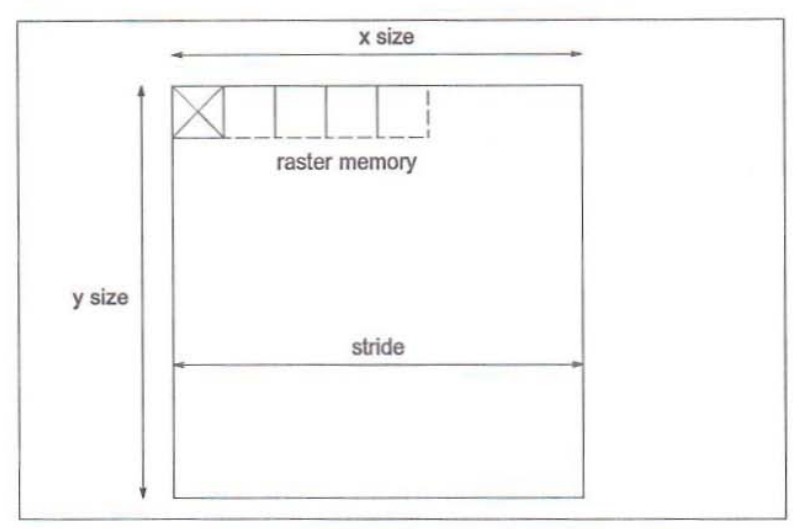

Figure 4.1 The CGI screen abstraction

The CGI system maintains the notion of a current drawing screen. This is a screen that has been identified as a target for future CGI operations: the majority of the CGI functions implicitly address the current drawing screen. It is assigned with cgi\_setdrawscreen.

Any number of screens may exist in a system and some may be related to others. For example, to build a windowing system one could use the screen abstraction to represent the hierarchies that exist between parent windows and their child subwindows. The only restriction concerning the use of the screen abstraction is that the memory associated with a screen must be located on the transputer running the CGI display server.

Ascreen may be displayed on an output monitor ifits horizontaland vertical dimensions match the physical display resolution. Such a screen is referred to as a physical screen. Physical screens are usually implemented with video memory on the graphics board. When displayed on a monitor their cartesian origin (0,0) Is located at the top left hand comer of the display.

CGI screens can be allocated statically, or dynamically, on the transputer that runs the CGI display server. A new screen may be derived from an existing one by referencing a sub-area of the existing screen's raster memory. Physical screens are allocated dynamically using fs initscreen and have their rasters stored in video memay on the graphics board.

#### 4.3 Colour representation

The IMS F003C implementation of CGI uses 8 bit pixels resulting in screens containing up to 256 different colours. Pixel values are used to address a colour palette which generates the actual display colour from a possibly larger range. The resolution of the *coIout* palette is graphics board dependent, see section 5.3 for specific details of this.

#### 4.4 CGI drawing modes

The CGI system may operate in a number of different drawing modes that define the run-time behaviour of graphical primitives. Drawing modes are concerned with the following:

- Plot style
- Filler mode
- Pixel replace mode

Ultimately, most graphical primitives are implemented by plotting a sequence of pixels. The pixel replace mode defines how a pixel is written into screen memory. The plot style is used to control the generation of pixel values, for example, when drawing a line, and the fill mode relates to the different methods available for performing area flood fill.

The CGI system applies the current plot style, fill and pixel replace modes implicitly, during normal operation. They may be initialised with cgi\_setdrawmode and depending on the CGI function may combine to produce a resultant visual effect. In other situations only a subset may have an impact.

#### 4.4.1 Plot styles

Plot styles affect the outcome of the CGI plotting and outline functions, such as cgi dot, cgi circle or cgi polyline.

When tracing the outline of an object, or when plotting a sequence of straight lines, the current plot style determines the size, shape and visibility ofevery point plotted. There are five plot styles:

- PIXEL
- PEL
- L1NESTYLE

72 OEK264 01 May 1992

- L1NESTYLE·TRANSPARENT
- L1NESTYlE·PEl

PIXEL

A single pixel is plotted to represent each point This gives solid outlines of mini mum display thickness drawn in the current foreground colour. See cgi\_setfcol.

PEL

Each point is represented by a small, two dimensional pattern, called a pel. The pel pattern is established with cgi\_setpelstyle and used whenever a point would otherwise have been plotted. Pels are useful for repeatedly plotting customised shapes such as cursors or bullet marks.

The pixel values defined by a pel pattern determine its colour. In the default pixel replace mode (overwrite) only pixels which have non-zero values are plotted. This means that if the pel background colour is always zero, then the foreground can consist of any number of non-zero colours, all of which will be plotted normally. By selecting an appropriate pixel replace mode the zero-valued background can be plotted, or the foreground ignored.

#### **LINESTYLE**

A line style is a one dimensional array of pixel values that is used to determine the value of consecutive points on a line. The CGI system keeps track of which pixel value to use for the next point and cycles repeatedly through the pixel array assigning values to new points. A pixel value can be used a variable number of times before moving on to the next value, this is controlled by the line style zoom factor and achieves a stretch effect. Line styles are initialised with cqi\_setlinestyle which defines the pixel array contents, and its zoom factor.

#### lINESTYLE·TRANSPARENT

This is a variant of the line style. A transparency effect is achieved by only plotting points that have non-zero values as defined by the line style array. All other points are plotted normally. Zero valued pixels define positions where background colours will be visible through the line style.

#### lINESTYLE·PEL

Another variant of the line style mode, this combines a line style with a pel pattern. Non-zero valued points defined by the line style are replaced by the pel pattern.

#### 4.4.2 Filler modes

The CGI area fill primitives operate according to the current fill mode. This defines the method for filling areas created by functions such as  $c$ qi frect or cqi fanfill. There are two fill modes:

72 OEK 264 01 May 1992

- SOLID
- PATIERN

#### SOLID

Areas are filled with a solid colour. The colour is defined by the current foreground colour, see cgi\_setfcol.

#### PATTERN

A customised two dimensional pattern called a fill style is used. This is tiled over the fill area and dipped to it's boundary. The current fill style is intialised with cgi\_setfillstyle to define the pixel values contained in the fill style pattern. By selecting a suitable pixel replace mode, zero valued pixels may be treated specially if required, otherwise they are written to the current screen along with the non-zero valued pixels.

#### 4.4.3 Pixel replace modes

The pixel replace modes define how pixels are ultimately written into screen memory. They are fundamental to the operation of the CGI system: the result of every CGI primitive in conjunction with the higher level drawing modes is influenced by the current pixel replace mode. There are three types of pixel replace mode:

- OVERWRITE
- lOGICAl
- TRANSPUTER

#### **OVERWRITE**

The basic replace mode. Screen memory is overwritten with new pixel values.

#### LOGICAL

The logical replace modes are implemented by performing a read modify write operation on screen memory. An existing pixel is combined, using a logical operator, with the new pixel value and the resultant pixel written into screen memory. The logical modes supported are:

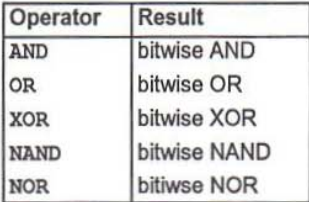

#### TRANSPUTER

The transputer replace modes correspond directly to the two dimensional blodt move lnstructions supported by the transputer. They are:

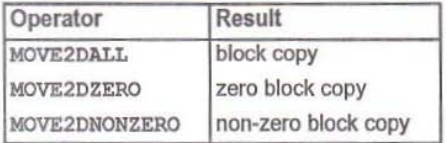

## 5 Graphics board concepts

The iq Systems graphics board products supported by IMS F003C all have a similar hardware architedure. They all feature atransputer(of some sort), have normal dynamic random access memory for program and data storage and an additional area of special purpose video memory for image output to a graphics monitor. All the boards have a colour video controller (CVC) chip capable of driving a wide range of monitors at different pixel rates and at different display resolutions.

The JMS FOO3C CGllibrary contains a number of functions for Initialising and c0ntrolling the hardware on a graphics board in a device *independent* way. This allows software developed for one graphics board to run on another without changing any source code. The programmer's interface to the graphics board hardware is defined by the following functions:

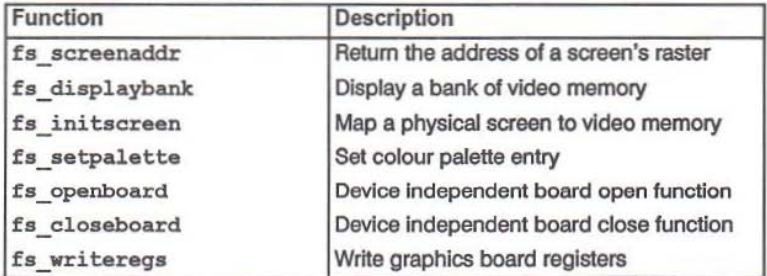

These functions cause the CGI display server to call a similar set of functions from a device dependent library that achieve an equivalent effect on whatever graphics hardware is actually present. The CGI server is linked against a device dependent library when building an application program for a particular graphics board. Device dependent libraries for the following ig Systems graphics board products are provided with IMS FOO3C:

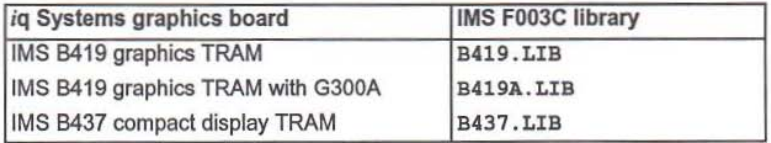

72 OEK 264 01 May 1992

19

#### 5.1 Board initialisation

In order to use a graphics board an application must first open it with the  $fs$  openboard function. This performs a number of operations to initialise the graphics hardware ready for use by the CGI system. The most important of these is the intialisation of the CVC chip. The CVC chip generates a display on an output monitor and must be programmed with a number of video timing parameters that specify the format and timing of signals used to control the monitor. Usually, this will depend on the desired display resolution and the timing characteristics of the chosen monitor.

The CVC is programmed with the contents of a data structure called the video timing generator (abbreviated VTG) parameter block. This contains a number of values that define elements of the video signals used to drive a monitor. The parameters are directly applicable to a range of CVC devices manufactured by INMOS and used on the *ig* Systems graphics boards. The ANSI C and occam definitions of the VTG parameter block are:

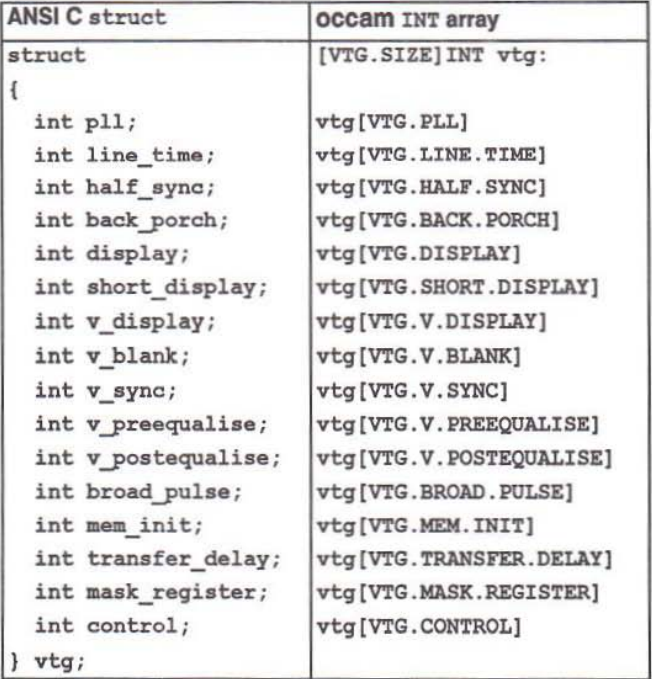

ANSI C and occam header files are supplied that define a number of constant VTG parameter blocks suitable for controlling a range of monitors at a number of commonly used display resolutions. In most situations, a parameter block that matches the requirements of a particular application can be selected from the header file and used verbatim. If a suitable parameter block can't be found, or if special requirements dictate the use of other timing parameters, then consult The graphics databool< (51.

This contains technical information about INMOS CVC devices. It includes an in depth discussion of video timing mechanisms and how to calculate video timing parameters. The reader should also consult the appendices, which contain engineering data for the *i*q Systems graphics board products supported by IMS F003C.

#### 5.2 Video memory management

Transputers used on the iq Systems graphics boards have a linearaddress space. Within this space lies a region of normal dynamic random access memory (DRAM) and a region of special video memory (VRAM). The size and location of these memory areas is dependent on the architecture of the graphics board. The DRAM is always located at the bottom of the transputer address map (most negative address end) and is used for program and data storage. The VRAM is located elsewhere, usually at higher addresses, and is used as raster memory to store the output of graphical operations. A monitor display is produced by the CVC which reads the VRAM continuously to generate the appropriate output signals.

On some graphics boards the two memory areas are separate, on others they may be configured (with ajumper) to be either contiguous or non-contiguous. Spare vid· eo memory can be used for additional program and data storage, but only if it is contiguous with existing DRAM. Other boards have no normal DRAM at all and use VRAM for program, data and raster storage. The amount of VRAM required to generate output on a monitor is directly related to the monitor resolution. Since the evc hardware allows this to be configured at run-time the available VRAM can serve a number of purposes:

- Depending on the amount of VRAM present it can be used to store a number of monitor sized rasters. The graphics hardware is programmed to display one of these rasters but can be switched, at anytime, to display another.
- If the VRAM is contiguous with DRAM then part of it may be allocated to program storage effectively extending the amount of the DRAM available.

Video memory is managed by dividing it up into a number of equal sized regions, called banks. The size of a bank is determined by the display resolution and matches exactly the amount ofraster memory needed to generate an output image at that resolution. The total number of video banks available on a particular graphics board therefore depends on two factors: the amount of VRAM present and the configured display resolution.

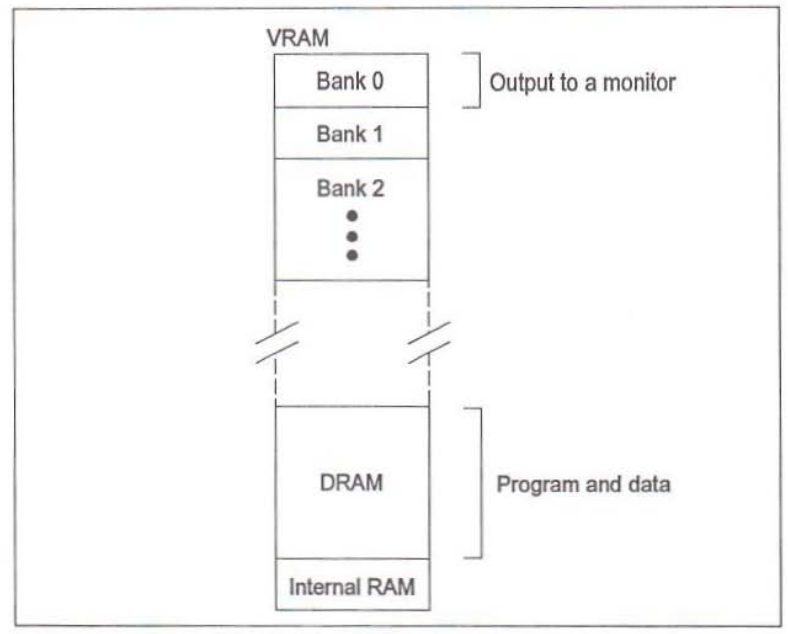

The memory architecture of a typical graphics board is shown in the diagram below

Figure 5.1 Memory architecture of a graphics board

Nole that video memory banks are allocated from the top of video memory toward lower memory addresses. In the diagram, bank number 0 is positioned at the top most part of VRAM. Other banks are located at ever decreasing addresses beneath this. If the VRAM and DRAM are contiguous it is possible to extend the memory available for program and data storage by using up spare VRAM banks near the bottom. This is achieved by configuring an application program with a memory size that indudes any spare VRAM banks nominated for program use. It is the programmer's responsibility to ensure that such VRAM banks will never be used for any other purpose.

#### 5.2.1 Mapping physical CGI screens to VRAM

Physical CGI screens have their raster memory allocated from VRAM by initialising a screen data structure to reference a video memory bank. This is done with fs initscreen, given the number of the video memory bank to use for the screen's raster it returns a screen structure.

There need be no correspondence between the current CGI drawing screen and the physical screen displayed on a monitor. Both can be selected independently.

Ascreen is made visible by programming the graphics hardware to output the corresponding video memory bank. fs\_displaybank does this.

In the example below, a new screen is allocated and mapped to video memory bank O. It is made the current CGI drawing screen and its video memory bank displayed on an output monitor. This has the effect of causing the CGI system to display all subsequent operations instantaneously, on the monitor.

```
screen s;
/* Allocate a physical screen and map it to bank 0 */
fs initscreen (from cgi, to cgi, &s, 0);
/* The screen is s.xsize pixels wide by s.ysize pixels
  high. These values correspond to the monitor resolution
  which is fixed at startup time with fs openboard() */
/* Assign the screen to the current draw screen */
cgi setdrawscreen( to cgi, s);
/* Display the screen on an output monitor */
fs displaybank( to cgi, 0 ); /* Output video bank 0 */
/* Do lots of drawing with the CGI functions ... */
```
#### 5.3 Colour palette

The INMOS colour video controllerchips used on all the iq Systemsgraphics board products generate colour displays with a programmable colour look-up table called a palette. This provides a mapping between pixel values and the actual c0 lour generated on an output monitor. Colour values are described by three numbers that specify the red, green and blue components of the colour. For a given pixel value, the output colour is programmed with fs\_setpalette by specifying what the red, green and blue colour components should be.

The colour components have an 8 bit resolution. When combined, they describe a colour from a 24 bit colour space that supports a palette of up to 16 million different colours. Because the IMS F003C CGl system manipulates 8 bit pixel values the colour palette can contains up to 256 different colours selected from the 16 million possible.

#### 5.4 The iq Systems graphics boards

This section describes some specific features of iq Systems graphics boards that should be considered before using them. More detailed engineering data, on each, can be found in the appendices.

#### 5.4.1 IMS 8419 graphics TRAM

The IMS B419 has 2M bytes of DRAM and 2M bytes of VRAM. There is enough video memory to support display resolutions of up to 1280 by 1024 pixels with some left over. (Note that display resolutions any larger than this are not possible because of the very high pixel data rates required).

There are two variants of the IMS B419. The older has an IMS G300A CVC fitted, current production versions use the IMS G300B. The corresponding board support libraries are: B419A. LIB and 8419 .LIB.

The IMS B419 must be configured to make its DRAM and VRAM contiguous. This is a jumper option on the board and is described in Appendix B. Making the memory areas contiguous offers the possibility to extend program and dala space inlo VRAM as previously described. Note that the board support libraries will not function correctly unless this is done.

#### 5.4.2 IMS 8437 compact display TRAM

The 1M3 B437 has 1M byte of VRAM and no DRAM. Because of the limited memory available a trade off situation must be reached to satisfy the requirements of program storage and the desired monitor resolution. For example, one screen with a resolution of 1024 by 768 pixels would leave approximately 256K bytes of memory left for program storage. Typically, the IMS B437 is used in configurations where only the CGI server runs on the IMS B437 and application software runs elsewhere in the transputer networK

The board support library for the IMS 8437 is: B431.LIB.

The special purpose times one pixel clock frequencies available on the IMS 8437 are not used by the board support library. For more information on these features see the Appendix C.

# 6 CGI libraries **6 CGI libraries**

#### 6.1 Initialisation and termination

 $6.1.1$  cgi init

Initialise the CGI server.

c:

void cgi init( Channel \*to cgi )

occam:

```
PROC cgi.init{ CHAN OF ANY to.cgi )
```
Parameters:

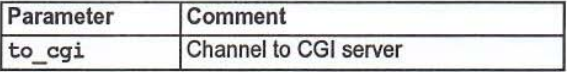

Description:

cgi init initialises the CGI system to the following state:

- No current text font
- No current pel, fill or line style patterns
- Pixel mode PM\_COL
- Replace mode RM COL
- Fill mode FM\_COL

#### 6.1.2 cgi\_terminate

Terminate the CGI display server.

e:

```
void cgi terminate( Channel *from cgi, Channel *to cgi )
occam:
```

```
PROC cgi.terminate( CHAN OF ANY from.cgi, to.cgi )
Parameters:
```
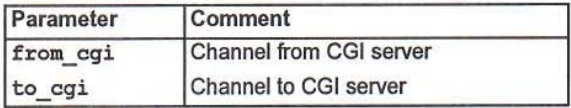

Description:

cgi terminate terminates the CGI display server.

72 OEK 264 01 May 1992

#### 26

#### 6.2 Alphabetical list of CGI primitives

#### 6.2.1 cgi addsptext

Append text at current character position, with spacing control.

```
c:
```

```
void cgi addsptext(
 Channel * to cgi,int n, char *str,
  int *dx, int *dy)
```
occam:

```
PROC cgi.addsptext(
  CHAN OF ANY to.cgi,
  VAL INT n,
  VAL []BYTE str,
  VAL () INT dx, dy )
```
Parameters:

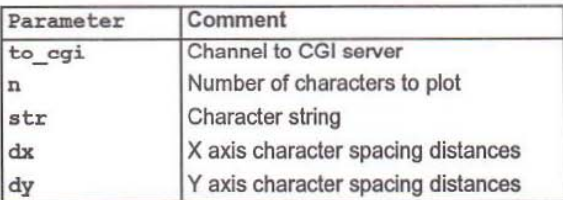

#### Description:

cqi addsptext plots n characters from the character string str according to the current font description. The first character is plotted at the current character position which is then incremented by X and Y axis offsets specified by the intercharacter spacing vectors dx and dy, for the character. Subsequent characters are plotted in the same manner, using the next pair of spacing distances. The current character position after the operation completes is offset from the first character plotted by X and Y axis distances equal to the sum of the dx and dy spacing vectors respectively.

The spacing vectors should be set with respect to the current orientation, see cgi\_setorient. Characters are plotted according to the current pixel replace mode, see cgi\_ setdrawmode.

Characters are reproduced at the size of their font, which should be initialised, see cgi\_setfont. Each pixel of every character plotted is clipped to the current screen definition, see cqi\_setdrawscreen.

For text display, the default pixel replace mode RM COL, will cause characters to imprint within a rectangular bounding box of colour 0. In some cases this will not produce the desired effect. If only the foreground of the text is required and a pixel overwrite mode rather than a logical operation is desired then select pixel replace mode RM\_NZ. This will cause only those pixels which are non-zero to be plotted.

#### Diagram:

Current screen

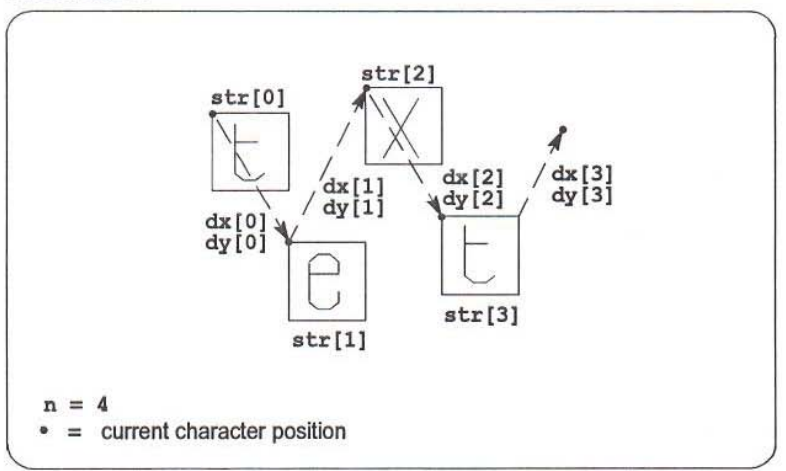

#### 6.2.2 cgi addtext

Append text at current character position.

c:

```
void cgl addtext (
  \text{Channel} *to cgi,
  int n, char *str )
```
occam:

```
PROC cgi.addtext(
  CHAN OF ANY to.cgi,
  VAL INT n.
  VAL [] BYTE 8tr )
```
Parameters:

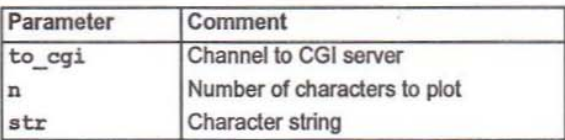

Description:

cqi addtext plots n characters from the character string  $str$  according to the current font description. Characters are plotted at the current character position which is then incremented by the currently defined  $X$  and  $Y$  axis inter-character spacing distances, see cgi\_chrspace. The current character position after the operation completes is offset from the last character plotted by these distances.

Characters are plotted according to the current pixel replace mode, see cgi  $set$ drawmode and the current orientation, see cgi\_setorient.

Characters are reproduced at the size of their fonl which should be initialised, see cgi\_setfont. Each pixel of every character plotted is clipped to the current screen definition, see cqi\_ setdrawscreen.

For text display, the default pixel replace mode RM COL, will cause characters to imprint within a rectangular bounding box of colour 0. In some cases this will not produce the desired effect. If only the foreground of the text is required and a pixel overwrite mode rather than a logical operation is desired then select pixel replace mode RM\_NZ. This will cause only those pixels which are non·zero to be plotted.

#### Diagram:

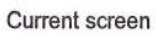

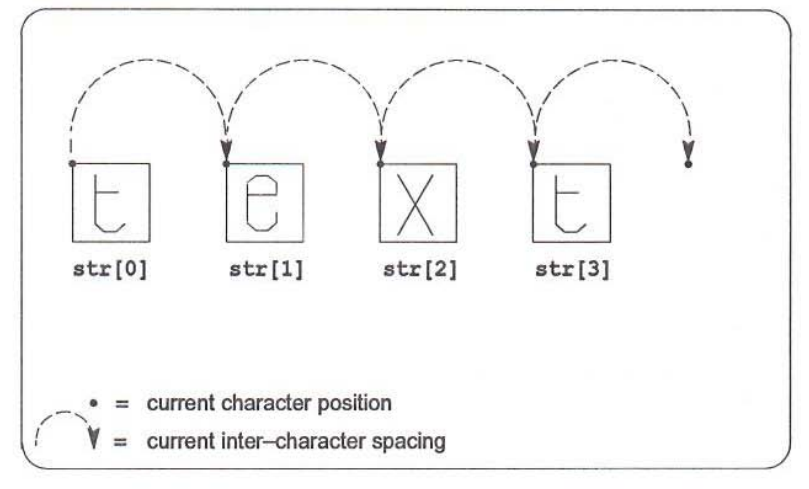

## $6.2.3$  cgi arc

Outline part of an axis aligned ellipsoid.

c:

```
void cqi arc(
  Channel *to cqi,
  int Xc, int Yc, int A, int B,
  int DXs, int DYs, int DXe, int DYe )
occam:
PROC cgi.arc(
  CHAN OF ANY to.cqi,
```
VAL INT Xc, Yc, A, B, DXs, DYs, DXe, DYe )

Parameters:

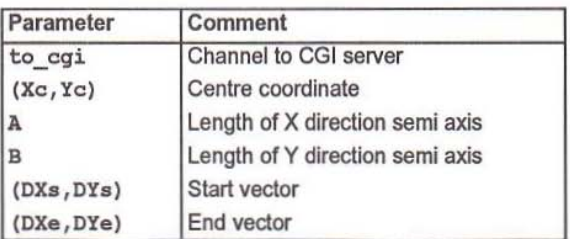

Description:

cgi  $arc$  plots part of the outline of an axis aligned ellipsoid centred at  $(Xc, Xc)$ and with semi-axis lengths of A and B pixels. Both A and B must be positive, the larger of the two values is the semi-major axis length, while the lesser specifies the semi-minor axis length.

 $(DXs, DYs)$  and  $(DXe, DYe)$  define direction vectors eminating from the centre of the ellipse that specify which part of its outline to draw. Only points clockwise of the (DXs, DYs) vector and anti clockwise of (DXe, DYe) are plotted.

The outline is clipped to the current screen definition, see cgi\_setdrawscreen.

The current pixel replace and plot modes affect the appearance of the outline, see cgi\_setdrawmode.
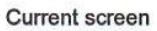

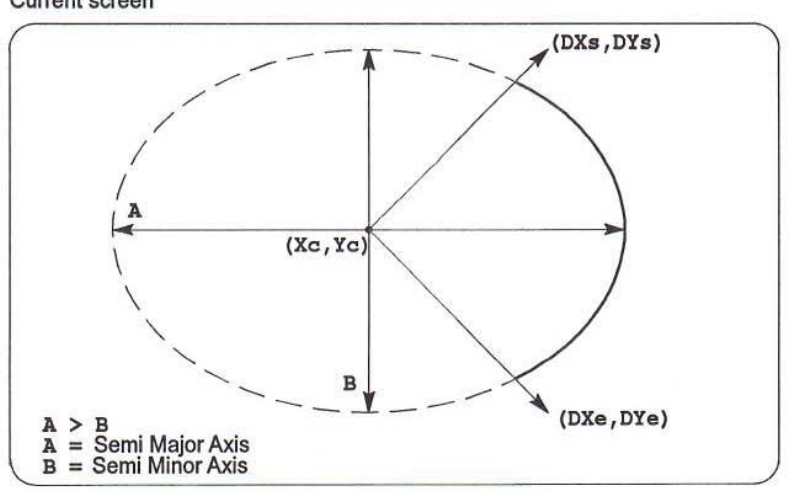

#### 32

#### 6.2.4 cgi arcc

Outline part of an axis aligned ellipsoid. closed with chord or segment lines.

c:

```
void cgi arcc (
  Channel *to cqi,
  int xc, int-Ye, int A, int B,
  int DXs, int DYs, int DXe, int DYe,
  int CloseMode )
occam:
```

```
PROC cqi.arcc(
  CHAN or ANY to.cgi,
 VAL INT. Xc, Yc, A, B, DXs, DYs, DXe, DYe,
  CloseMode )
```
Parameters:

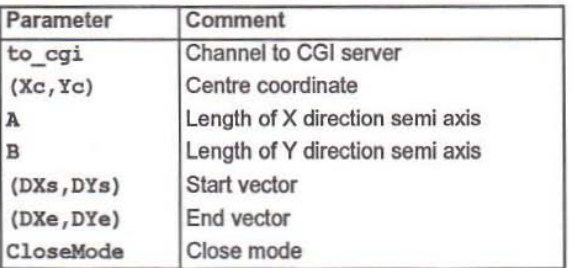

#### Description:

cqi arcc plots part of the outline of an axis aligned ellipsoid centred at  $(Xc, Yc)$ and with semi-axis lengths of A and B pixels. Both A and B must be positive, the larger of the two values is the semi-major axis length, while the lesser specifies the semi-minor axis length.

 $(DXs, DYs)$  and  $(DXe, DYe)$  define direction vectors eminating from the centre of the ellipse that specify which part of its outline to draw. Only points clockwise of the (DXs, DYs) vector and anti clockwise of (DXe, DYe) are plotted.

The partial outline is dosed with either a single chord line, joining the two end points, or a pair of segment lines, connecting each end point to the centre of the ellipse at  $(Xc, Xc)$ . The value of CloseMode determines which method is used, valid values are:

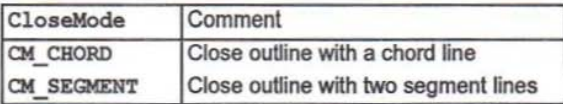

The outline is clipped to the current screen definition, see cgi setdrawscreen.

The current pixel replace and plot modes affect the appearance of the outline, see cgi setdrawmode.

## Diagram:

**Current screen** 

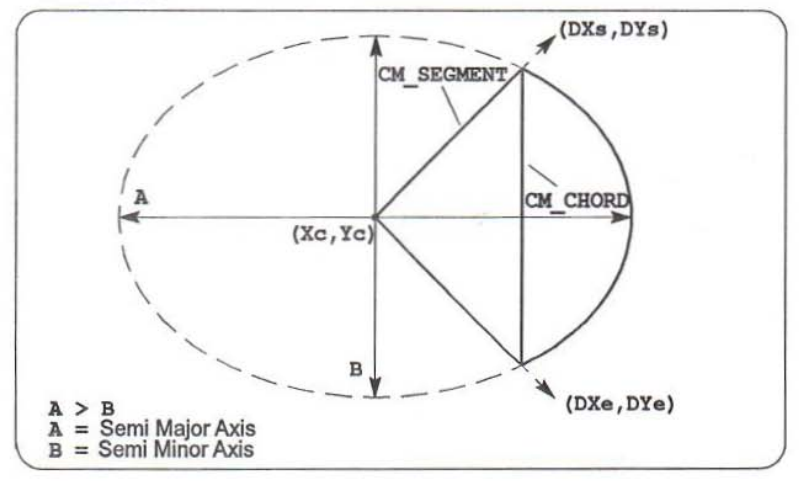

# 6.2.5 cgi chrbegin

Set current character display position.

C:

```
void cgi chrbegin (
  Channel *to cgi,
  int X, int \overline{Y})
occam:
```

```
PROC cgi.chrbegin(
 CHAN OF ANY to.cgi,
 VAL INT X, Y )
```
Parameters:

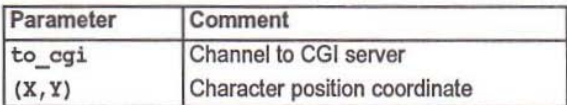

**Description:** 

egi chrbegin sets the current character position to  $(X, Y)$ . The next text operation will start plotting characters at this position. All text operations, other than egi chrz, update the current character position as characters are plotted.

Setting the current character position to a location outside the extent of the current screen definition is allowed. However, it should be remembered that all character plotting operations are clipped to the current screen definition, see cqi setdrawscreen.

#### 6.2.6 cgi chrspace

Set current inter-character spacing.

```
c:
void egi_chrspace(
 Channel *to cqi,
 int dX, int-dY )
occam:
```

```
PROC cgi.chrspace(
 CHAN OF ANY to.cgi,
 VAL INT dX, dY )
```
Parameters:

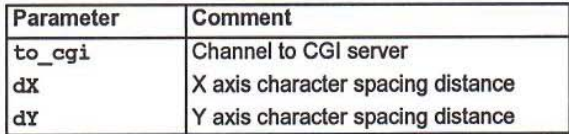

Description:

cgi\_chrspace sets the current inter-character spacing distances. These values are used to increment the current character position, in the X and Y axis directions, after each character is plotted. dX specifies the inter-character spacing distance in the Xaxis direction, dY specifies the Y axis distance.

The inter-character spacing is independent of the current orientation and font size, see cgi setorient and cgi\_setfont.

## 6.2.7 cgi\_chrz

Plot character with zoom scaling.

c:

```
void cgi chrz (
  Channel *to cgi,char ch,
  int zlenx, int zleny
```
occam:

```
PROC cqi.chrz{
 CHAN OF ANY to.cgi,
 VAL BYTE ch,
 VAL INT zlenx, zleny )
```
Parameters:

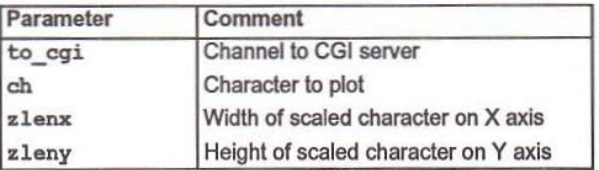

Description:

0;1 chrz plots the single character ch according to the current font description and with independent scaling in the X and Y axis directions.  $z$  lenx specifies the width of the character, when plotted, in the X axis direction. The character's height, also when plotted, is given by zleny on the Y axis.

Depending on the current font size, see cqi\_setfont, reduction or enlargement can be achieved independently in the X and  $\overline{Y}$  axis directions by setting z lenx and zleny appropriately.

The current character position is NOT updated after the character is plotted.

The character is plotted according to the current pixel replace mode, see cqi\_setdrawmode.

For text display, the default pixel replace mode RM COL, will cause the character to imprint within a rectangular bounding box of colour 0. In some cases this will not produce the desired effect. If only the foreground of the character is required and a pixel overwrite mode rather than a logical operation is desired then select pixel replace mode RM NZ. This will cause only those pixels which are non-zero to be plotted.

Each pixel of the character plotted is clipped to the current screen definition, see cqi\_ setdrawsereen.

720EK 264 01 May 1992

### 6.2.8 cgi circle

Outline an axis aligned ellipsoid.

#### c:

```
void cgi circle(
  \overline{\text{Channel}} *to cqi,
  int Xc, 1nt Ye, int A, int B )
```
occam:

```
PROC cq1.circle(
  CHAN OF ANY to.cgi,
 VAL INT Xc, Yc, A, B)
```
Parameters:

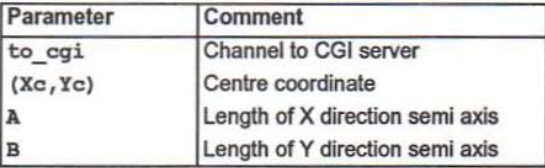

Description:

egi circle plots the outline of an axis aligned ellipsoid centred at (Xc, Yc) and with semi-axis lengths of A and B pixels. Both A and B must be positive, the larger of the two values is the semi-major axis length, while the lesser specifies the semiminor axis length. An outline of a circle is plotted with a diameter equal to either A or B, if they have identical values.

The outline is clipped to the current screen definition, see cqi. setdrawscreen.

The current pixel replace and plot modes affect the appearance of the outline, see cgi setdrawmode.

# Current screen

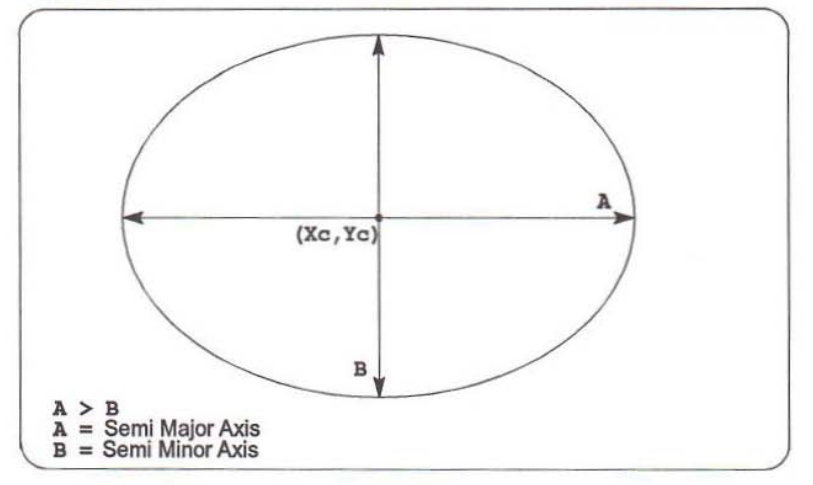

72 OEK 264 01

```
6.2.9 cgl_c1s
Clear screen.
c:
```

```
void cgi cla(
  Channel *to cgi,
  screen s, int colour )
occam:
```

```
PROC cgi. cla (
 CHAN OF ANY to.cgi,
 VAL [SCREEN.SIZE]INT s,
 VAL INT colour )
```
Parameters:

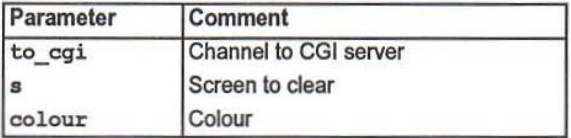

Description:

cgi cls clears the entire raster area associated with the screen s to the colour specified by colour.

The current fill and pixel replace modes are ignored.

# 6.2.10 cgi\_copy

2D region block copy.

c:

```
void cgi copy(
  Channel *to cqi,
  screen s, int Xs, int Ys,
  int DX, int DY,
  screen d, int Xd, int Yd )
```
occam:

```
PROC cqi .copy (
 CHAN OF ANY to.cgi,
 VAL (SOEEN.SlZE]INT a,
 VAL INT Xs, Ys, DX, DY,
 VAL [SCREEN .SIZE] tNT d,
  VAL 1NT Xd, Yd )
```
Parameters:

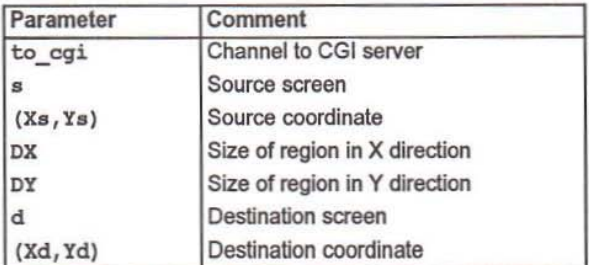

### Description:

cgi copy copies a rectangular, axis aligned, region from the source screen s to the destination screen d. The size of the region is specified by ox pixels in the X axis direction and DY pixels on the Y axis.

The coordinate  $(x, y, Ys)$  identifies the top left hand corner of the region on the source screen, it is copied to (Xd, Yd) on the destination screen.

The region is clipped to the destination screen definition. No scaling is performed.

The current orientation and pixel replace modes affect the resultant display, see cgi\_setorient and cgi\_setdrawmode.

72 OEK 264 01 May 1992

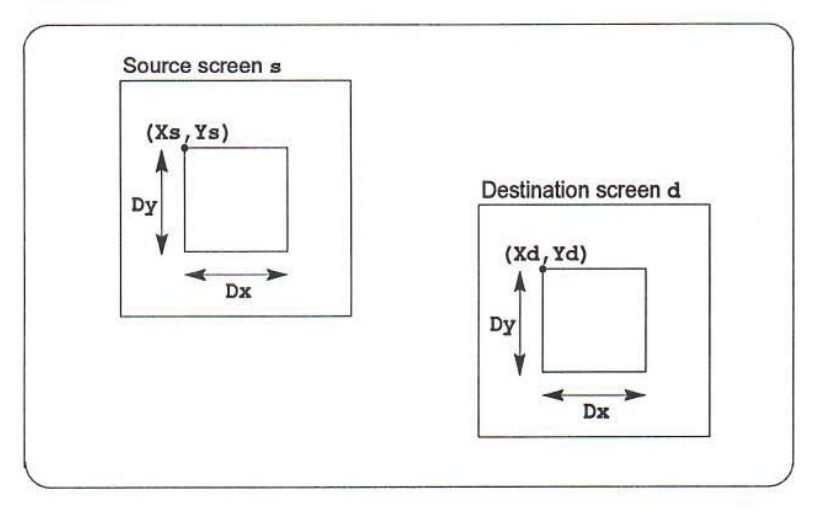

## 6.2.11 cgi disjpolyline

Draw a sequence of disjoint lines.

c:

```
void cgi disjpolyline(
  Channel *to cgi,
  int n, int *points )
occam:
PROC cgi.disjpolyline(
  CHAN OF ANY to.cgi,
  VAL INT n,
```
VAL [] INT points )

#### Parameters:

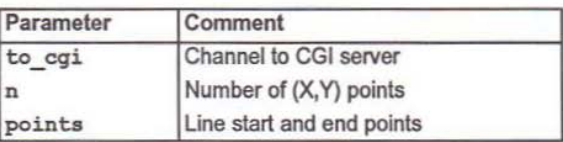

#### Description:

cgi\_diajpolyline draws a sequence of disjoint (unconnected) straight lines between points defined by the integer vector points. The coordinate of a point is given by an integer pair (X,V) and lines are drawn between a pair of coordinates specifying the line's start and end points. Each coordinate is used only once, as either a line start or as an end point. The first coordinate contained in points is always treated as a line start point and the next its corresponding end point. The number of points is given by n which will usually be even (because a line is described by two points). If  $n$  is odd a single point is plotted instead of the last line, if it is 1 only a single point is plotted.

Each line is clipped to the current screen definition, see cqi\_setdrawscreen.

The current pixel replace and plot modes affect the appearance of each line, see cgi setdrawmode.

**Current screen** 

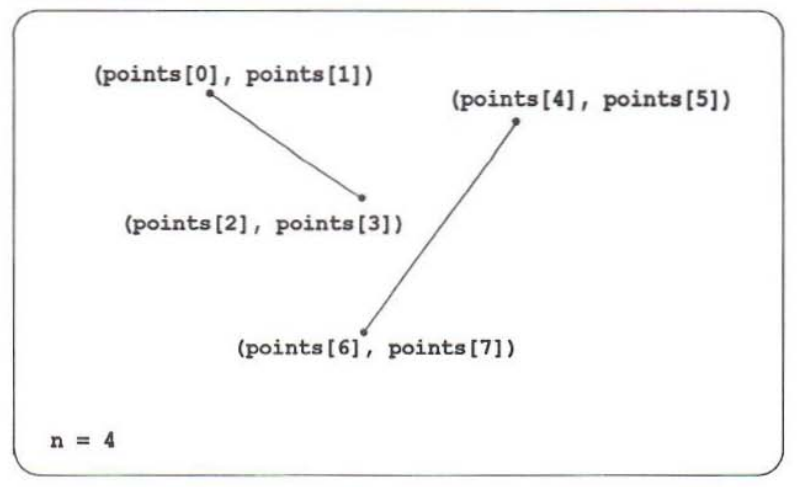

```
44
```

```
6.2.12 cgi dot
Plot a point.
c:
void cgi_dot(
  ,
  int X, int \overline{Y} )
occam:
PROC cgi.dot(
  CHAN OF ANY to.cgi,
  VAL INT X, Y )
Parameters:
```
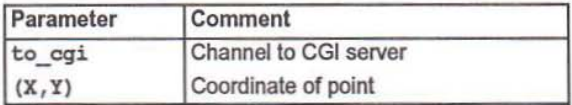

## Description:

cgi\_dot plots a single point at  $(X, Y)$ .

The point is only plotted if it lies within the extent of the current screen definition, see cgi\_setdrawscreen.

The current pixel replace and plot modes affect the appearance of the point, see cgi\_setdrawmode.

## Diagram:

Current screen

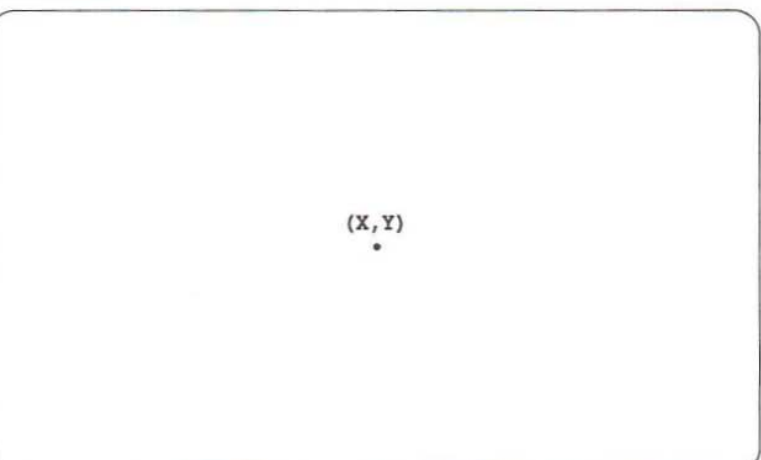

## 6.2.13 cgi errstat

Expound the current CGI error.

c:

```
int cgi errstat(
  Channel *from cgi, Channel *to cgi,
  char *errtext, int *errqual )
```
occam:

```
PROC cgi.errstat(
 CHAN OF ANY from.cgi, to.cgi,
  IlBYTE errtext,
  INT errtext.len,
  INT errno, errqual )
```
Parameters:

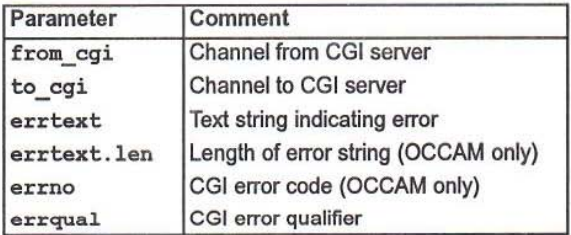

Note that cgi errstat returns errno.

Description:

cgi errstat returns the current CGI error status.

The CGI system records the reason for any error condition it encounters during normal operation, this consists of an error code and an error qualifier.

The error code errno indicates the reason for the current error and the qualifier errqual further qualifies it in a context sensitive way. For example, if the current error code describes an invalid pixel replace mode then the error qualifier will contain the offending mode value.

A textual description of the current error code is returned in errtext, this should contain at least maxErrString characters of storage. For OCCAM, cgi. errstat returns the length of the error string in errtext. Len. The C variant returns a normal, null terminated, string.

The valid error number codes are:

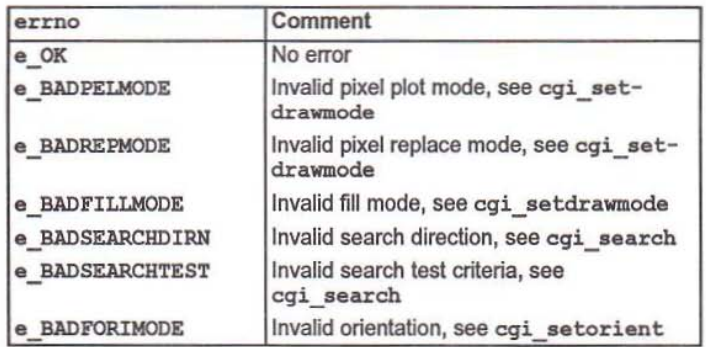

The current error code and qualifier will be reset to indicate "No error".

## 6.2.14 cgi\_fcircle

Plot a filled, axis aligned, ellipsoid.

c:

```
void c9i fcircle(
  Channel *to egi,
  int Xe, int-Ye, int A, int B )
```
occam:

```
PROC cgi.fcircle(
  CHAN OF ANY to.cgi,
  VAL INT Xc, Yc, A, B )
```
Parameters:

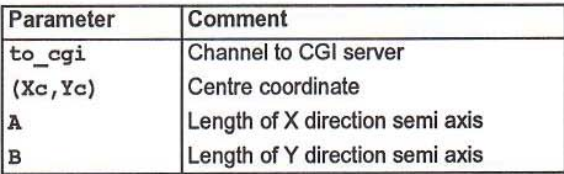

Description:

 $_{\rm{crit}}$   $_{\rm{f}$  circle plots a filled, axis aligned, ellipsoid centred at (Xc, Yc) and with semi-axis lengths of A and B pixels. Both A and B must be positive, the larger of the two values is the semi-major axis length, while the lesser specifies the semi-minor axis length. A filled circle is plotted with a diameter equal to either A or B, if they have identical values.

Every point plotted is clipped to the current screen definition, see cgi\_setdrawsereen.

The current pixel replace and fill modes affect the appearance of the ellipse, see cgi setdrawmode.

# Current screen

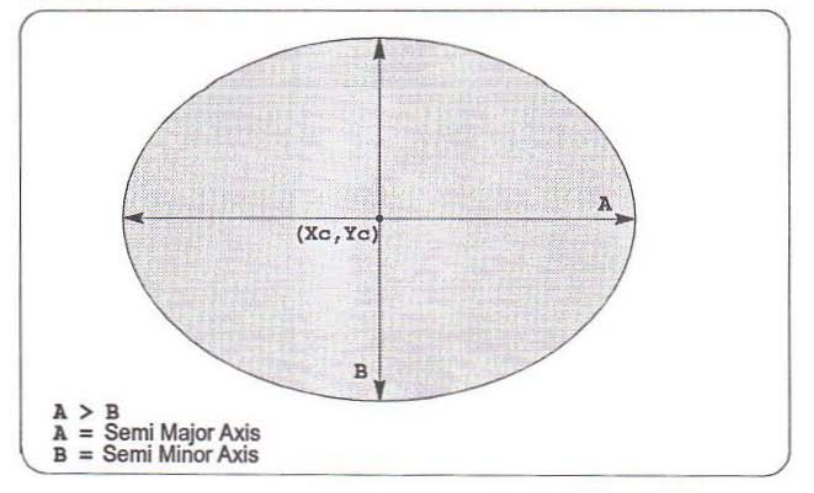

72 OEK 264 01

May 1992

48

### $6.2.15$  cgi fanfill

Plot a partially filled, axis aligned, ellipsoid. Closed with chord *or* segment lines.

e:

```
void ogi fanfill(
 Channel *to ogi,
  int Xc, int Yc, int A, int B,
  int DXs, int DYs, int DXe, int DYe,
 int CloseMode )
occam;
```

```
PROC ogi.fanfill(
 CHAN OF ANY to.cgi,
 VAL INT Xe, Ye, A, 8, DXs, OYs, OXe, DYe,
 CloseMode )
```
Parameters:

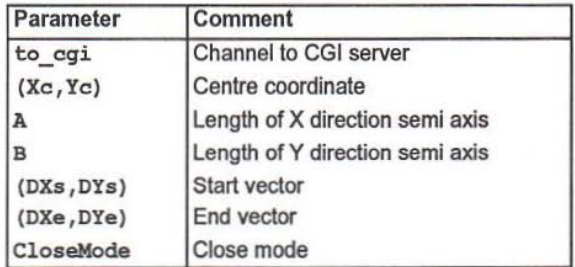

Description:

 $c$ gi fanfill plots part of a filled, axis aligned, ellipsoid centred at (Xc,Yc) and with semi-axis lengths of  $A$  and  $B$  pixels. Both  $A$  and  $B$  must be positive, the larger ofthe two values is the semi-major axis length, while the lesser specifies the semiminor axis length.

 $(DXs, DYs)$  and  $(DXe, DYe)$  define direction vectors eminating from the centre of the ellipse that specify which part of its interior to fill. Only points dockwise of the (DXs, DYs) vector and anti clockwise of (DXe, DYe) are plotted.

The partial ellipse is bounded by either a single chord line, joining the two end points, or a pair of segment lines connecting each end point to the centre of the ellipse al (Xc, Ye). The value of CloseMode detennines which method Is used, valid values are:

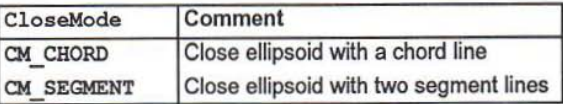

Every point plotted is clipped to the current screen definition, see cqi setdrawscreen.

The current pixel replace and fill modes affect the appearance of the ellipse, see cqi setdrawmode.

## Diagram:

#### **Current screen**

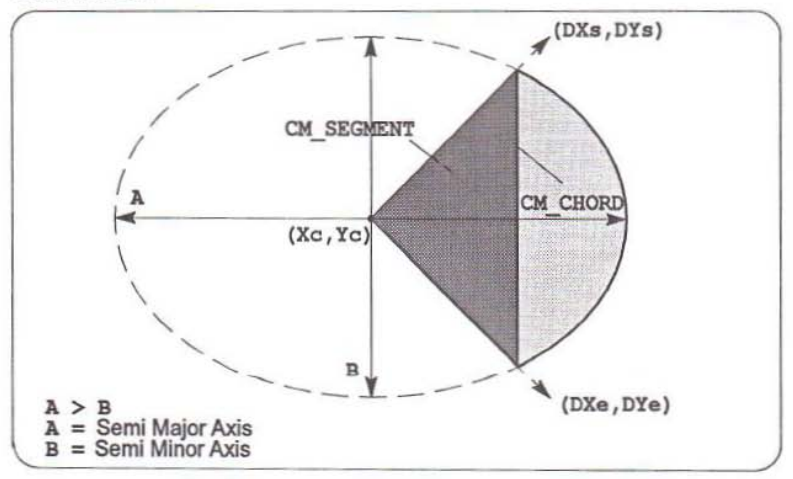

72 OEK 264 01

50

#### $6.2.16$  cgi fhline

Plot a sequence of filled, horizontal, ine segments.

c:

```
void cqi fhline (
  Channel *to cqi,
  int Y, int n, int *Xords )
occam:
PROC cqi.fhline(
  CHAN or ANY to.cqi,
  VAL INT Y, n,
 VAL [] INT Xords )
```
Parameters:

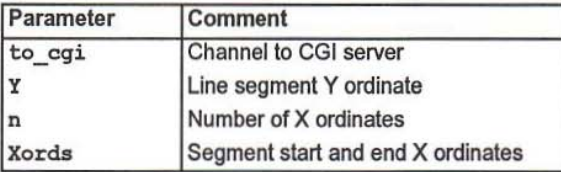

Description;

cgi fhline plots a sequence of filled horizontal line segments between points defined by the integer vector Xords in conjunction with the single Y axis ordinate  $Y.$  The coordinate of a point is given by an integer pair  $(X, Y)$  and lines are filled between a pair of coordinates specifying the line's start and end points on the horizontal line Y. Each coordinate is used only once, as either a line start or as an end point. When combined with  $Y$ , the first  $X$  axis ordinate contained in Xords is always treated as a line start point and the next value used to define its corresponding end point. The number of X axis ordinates is given by n which must be even (because a line is described by two points).

Every line filled is clipped to the current screen definition, see cgi\_setdrawscreen.

The current pixel replace and fill modes affect the appearance of each line, see cgi setdrawmode.

Current screen

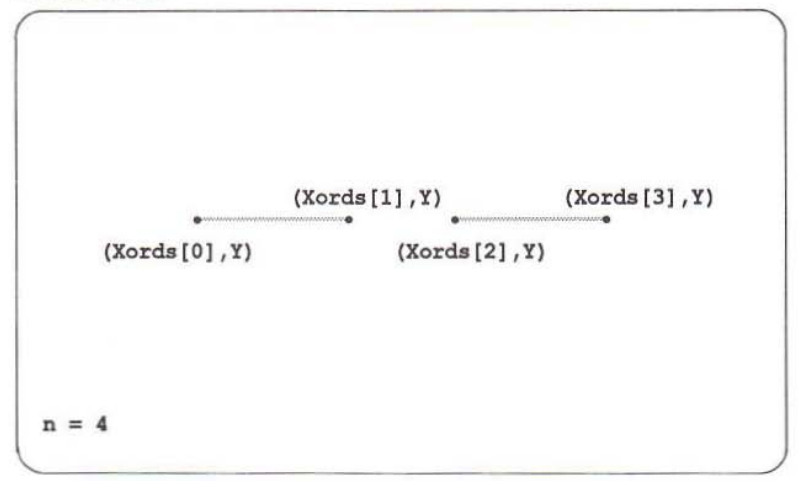

### 6.2.17 cgi\_frect

Plot a filled, axis aligned, rectangle.

c:

```
void 09i freot(
  Channel *to cgi,
  int XO, int-YO, int Xl, int Yl )
```
occam:

```
PROC cgi.freot{
  CHAN OF ANY to.cgi,
  VAL INT X0, Y0, X1, Y1 )
```
Parameters:

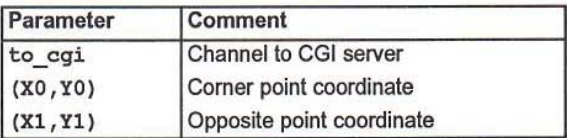

Description:

cgi frect plots a filled, axis aligned, rectangle between two diagonally opposite points specified by the coordinates (X0, Y0) and (X1, Y1).

Every point plotted is clipped to the current screen definition, see cgi\_setdrawsoreen.

The current pixel replace and fill modes affect the appearance of the rectangle, see cgi\_setdrawmode.

Diagram:

## **Current screen**

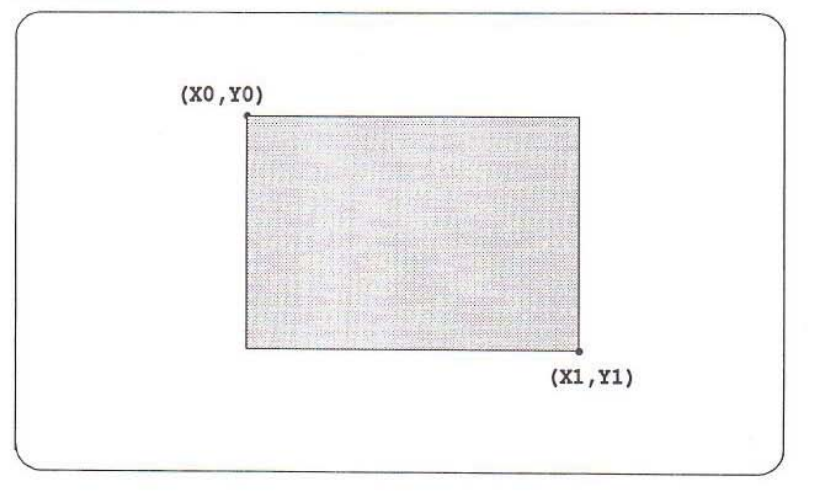

72 OEK 264 01

#### 55

#### $6.2.18$  cgi ftrap

Plot a filled trapezoid.

```
c:
void. egi ftrap (
  Channel *to cgi,
  int X1, int Y1, int X2, int Y2,
  int X3, int Y3, int X4, int Y4,
  lnt Ys, int Ye )
occam:
PROC cgl.ftrap(
  CHAN or ANY to.cgl,
 VAL INT X1, Y1, X2, Y2, X3, Y3, X4, Y4, Ys, Ye )
```
Parameters:

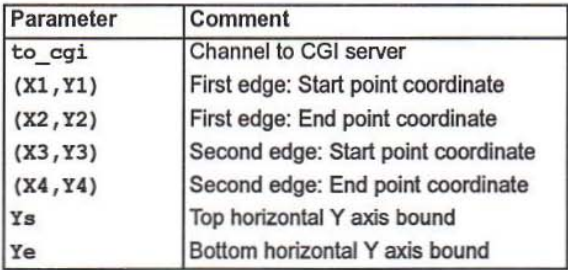

Description:

cgi ftrap plots a filled trapezoid. The trapezoid is horizontally bounded by two non-horizontal edges, filling occurs between the left and right edge lines. The first edge is specified by a straight line between the points  $(X1, Y1)$  and  $(X2, Y2)$  and the second edge by a line between (X3, Y3) and (X4, Y4). The fill area is vertically bounded by two horizontal edges. The top edge is described by a horizontal line with a Y axis value equal to the larger of Ys and the smallest Y1, Y2, Y3 or Y4 ordinate. The bottom edge line has a Y axis value equal to the lesser of Ye and the largest Y1, Y2, Y3 or Y4 ordinate.

The left and right edge lines may intersect. If they do, an object similar in shape to an hour glass (two touching triangles) will be plotted.

Every point plotted is clipped to the current screen definition, see cgi\_setdrawscreen.

The current pixel replace and fill modes affect the appearance of the trapezoid, see<br>cgi\_setdrawmode.

72 OEK 264 01 May 1992

Current screen

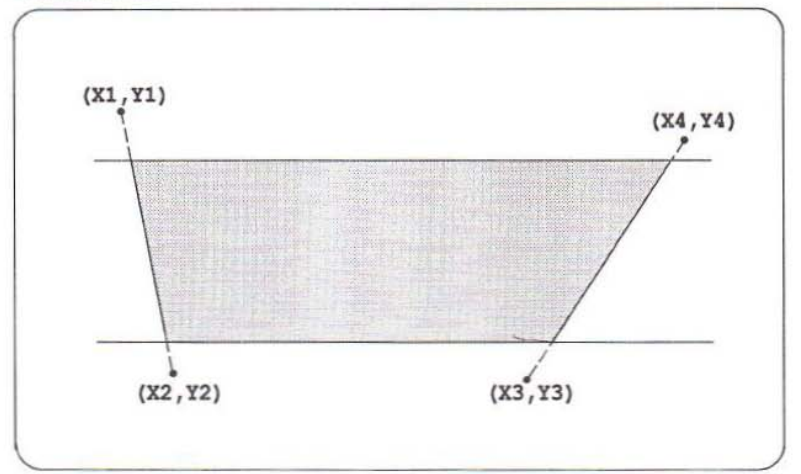

May 1992

56

#### $6.2.19$  cgi line

Draw a straight line between two points.

c:

```
void cqi line (
 Channel *to_cgi,
 int X0, int Y0, int X1, int Y1)
```
occam:

```
PROC cgi.line (
 CHAN OF ANY to.cgi,
 VAL INT X0, Y0, X1, Y1 )
```
Parameters:

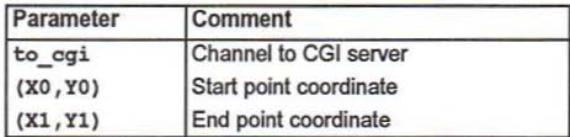

Description:

cqi line plols a straight line between two points specified by the coordinates  $(X0,Y0)$  and  $(X1,Y1)$ .

Every point plotted is clipped to the current screen definition, see egi  $set$ drawscreen.

The current pixel replace and plot modes affect the appearance of the line, see cgi setdrawmode.

Diagram:

# Current screen

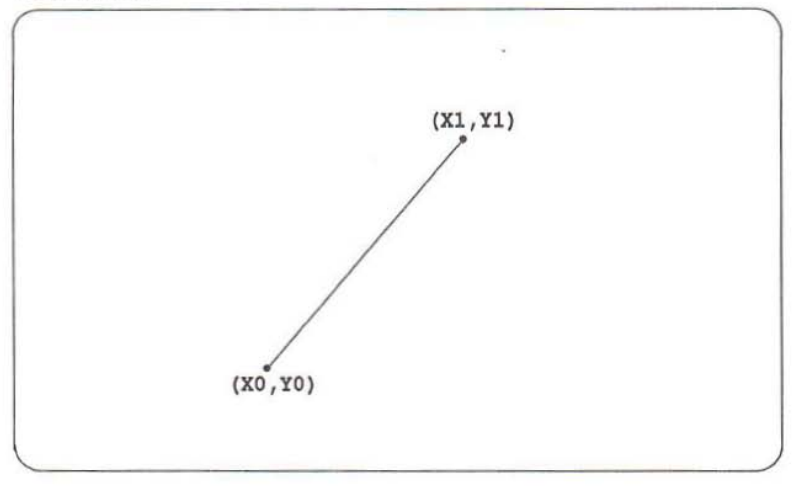

72 OEK 264 01

#### $6.2.20$  cgi paint

Paint (flood fill) a bounded region.

c:

```
void cgi paint (
 Channel *to cgi,
  int Xs, int Ys, int Bcol)
```
occam:

```
PROC egi.paint{
 CHAN OF ANY to.cqi,
 VAL INT Xs, Ys, Bcol)
```
Parameters:

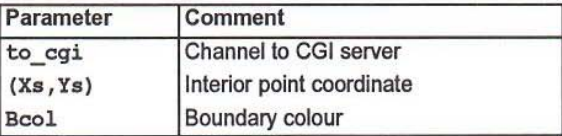

Description:

cgi paint flood fills a bounded region. The region is specified by a boundary of constant colour Bcol and filling starts at an interior point given by the coordinate (Xs, Ys). If the pixel at this point already has the value Bcol then no filling occurs.

The current pixel replace and fill modes affect the resultant display, see cgi setdrawmode.

Filling with the current foreground colour (fill mode FM COL and plot mode PM COL) equal to the defined boundary colour produces a correct result. However, the use of a fill pattern which contains pixels of the boundary colour will almost certainly fail.

The fill algorithm guarantees correct behaviour when a logical pixel replace mode is active by plotting each pixel once only, see cgi\_setdrawmode.

The fill region is clipped to the current screen definition, see cgi\_setdrawscreen.

# Current screen

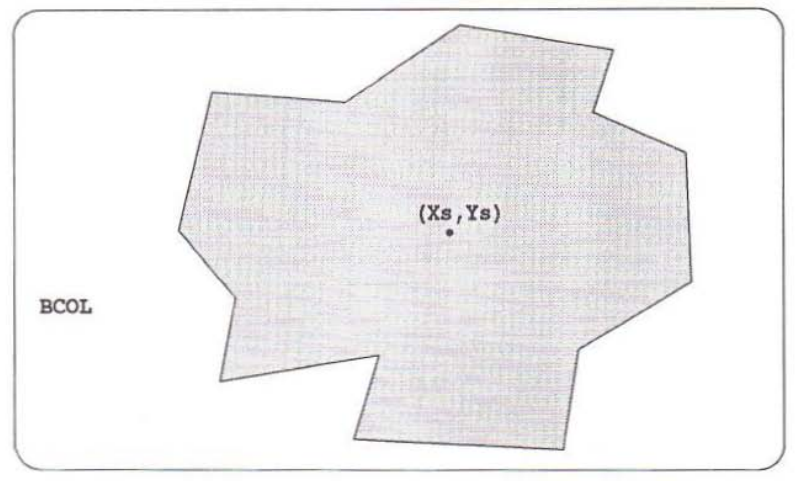

60

#### 6.2.21 cgi polygon

Outline a polygon.

c:

```
void cgi polygon(
  Channel *to_cgi,
  int n, int *points )
```
occam:

```
PROC cgi.poIY90n(
 CHAN OF ANY to.cgi,
 VAL INT n,
 VAL []INT points )
```
Parameters:

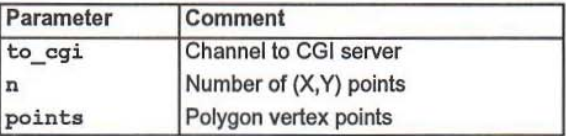

Description:

egi polygon plots the outline of a polygon by drawing a sequence of connected, straight lines, between its vertex points. The polygon's last vertex point is connected to its first to complete the outline. The coordinate of each point is given by an integer pair  $(X, Y)$  taken from the vector  $points$ , the number of points is specified by n. Lines are drawn in the order defined by each consecutive point contained in points. If only one coordinate is present, or if all the points are coincident, then a single point is plotted.

The outline is clipped to the current screen definition, see cqi setdrawscreen.

The current pixel replace and plot modes affect the appearance of the outline, see cgi ••setdrawmode.

**Current screen** 

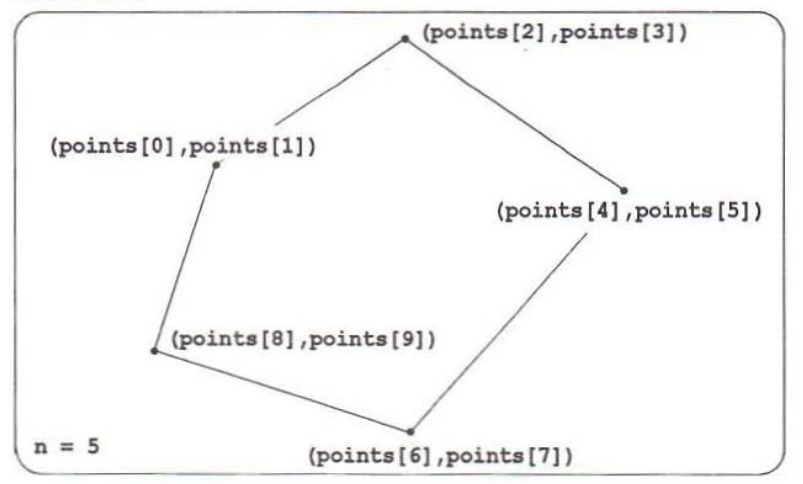

72 OEK 264 01

**May 1992**

### 6.2.22 cgi\_polyline

Draw a sequence of connected lines.

```
c:
void cgi polyline(
  Channel *to cqi,
  int n, int *points )
```
occam:

```
PROC cgi.polyline (
  CHAN or ANY to.cgi,
  VAL 1NT n,
 VAL [] INT points )
```
Parameters:

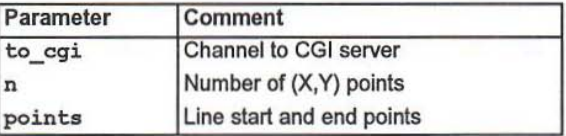

Description:

cgi polyline draws a sequence of straight lines connecting the points defined by the integer vector points. The number of points is specified by n. The coordinate of a point is given by an integer pair (X,Y) and lines are drawn between a pair of coordinates specifying the line's start and end points. The drawing order is defined by each consecutive point contained in points. The resulting, continuous line, is called a polyline.

The polyline is clipped to the current screen definition, see cgi\_ setdrawscreen.

The current pixel replace and plot modes affect the appearance of the polyline, see cgi setdrawmode.

Current screen

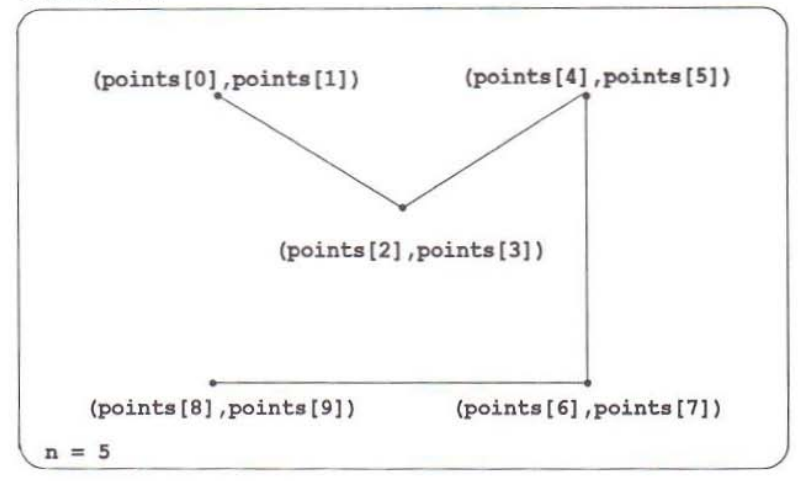

64

#### $6.2.23$  cgi rect

Outline an axis aligned rectangle.

c:

```
void cqi reet(
  Channel *to cqi,
  int X0, int Y0, int X1, int Y1 )
```
occam:

```
PROC cgi.rect(
 CHAN OF ANY to.cgi,
 VAL INT XO, YO, X1, Y1 )
```
Parameters:

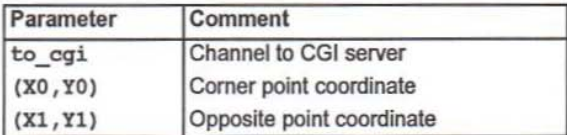

Description:

cgi rect plots an outline of an axis aligned rectangle between two diagonally opposite points specified by the coordinates (X0, Y0) and (X1, Y1).

The outline is clipped to the current screen definition, see cgi setdrawscreen.

The current pixel replace and plot modes affect the appearance of the outline, see cgi\_setdrawmode.

Current screen

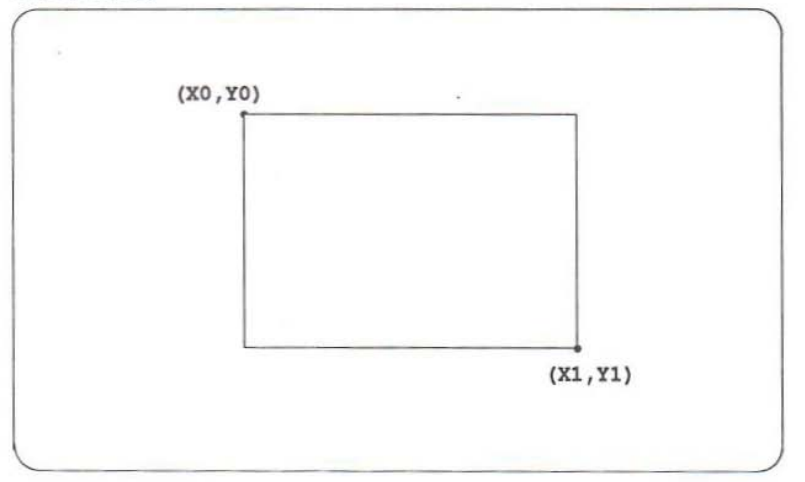

66
#### 6.2.24 cgi rot

20 region block rotation.

c:

```
void cqi rot(
  Channel *to cqi,
  screen s, int Xs, int Ys, int LSX, int LSY,
  int Xd, int Yd, float angle )
```
occam:

```
PROC cq1. rot (
 CHAN OF ANY to.cgi,
 VAL [SCREEN. SIZE] INT s,
 VAL INT Xs, Ys, LSX, LSY, Xd, Yd,
 VAL REAL32 anqle )
```
Parameters:

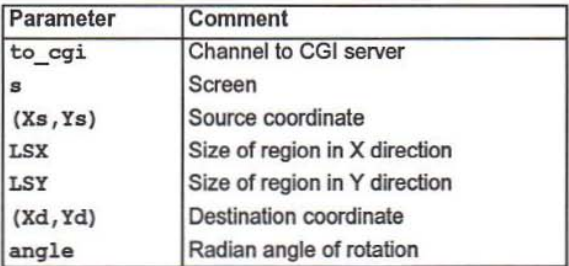

#### Description:

cgi\_rot copies and rotates a rectangular, axis aligned, region from the source screen s to the current drawing screen. The size of the source region is specified by DX pixels in the X axis direction and DY pixels on the Y axis. It is rotated through an angle of angle radians, a positive value denotes an anti-clockwise angle of r0 tation.

The coordinate  $(Xs, Ys)$  identifies the top left hand corner of the region on the source screen, its rotated copy is plotted at (Xd, Yd) on the current drawing screen.

The rotated region is clipped to the current screen definition, see cgi\_ setdrawscreen.

The current pixel replace mode affects the resultant display, see cgi\_setdrawmode.

# **Diagram:**

**Source screen**

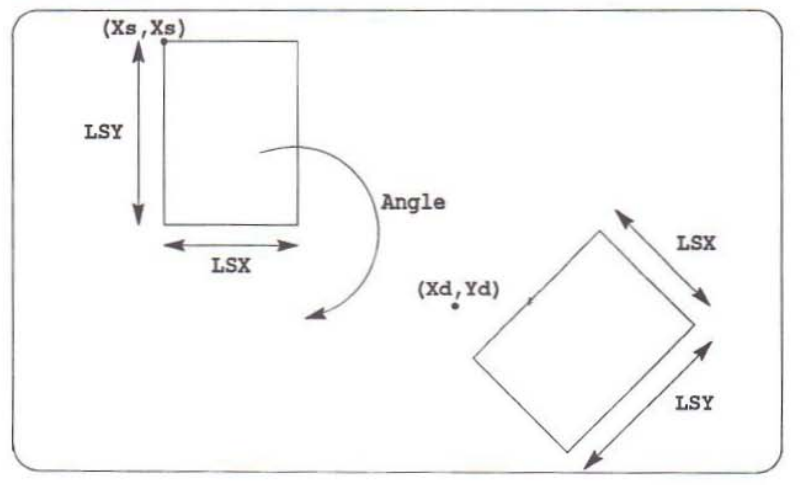

**720EK 26401**

**May 1992**

#### 6.2.25 cgi search

Scan a horizontal line segment for colour change.

c:

```
int cgi search (
 Channel *from cgi, Channel *to cgi,
  int Xs, int Ys, int Bcol,
  int sense, int dirn )
```
occam:

```
PROC cgi.search(
  CHAN OF ANY from.cqi, to.cqi,
  VAL INT Xs, Ys, Bcol, sense, dirn,
  INT xposn )
```
Parameters:

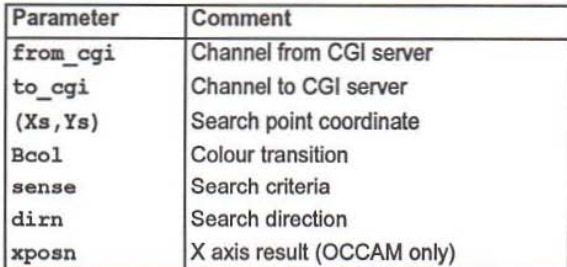

Note that cqi search returns xposn.

#### Description:

cqi search is used to discover where on a horizontal line, a particular colour change occurs. The start point for the search is specified by the coordinate  $(Xs, Ys)$ , the search occurs along a horizontal line drawn through it. The search proceeds in one of two directions: either to the left of the start point, or to its right, as specified by dirn. Searching continues until a pixel of the transition colour Bool is discovered, or until a pixel of some other colour is found. The search criteria sense defines which method to use.

Valid search direction values are:

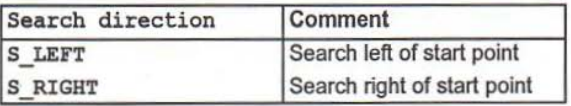

Valid search criteria values are:

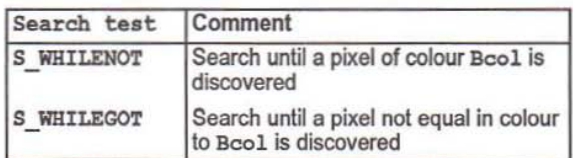

# Diagram:

Current screen

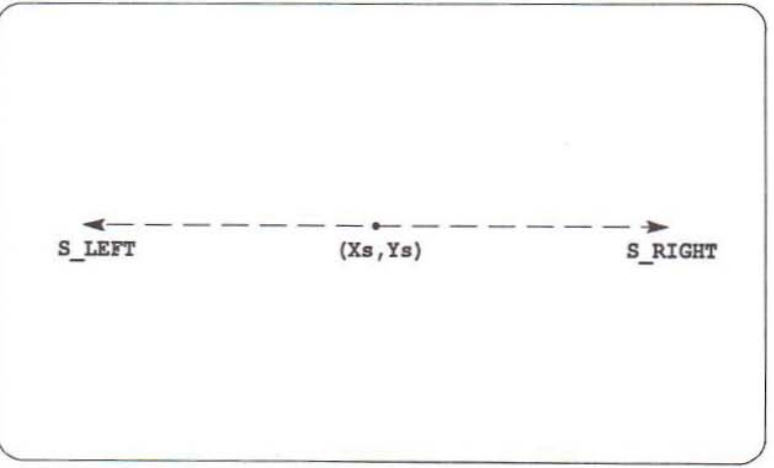

#### 6.2.26 cgi\_setbcol

Set current background colour.

c:

```
oid cgi setbool(
 Channel *to_cgi,
 int Bcol)
```
occam:

```
PROC cgi.setbcol(
 CHAN OF ANY to.cgi,
 VAL INT Bcol )
```
Parameters:

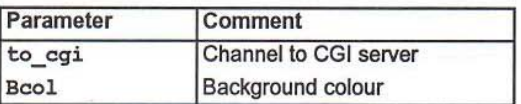

Description:

cgi setbcol sets the current background colour to Bcol.

#### 6.2.27 cgi setdrawmode

Set current draw modes for plotting, filling and logical pixel operations.

c:

```
void cgi setdrawmode (
 Channel * to cgi,int pm, int rm, int fm)
occam:
```

```
PROC cqi.setdrawmode (
  CHAN OF ANY to.cgi,
  VAL INT pm, rm, fm )
```
Parameters:

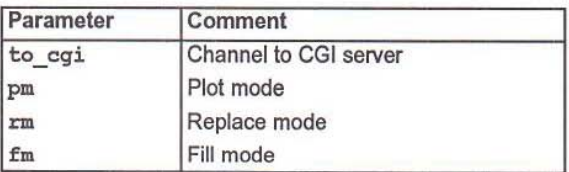

Description:

cgi\_setdrawmode sets the current pixel plot, replace and fill modes to pm, rm and fm respectively.

The pixel plot mode pm affects the result of most drawing operations, such as cgi polyline or cgi arc. Drawing operations are achieved by plotting a sequence of points according to the current plot mode. It defines whether a single pixel, the current picture element or the current line style pattern is used to determine how each point should be plotted. Valid pixel plot modes are:

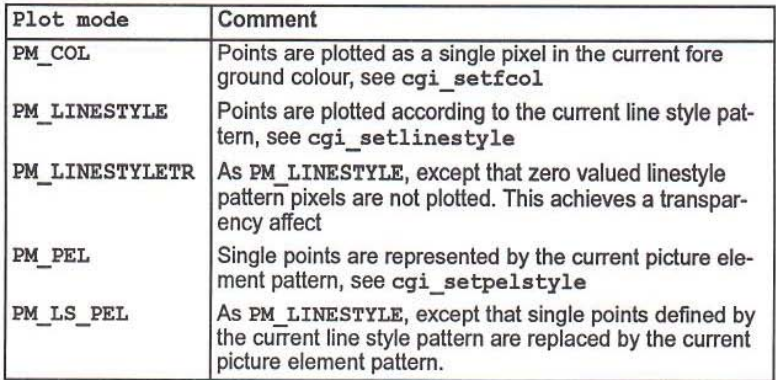

The pixel replace mode  $r$ m affects the result of all drawing and fill operations. It defines how pixels are ultimately written into the current frame store and therefore the colour that each pixel will assume when displayed. Pixels can either be combined (using a bitwise operator) with the value of a pixel at the same location, or they can be written directly into the frame store. Valid pixel replace modes are:

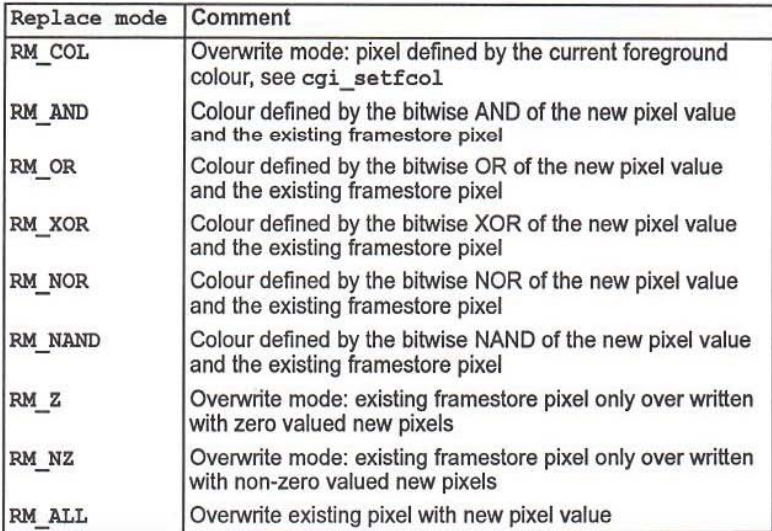

The fill mode fm affects only fill operations, such as cgi\_frect. It defines how filling should be performed, valid fill modes are:

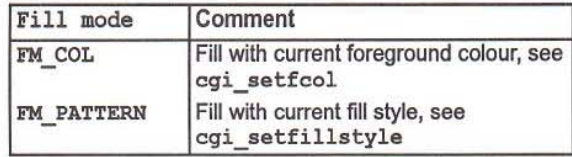

#### 6.2.28 cgi\_setdrawscreen

Set current drawing screen.

c:

```
void cqi setdrawscreen(
   \frac{1}{\text{channel}} * \text{to\_cgi}, screen s )
```
occam:

```
PROC cgi.setdrawscreen(
 CHAN OF ANY to.cgi,
 VAL [SCREEN.SIZE]INT s )
```
Parameters:

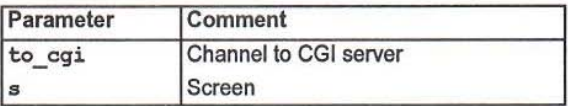

Description:

*cq!* setdrawscreen sets the current screen. The SCfeen, specified by s, defines the size and location of the frame store raster to use for all subsequent CGI operations.

```
76
```
# 6.2.29 cgi\_setfcol

Set current foreground colour.

c:

```
void cgi_setfcol(<br>Channel *to_cgi,
  int Fcol)
```
occam:

```
PROC ogi.setfcol(
  CHAN OF ANY to.cqi,
  VAL INT Fcol )
```
Parameters:

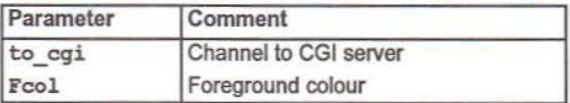

Description:

agi\_setfcol sets the current foreground colour to Fool.

#### 6.2.30 cgi\_setfillstyle

Set current customised fill style.

c:

```
void cgi_setfillstyle(
  Channel *to cqi,
  int fxsize, int fysize,
  char *fillmap )
```
occam:

```
PROC cqi.setfillstyle(
 CHAN OF ANY to.cgi,
  VAL INT fxsize, fysize,
 VAL [] BYTE fillmap )
```
Parameters:

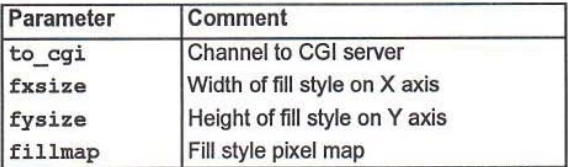

Description:

cgi setfillstyle sets the current fill style. Fill styles are represented by a two dimensional pattern which is used to tile a screen area during patterned fill operations: the pattern is replicated over the screen area to be filled. The size of the fill pattern is given by fxsize pixels in the X axis direction, and fysize pixels along the Y axis. The fill style is described by the vector  $f$ illmap which should contain, in horizontal line order, each row of pixels that make up the custom fill pattern. The maximum width and height of a fill pattern is maxFillSize pixels.

Nole that the current fill style is only used for fill operations if the current fill mode is FM\_PATTERN, see ogi\_setdrawmode.

The current pixel replace mode affects the resultant display: pixels defined by the fill pattern are plotted according to the current pixel replace mode. See cgi\_setdrawmode.

#### 6.2.31 cgi setfont

Set current text fonl.

#### c:

```
int cgi setfont (
 Channel *from cqi, Channel *to cqi,
 unsigned int *packfont,
  int nchars, int famw, int fwpc, int flpw)
occam:
```

```
PROC cgi.setfont(
  CHAN OF ANY from.cqi, to.cqi,
 VAL INT[] packfont,
 VAL INT nchars, famw, fwpc, flpw,
 BOOL ok )
```
Parameters:

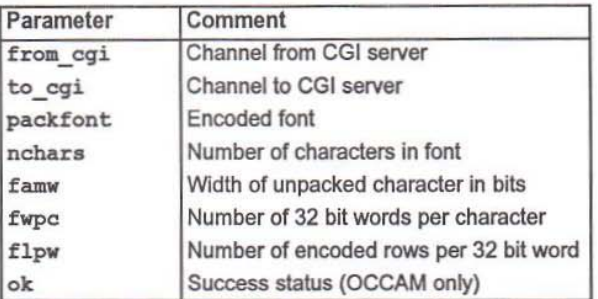

Note that egi setfont returns non-zero if the font was loaded successfully, zero otherwise. cgi. setfont returns the boolean variable ok to indicate success or failure.

#### Description:

cgi setfont loads a font description into the CGI server. Only one font may be active at any one instant so this operation will overwrite any existing font description held by the server. If there is insufficient memory for the new font cqi setfont will return an error status.

Fonts are described by an integer vector which contains a packed representation of each character contained in the font. A font can contain any number of characters only limited by the memory restrictions of the CGI server. A bit mask is used to represent each character cell, this has a constant width and height for all the characters of the same font. Bits are listed in horizontal scan line order for each character: a one bit represents a coloured pixel and a zero bit the background. The

bit masks for each character are packed into a number of 32 bit words, these are then concatenated to produce the packed font. The order defines how characters are retrieved from the font: the integer value of a character is used as the index of the corresponding character cell within the font array, if ASCII text representation is required then the font should contain character descriptions at positions that correspond to the ASCII encoding.

packfont is an integer vector that describes a font containing nchars characters. Character cells are described by the parameters famw, fwpc and flpw. The width of the font is given by famw, this specifies the number of bits to use per horizontal row. Each bit defines whether a foreground or background pixel is plotted. fwpc is the number of 32 bit words required to encode one character cell and *f* lpw is the number of horizontal rows encoded per word.

All text operations use the current font description.

Section 10.1 'Using and defining text fonts' describes this in more detail.

#### 80

#### 6.2.32 cgl\_setllnestyle

Set current customised line style.

c:

```
void cgi setlinestyle(
   \overline{\text{Channel}} *to \overline{\text{cqi}},
   int n, char *ls,
   int zoomFac )
occam:
```

```
PROC cqi.setlinestyle (
  CHAN OF ANY to.cgi,
  VAL INT n,
  vAL (]BYTE Is,
  VAL INT zoomFac )
```
Parameters:

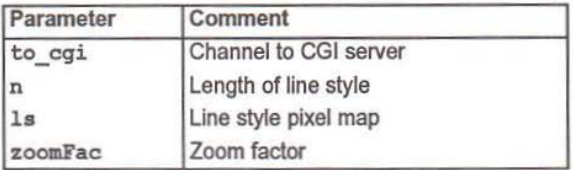

Description:

cqi setlinestyle sets the current line style. Line styles are represented by a one dimensional vector of pixels. During drawing operations, the current line style vector can be used to define the value of the next pixel to plot. Pixels are taken from the line style vector and used to plot a specific number of subsequent points, as defined by the line style zoom factor. When a pixel value has been exhausted the next pixel from the line style vector is used, if it was the last pixel then the first pixel is re-used.

1s describes a line style of length n pixels. The maximum length of a line style is maxLineStyle pixels. the minimum length is 1.

The number of times a line style pixel is plotted is given by the zoom factor  $z$ oom-Fac.

Note that the current line style is only used for drawing operations if the current pixel plot mode specifies one of the line style plot functions, see cgi\_setdrawmode.

The current pixel replace mode affects the resultant display; pixels defined by the line style are plotted according to the current pixel replace mode. See cgi setdrawmode.

#### 6.2.33 cgi\_setorient

Set current orientation for text and copy operations.

c:

```
void cqi aetorient{
   \overline{\text{Channel}} *to cgi,
   int orient \overline{)}
```
occam:

```
PROC cqi.setorient(
  CHAN OF ANY to.cqi,
  VAL INT orient )
```
Parameters:

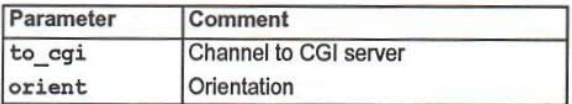

Description:

cgi\_setorient sets the current orientation mode to orient. This specifies one of eight, axis aligned, orientations to apply when plotting characters or performing two dimensional block copy operations (see cgi\_copy). Valid orientation values are:

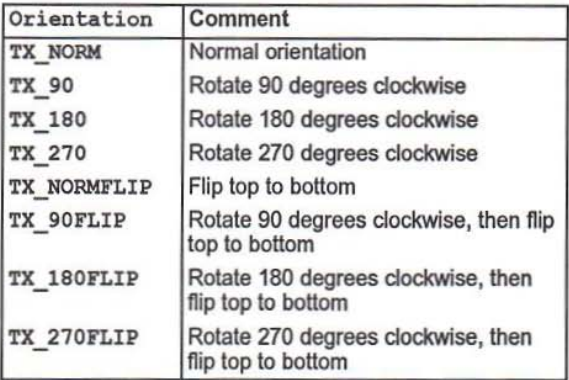

#### 6.2.34 cgi\_setpelstyle

Set current customised pel style.

c:

```
void cgi setpelstyle(
  Channel *to cgi,
  int pxsize, int pysize,
  char *pelmap,
  int xorg, int yorg )
```
#### occam:

```
PROC cgi.setpelstyle(
 CHAN OF ANY to.cql,
 VAL INT pxsize, pysize,
 VAL IlBYTE pelmap,
 VAL INT xorg, yorg )
```
Parameters:

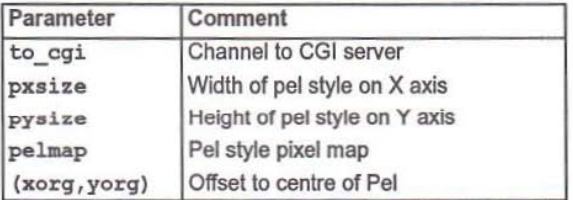

Description:

cgi\_setpelstyle sets the current pel style. Pel styles are represented by a two dimensional pattern which is copied into the current screen where a single point would otherwise have been plotted. Every operation that is implemented by drawing a sequence of points, such as egi line, can be configured to plot the pel style pattern instead.

The size of the pel pattern is given by  $p$ xsize pixels in the  $X$  axis direction, and pysize pixels along the Y axis. The pel style is described by the vector pelmap which should contain, in horizontal line order, each row of pixels that make up the custom pel pattern. The maximum width and height of a pel pattern is  $maxPelSize$ pixels.

The pel styie has a single point, located within its bulk, that identifies an origin. Pels are plotted such that thei' origins are positioned at the coordinate of the replaced point. (xorg, yorg) defines the origin of the Pel style as an offset from the base of its two dimensional pattern, (top left hand corner).

The current pixel replace mode affects the resultant display: pixels defined by the pel style are plotted according to the current pixel replace mode. See eqi setdrawmode.

Note that the current pel style is only used for drawing operations ifthe current pixel plot mode specifies one of the pel functions, see cgi\_setdrawmode.

#### Diagram:

Current screen

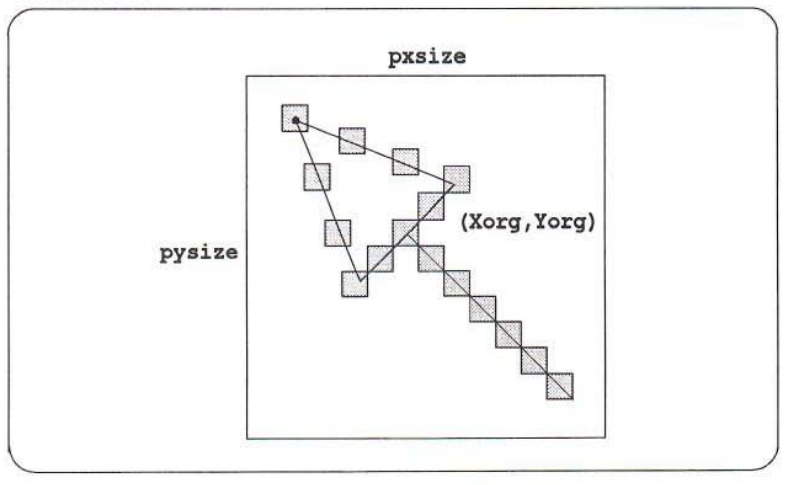

84

# 6.2.35 cgi shear 20 region block shear. c: void cqi ahear ( Channel \*to cgi, screen s, int Xs, int Ys, int LSX, int LSY, int Xd, int Yd, int LDXx, int LDXy, int LDYx, int LDYy ) occam: PROC cgi.shear(

```
CHAN or ANY to.cqi,
VAL [SCREEN.SIZE]INT s,
VAL INT Xs, Ys, LSX, LSY, Xd, Yd,
LDXx, LDXy, LDYx, LDYy )
```
Parameters:

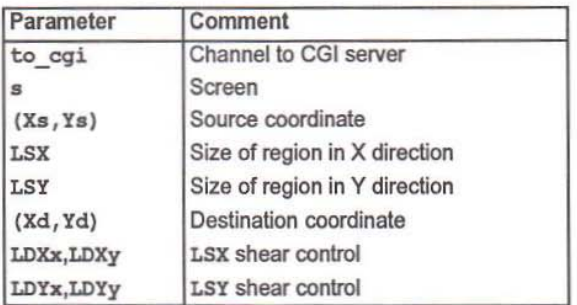

#### Description:

cgi sbear copies and shears a rectangular, axis aligned, region from the source screen a to the current drawing screen. The size of the source region is specified by LSX pixels in the X axis direction and LSY pixels on the Yaxis. It is sheared according to the value of the four shear control parameters: LDXx, LDXy, LDYx and LDYy. LDXx and LDXy control the amount and direction of the shear along the LSX line: LDX $x$  is the component of shear in the X axis direction, LDX $y$  is the Y axis component. Similarly, LDYx and LDYy control the shear along the LSY line, LDYx is the X axis component and  $LDYy$  is the Y axis part. Each pair of shear control parameters define a right-angled triangle with axis aligned sides, the hypoteneus lines define the direction of the sheared horizontal or vertical edges of the original, rectangular, region.

The coordinate  $(Xs, Ys)$  identifies the top left hand corner of the region on the source screen, its sheared copy is plotted at (Xd, Yd) on the current drawing screen.

**The sheared region is dipped to the current screen definition, see** cgi\_setdrawscreen.

**The current pixel replace mode affects the resultant display, see**  $cgi\_setdrawmode.$ 

**Diagram:**

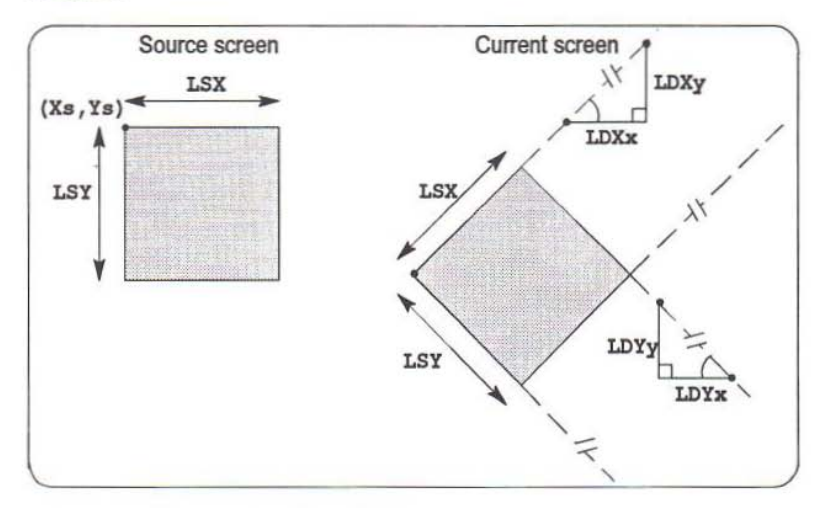

86

#### 6.2.36 cgl\_sptext

Plot text at specified position, with spacing control.

```
c:
void cgi sptext(
  Channel *to C91,
  int X, int Y,
  int n, char *str,
  int *dx, Int *dy )
occam:
```

```
PROC cgi.sptext(
  CHAN OF ANY to.cgi,
  VAL INT X, Y, n,
  VAL []BYTE str,
  VAL [] INT dx, dy )
```
Parameters:

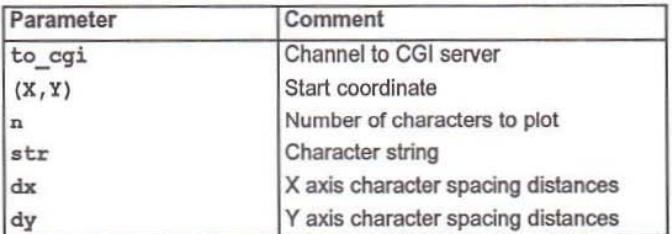

#### Description:

cqi sptext plots n characters from the character string  $str$  according to the current font description. The first character is plotted at the current character position, which is initially set to  $(X, Y)$ . It is then incremented by X and Y axis offsets specified by the inter-character spacing vectors dx and dy, for the character. Subsequent characters are plotted in the same manner, using the next pair of spacing distances. The current character position after the operation completes is offset from the first character plotted by X and Y axis distances equal to the sum of the dx and dy spacing vectors respectively.

The spacing vectors should be set with respect to the current orientation, see cqi\_setorient. Characters are plotted according to the current pixel replace mode, see cgi\_setdrawmode.

Characters are reproduced at the size of their font, which should be initialised, see cgi\_setfont. Each pixel of every charader plotted is clipped to the current screen definition, see cqi\_setdrawscreen.

For text display, the default pixel replace mode RM COL, will cause characters to imprint within a rectangular bounding box of colour 0. In some cases this will not

produce the desired effect. If only the foreground of the text is required and a pixel overwrite mode rather than a logical operation is desired then select pixel replace mode RM NZ. This will cause only those pixels which are non-zero to be plotted.

#### Diagram:

Current screen

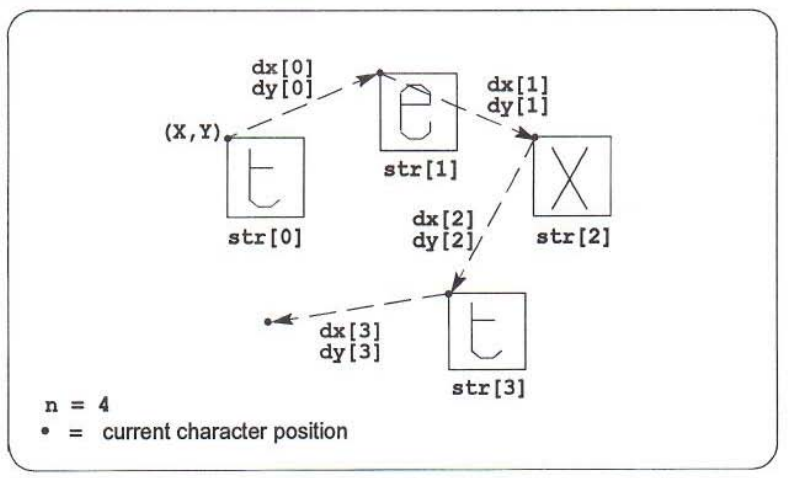

#### 6.2.37 cgl\_strokearc

Outline part of an axis aligned ellipsoid, dosed with chord or segment lines.

c:

```
void cgi strokearc (
 Channel *to_cgi,
  int Xc, int Yc, int A, int B,
  int DXs, int DYs, int DXe, int DYe,
  int CloseMode )
occam:
```

```
PROC cgi.strokearc(
 CHAN OF ANY to.cgi,
 VAL INT Xc, Yc, A, B, DXs, DYs, DXe, DYe,
 CloseMode )
```
Parameters:

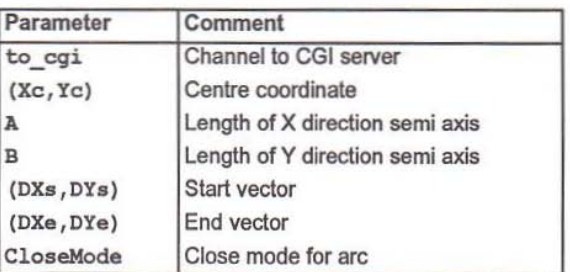

Description:

cgi strokearc performs the same function as cgi arcc. However, when drawing with a defined line style, cgi strokearc achieves a more pleasing result. This is because egi strokearc uses a non-optimal algorithm and calculates individual points rather than using a faster (less accurate) technique.

88

#### Diagram:

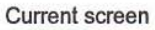

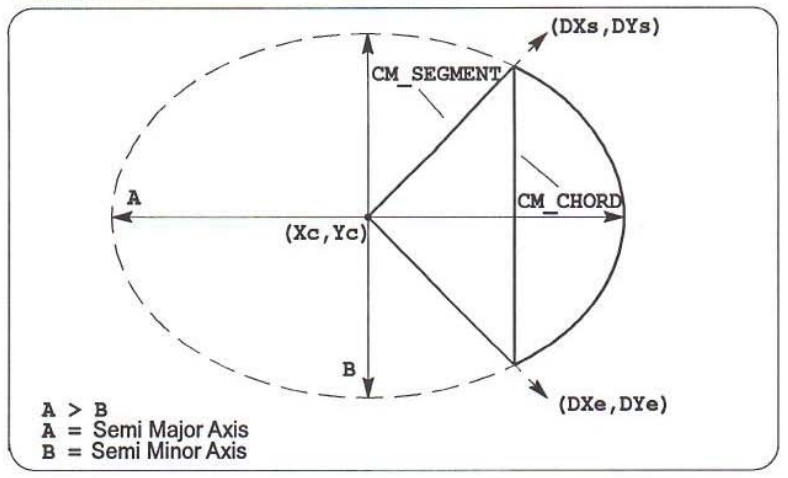

90

#### $6.2.38$  cgi text

Plot text at specified position.

c:

```
void cqi text (
  Channel *to cgi,
  int X, int \overline{Y},
  int n, char *str )
```
occam:

```
PROC eqi.tezt(
 CHAN OF ANY to.cgi,
  VAL INT X, Y, n,
  VAL []BYTE str )
```
Parameters:

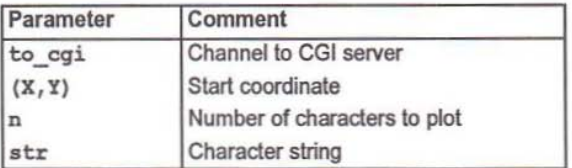

Description:

cgi text plots n characters from the character string str according to the current font description. Characters are plotted at the current character position which is then incremented by the currently defined X and Y axis inter-character spacing distances, see cgi chrspace. The current character position after the operation completes is offset from the last character plotted by these distances.

Characters are plotted according to the current pixel replace mode, see cqi setdrawmode and the current orientation, see cqi\_setorient.

Characters are reproduced at the size of their font, which should be initialised, see cgi\_setfont. Each pixel of every character plotted is clipped to the current screen definition, see cgi\_setdrawscreen.

For text display, the default pixel replace mode RM COL, will cause characters to imprint within a rectangular bounding box of colour 0. In some cases this will not produce the desired effect If only the foreground of the text is required and a pixel overwrite mode rather than alogical operation is desired then select pixe{ replace mode RM\_NZ. This will cause only those pixels which are non-zero to be plotted.

## Diagram:

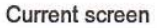

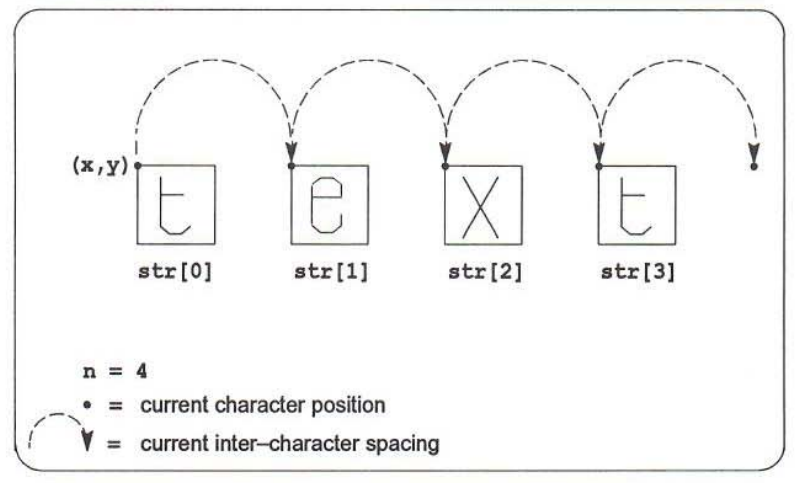

92

#### 6.2.39 cgi zoom

20 region block copy with zoom scaling.

c:

```
void cqi zoom(
 Channel *to cgi,
  screen s,
  int Xs, int Ya, int L5X, lnt LSY,
  screen d,
  int Xd, int Yd, int LDX, int LDY,
  int interpolate )
occam:
```

```
PROC cqi. zoom (
  CHAN OF ANY to.cgi,
  VAL [SCREEN.SIZE]INT s,
  VAL INT Xs, Ys, LSX, LSY,
  VAL [SCREEN. SIZE] INT d,
  VAL tNT Xd, Yd, LOX, LOY, interpolate )
```
Parameters:

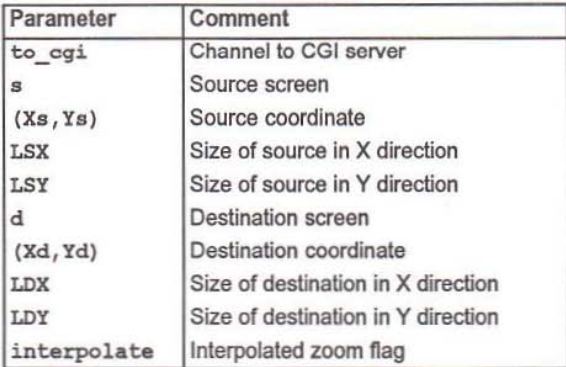

#### Description:

eqi zoom copies a rectangular, axis aligned, region from the source screen s to the destination screen d. It performs arbitrary scaling independently in the X and Y axis directions to achieve a zoom effect.

The size of the source region is specified by LSX pixels in the X axis direction and LSY pixels on the Y axis. It is scaled to fit the size of the destination region given by LOX pixels in the X axis direction and LOY pixels on the Y axis.

The coordinate  $(x, y)$  identifies the top left hand corner of the region on the source screen, it is copied to (Xd, Yd) on the destination screen.

interpolate controls whether an interpolated zoom will be performed. If it has the value zero, no interpolation will be performed. If it is non-zero an interpolation algorithm will be applied when copying pixels to the destination screen.

The scaled source region is clipped to the destination screen definition.

The current pixel replace mode affects the resultant display, see cgi\_setdraw-<br>mode. mode.

Diagram:

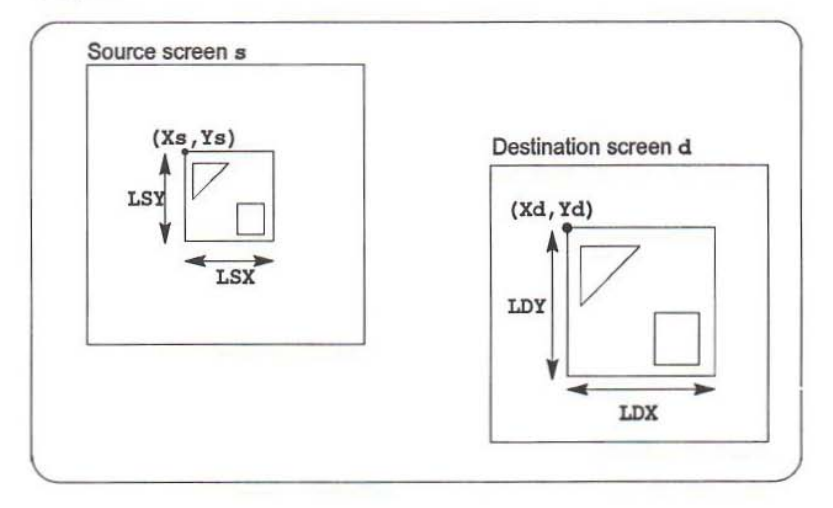

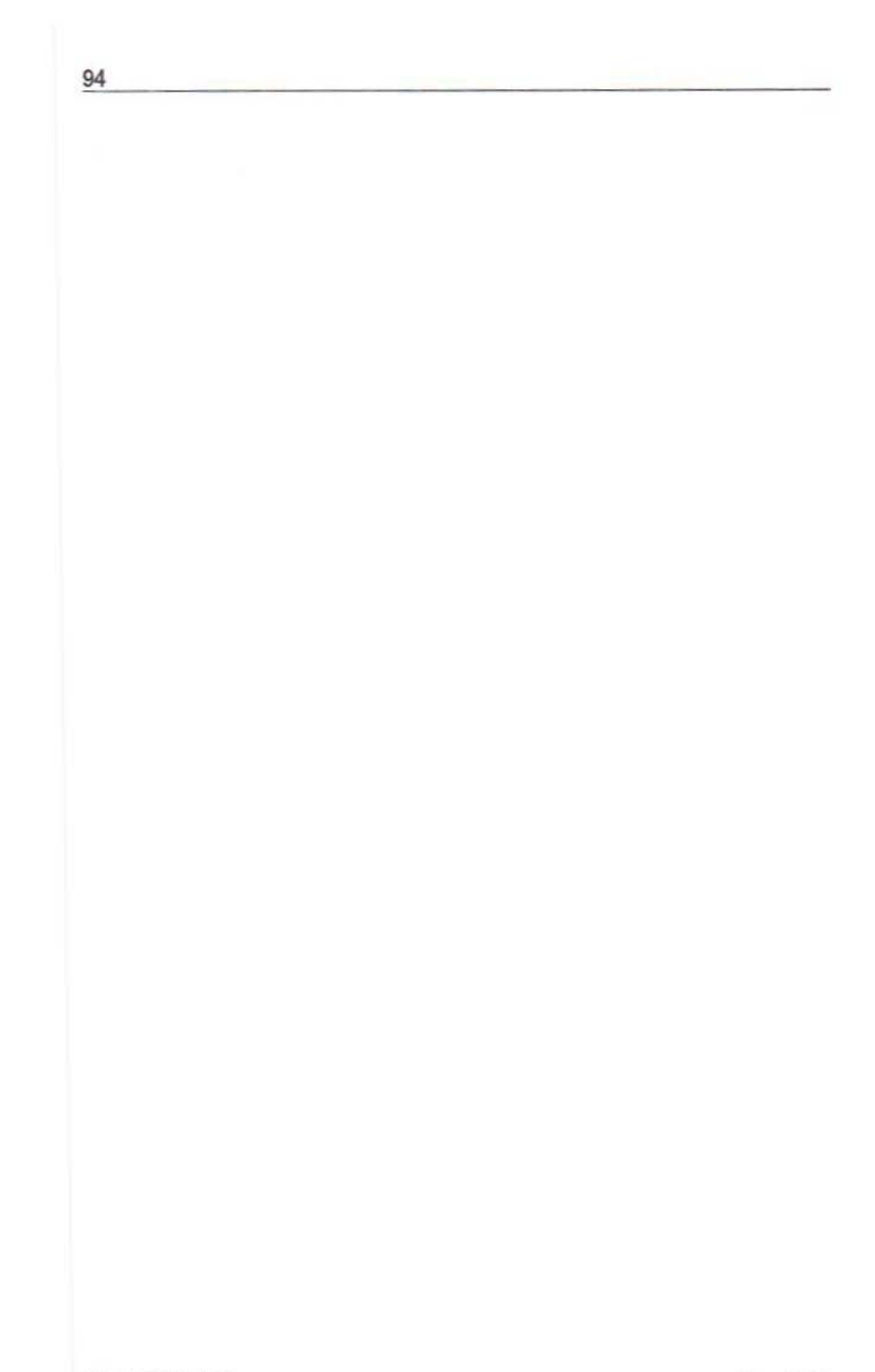

# 7 Graphics board functions

# 7.1 List of functions

#### 7.1.1 fs\_screenaddr

Return the raster address of a screen.

c:

```
char *fs screenaddr (
 Channel *from cgi, Channel *to cgi,
  int bank )
```
#### Note:

There is no equivalent occam variant of this function because the language does not support indirect addressing.

Parameters:

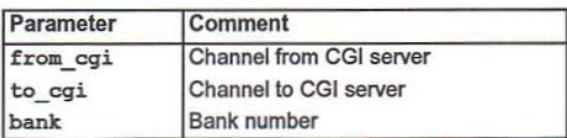

#### Description:

fs screenaddr returns what would be the raster address of a physical screen if mapped to video memory bank bank. If called from the same processor as the CGI server this can be used for directly accessing the raster memory associated with a physical screen.

72 OEK 264 01 May 1992

95

### 7.1.2 fs\_displaybank

Display avideo memory bank.

c:

```
void fs displaybank (
  Channel *to cgi,
  int bank )
```
occam:

```
PROC fs.displaybank (
 CHAN OF ANY to.cgi,
 VAL INT bank )
```
Parameters:

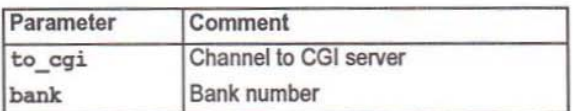

Description:

fs displaybank programs the graphics hardware to display a particular bank of video memory. The output subsequently generated on a monitor will correspond to the contents of the video memory bank identified by bank.

Physical CGI screens, which have their raster memory areas represented by video memory banks, are displayed in this way. See fs\_initscreen.

The video memory bank displayed by fs diaplaybank need not correspond to the current CGI drawing screen, see cqi\_setdrawscreen.

96

#### 7.1.3 fs initscreen

Initialise a physical CGI screen.

#### c:

```
void fs initscreen(
  Channel *from cgi, Channel *to cgi,
  screenptr s,
  int bank )
```
#### occam:

```
PROC fs.initscreen(
 CHAN OF ANY from.cgi, to.cgi,
  [SCREEN.SIZE]INT s,
 VAL INT bank )
```
Parameters:

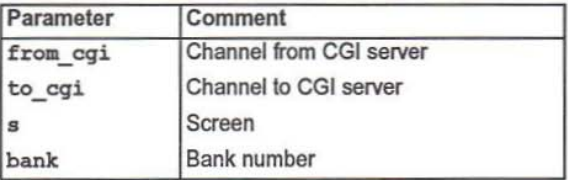

#### Description:

fs initscreen creates and initialises a physical CGI screen ready for graphics operations. It is returned in s. The horizontal and vertical dimensions of the screen are determined by the graphics board display resolution, this is fixed when initialising the graphics board with  $fs$  openboard. All physical screens have the same dimensions.

The physical screen has its raster memory area mapped to the video memory bank specified by bank. Depending on the display resolution and the total amount of video memory available, a variable number of video memory banks will be present. If the bank number is out of range then the screen returned will be mapped to bank zero (which is always available) and its X and Y axis dimensions set to zero. This renders the screen useless for normal CGI operations.

The screen can be made visible by displaying the video memory bank associated with it, see cgi\_displaybank.

#### 7.1.4 fs setpalette

Set colour palette entry

c:

```
void fs sstpalette(
  Channel *to_cgi,
  int clutno, int red, int green, int blue )
```
occam:

```
PROC fs.setpalette (
  CHAN OF ANY to.cqi,
  VAL tNT clutno, red, green, blue )
```
Parameters:

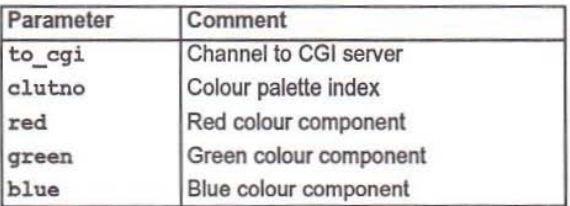

Description:

egi setpalette programs one entry in the colour palette. The CGI system uses a fixed size colour palette containing maxPalette colour entries. Each entry is 24 bits wide and consists of a red, a blue and a green component. The entry to program is given by clutno and the corresponding colour components by red, green and blue.

Colour component values range between 0 and 255. Small values indicate a low intensity and larger values a higher intensity.

The include files: colours.h and colours.inc contain red, green and blue colour component definitions for a number of interesting colours.

98

#### 7.1.5 fs\_openboard

Initialise a graphics board for use.

c:

```
void fs openboard (
  Channel *to cqi,
 VTG vta )
```
occam:

```
PROC fs.openboard (
 CHAN OF ANY to.cqi,
 VAL IVTG.SIZEJINT vtq )
```
Parameters:

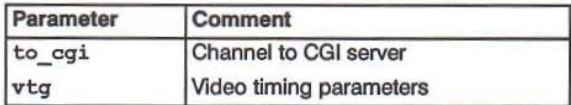

Description:

fs openboard initialises a graphics board. It causes the CGI display server to perform whatever device dependent actions are necessary to setup the graphics board ready for use, a graphics board must be opened before it can be used for displaying the output of CGI operations.

A single parameter is required: vtg. This should contain monitor and display resolution specific video timing parameters 10 initialise the CVC on the graphics board. It is important that these parameters match the capabilities of an attached monitor. Chapter 5 has a more detailed description of this. The include files: video.h and video. inc contain a number of constant video parameter block definitions that may be applicable.

In normal circumstances the control registerfield of the parameter block should be set to zero. This will cause the device dependent library assoicated with a particular graphics board to program the CVC control register in a board specific way. This can be overridden by specifying a non-zero value to write to the control register. In ANSI C, the field is  $vtq$ , control, in occam it is  $vtq$  [VTG, CONTROL].

## 100

# 7.1.6 fs\_closeboard

Terminate use of a graphics board.

c:

```
void fs closeboard( Channel *from_cgi, Channel *to_cgi )
```
occam:

PROC fs.closeboard( CHAN OF ANY from.cgi, to.cgi )

Parameters:

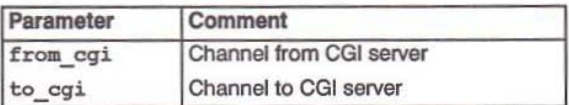

Description:

cgi\_closeboard performs whatever device dependent operations are necessary to terminate use of the graphics board. The actual actions taken will depend on the graphics hardware being used.

#### 7.1.7 fs\_writeregs

Write graphics board registers.

c:

```
void fe writereqs (
  Channel *to cqi,
  int n, int *<sub>registers</sub>, int *<sub>contents</sub>)
```
occam:

```
PROC fs.writereqs(
  CHAN or ANY to.cqi,
 VAL INT n,
 VAL [] INT registers, contents )
```
Parameters:

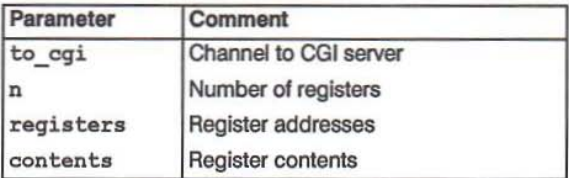

Description:

fs writeregs causes the CGI display server to program graphics board registers. This allows full access to the hardware control registers of any graphics board in a device dependent way. registers should contain the addresses of the graphics board registers to program, they will be written with the contents of contents. The number registers to program is given by n.

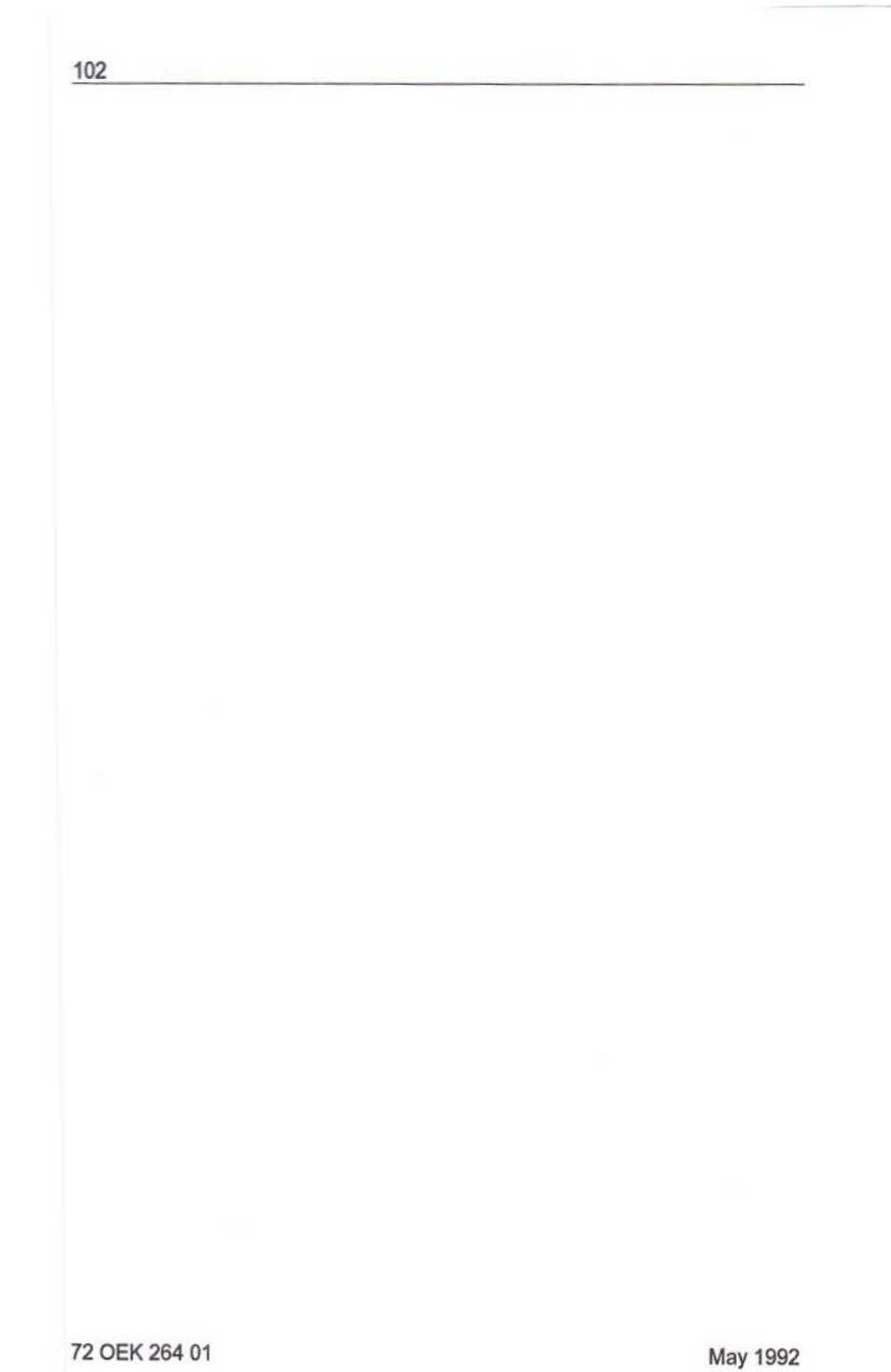
# 8 ANSI C user guide

This chapter contains a user guide for ANSI C toolsel developers. It provides all the information necessary to develop graphics software for a transputer system, incorporating an ig Systems graphics board, with the IMS F003C and an ANSI C toolset. It should be read in conjunction with the appropriate toolset documentation.

# 8.1 Toolset search path

The toolset search path ISEARCH should be selup to include the following directories:

- drive:\F003C\CLIB
- drive:\F003C\BOARDS

For example, with:

SET ISEARCH=c:\r003C\CLIB\ C:\r003C\BOARDS\

### 8.1.1 IMS F003C library and include files

The following libraries will then be on the search path:

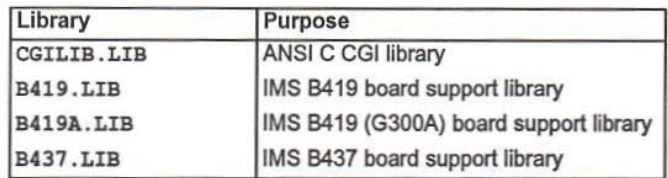

and the following header files:

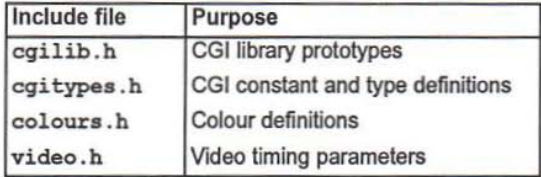

#### 8.2 Invoking the CGI display server

The CGI display server has the following entry point:

CgiServer ( Process \*p, Channel \*to cgi, Channel \*from cgi )

It must be invoked as a transputer process from a program running on a suitable graphics board. The channels to cgi and from cgi are used to connect the server to application software running on the same transputer, or on some other transputer located elsewhere in the network.

The CGI server can be used in the following ways:

- . By starting it from a C program and allowing the same program to engage in graphics operations. This is a single processor example where the application software and the CGI server run in parallel on the same transputer.
- . By moving the invocation of the CGI server into a separate program and using the toolset configuration tools to place programs on different transputers. This technique can be used to build single and multiprocessor applications.

#### 8.2.1 Single processor, single program

In this example, the CGI server is started with ProcRun and the main program continues in parallel. The main program calls functions from the CGI library to interact with the server, it can subsequently stop the server by calling cgi terminate.

```
#include <stdio.h>
#include <process.h>
#include <channel.h>
#include <cgilib.h>
#include <cgitypes.h>
int main ()
ł
 Process *cqi;
 Channel *to cgi, *from cgi;
 /* Allocate the CGI channels */
 to cgi = ChanAlloc();
 from cqi = ChanAlloc();
 if ( (to cgi = NULL) || (from cgi = NULL) )
  ſ
   printf ( "Failed to allocate channel\n" );
   abort();
 /* Allocate the CGI server process */
```

```
/* The CGI server stack size is given by CGI STACK SIZE
   from the header file <cgitypes.h>. The server requires two
   parameters: the "to cgi" and "from cgi" channels. */
cgi = ProcAlloc( CgiServer, CGI STACK SIZE, 2, to cgi,
                 from cgi );
if (cgi == NULL)printf ( "Failed to allocate process\n" );
  abort();
\mathbf{1}/* Start the CGI server, the main program continues */
ProcRun (cgi):
/* Use functions from the CGI linrary to interact with the
   CGI server. The first initialises the CGI system, others
   are used to perform graphics operations. The CGI server
   can be terminated with "cgi terminate". */
cgi_init( to_cgi ); /* Initialise the CGI system */
/* Open the graphics board and do lots of graphics ...
   close the graphics board when done */
/* Application finished, time to terminate the CGI server */
cgi terminate (from cgi, to cgi );
```
ł

#### 8.2.2 Multiprocessor, multi program

This example has two programs running in parallel. One is responsible for running the CGI server and the other is an application which communicates with the server using placed transputer channels. The toolset configuration utilities are used to declare and place the programs, and the channels connecting them, onto the available hardware

```
#include <stdio.h>
#include <process.h>
#include <channel.h>
#include <misc.h> /* For get param() */
#include <cgilib.h>
#include <cgitypes.h>
int \text{main}()\mathfrak{f}Process *cgi;
  Channel *to cgi, *from cgi;
  /* Get the CGI channels from the configuration environment,
     these may have been mapped onto transputer links and
     connected to another processor. Alternatively, they may
     connect this program to another program running on the
     same processor. */
  to cqi = qet param(3);
  from cgi = get param(4); /* Defined by interface mapping */
  /* Allocate the CGI server process */
  /* The CGI server stack size is given by CGI STACK SIZE
     from the header file <cgitypes.h>. The server requires two
     parameters: the "to cgi" and "from cgi" channels. */
  cgi = ProcAlloc( CgiServer, CGI STACK SIZE, 2, to cgi,
                    from cgi );
  if (cgi == NULL)printf ( "Failed to allocate process\n" );
    abort();
  \mathbf{1}/* Start the CGI server and wait until it is terminated by
     the application software, this program will then terminate
     as well */ProcPar(cgi, NULL);
ł
```
72 OEK 264 01

This could be simplified by calling the CGI server function inline. If this is done the process descriptor parameter Process \*p must be passed to the function explicitly. It can be set to any value, for example:

```
#include <stdio.h>
#include <channel.h>
#include \langle \text{mise.h} \rangle /* For get param() */
#include <cgilib.h>
#include <cgitypes.h>
int main ()
\mathbf{r}Channel *to cgi, *from cgi;
  /* Get the CGI channels from the configuration environment,
     these may have been mapped onto transputer links and
     connected to another processor. Alternatively, they may
     connect this program to another program running on the
     same processor. */
  to cai = get param(3);
 from cqi = qet param(4): /* Defined by interface mapping */
 /* Start the CGI server and wait until it is terminated by
     the application software, this program will then terminate
     as well \star/CgiServer( NULL, to cgi, from cgi );
j.
```
#### 8.3 Configuring transputer memory sizes

The amount of memory available on a transputer for program storage is specified by IBOARDSIZE (single transputer system) or by a configuration description. When specifying the amount of memory available on a graphics board with contiguous DRAM and VRAM, care should be taken to ensure that program code or data is not assigned to VRAM that will be used for graphics operations.

#### 8.4 Opening the graphics board

Before any output can be displayed on a monitor the graphics board must be initialised. This is done by calling fs openboard with a suitable set of video timing parameters. Parameters for varying display resolutions and different monitor types are provided in the include file video. h. The following example shows the typical steps taken by an application program during initialisation:

```
#include <stdio.h>
#include <process.h>
#include <channel.h>
#include <cgilib.h>
#include <cgitypes.h>
#include <video.h> /* For video timing parameters */
int main ()
ſ
  /* Start the CGI server and allocate channels to it,
     these are "to cgi" and "from cgi". Alternatively, the
    CGI server may already be running in another program */
  /* Declare and initialise a video timing parameter block,
     V 1024 768 is defined in <video.h> and specifies a set
     of parameters for a 1024 by 768 pixel display. */
 VTG v = v 1024 768
  screen s; /* A CGI screen */
  /* Initialise the graphics board */fs openboard ( to cgi, v ) ;
  /* Initialise a physical screen and map it to video
     ram bank 0. */
  fs initscreen (from cgi, to cgi, &s, 0);
  /* Set the current drawing screen to s and display it
     on the output monitor. */
  cgi setdrawscreen (to cgi, s); /* Now drawing in s */
  fs_displaybank( to cgi, 0 ); /* Bank 0 now displayed */
  /* CGI drawing operations will now be displayed ... */
ĵ
```
72 OEK 264 01

# 8.5 Compiling and linking IMS F003C programs

#### 8.5.1 Compiling

There are no special compilation requirements for programs that use the IMS F003C libraries.

A default font can be enabled by including the header file cgitypes. hand compiling with the preprocessor flag FONT defined. For example, with:

icc example.c /t8 /D FONT

This uncomments an unsigned int array called font8by8 that contains a simple font definition for use with cgi\_setfont.

#### 8.5.2 Linking

Software calling functions from the CGI library should be linked against CGI-LIB. LIB.

Programs which invoke the CGI server must be linked with one of the board support libraries.

### 8.6 Example program

The directory \r003C\CLIB\EXAMPLES contains an example program. It is desgined to run on a single transputer configuration; one of the ig Systems graphics boards.

To build and run it:

icc example.c /ta /D FONT

ilink example.tco cqilib.lib board.lib /f startup.lnk /ta

(Where *board* is the name of a specific graphics board).

icollect example.lku /t

iserver /se /sb example.btl

**OEK264 <sup>01</sup> May 1992**

# 9 occam user guide

This chapter contains a user guide for occam toolset developers. It provides all the information necessary to develop graphics software for a transputer system, incorporating an iq Systems graphics board, with the IMS FOO3C and an occam toolset. It should be read in conjunction with the appropriate toolset documentation.

# 9.1 Toolset search path

The toolset search path ISEARCR should be setup to indude the following directories:

- drive:\F003C\OCCAMLIB
- drive:\F003C\BOARDS

For example, with:

SET ISEARCH=C:\F003C\OCCAMLIB\ C:\F003C\BOARDS\

## 9.1.1 IMS F003C library and include files

The following libraries will then be on the search path:

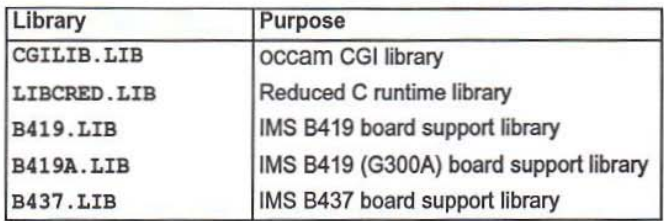

and the following header files:

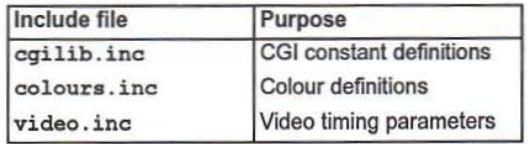

# 9.2 Invoking the CGI display server

The reader may need to refer to the chapter entitled Mixed language programming in the appropriate occam toolset user manual when reading this section.

The CGI display server is implemented as a C function, when calling it from an OCcam program it has the following entry point

CgiServer( VAL INT gsb, p, CHAN OF ANY to.cgi, from.cgi )

It must be invoked by a program running on a suitable graphics board. The channels to. cgi and from. cgi are used to connect the server to application software running on the same transpuler, or on some other transputer located elsewhere in the network.

Because the CGI server is implemented in C it requires the invoking occam pr0 gram to setup a C environment. Support forthis is provided by the occam toolset with the CALLC. LIB library. This contains a number of procedures for setting up and initialising a C function call from occam.

The CGI serverrequires a slatic and a heap area, These are allocated from an INT array dedared by the calling occam program. The array must be big enough to hold the static variables used by the CGI server and provide enough space for a heap. The heap is used to allocate dynamic storage for Ioadable fonts (see cgi. setfont), it should be large enough to hold the biggest font required by an application. The static space required by the CGI server is constant and can be satisified with a 5000 word INT array, additional space in the array will be used for the heap. The workspace requirement of the CGI server is specified by a compiler 'PRAGMA in the include file cqilih. inc.

The CGI server can be used in the following ways:

- By running it in parallel with an application contained in the same program. This is a single processor example where the application software and the CGI server run in parallel on the same transputer.
- By moving the Invocation of the CGI server into a separate program and using the toolset configuration tools to place programs on different transputers. This technique can be used to build single and multiprocessor applications.

## 9.2.1 Single processor, single program

In this example, the CGI server is run in parallel with the application from a single program. The application calls procedures from the CGllibrary to interact with the server, it can subsequently stop the server by calling cqi. terminate.

72 OEK 264 01 May 1992

```
#USE "hostio.lib"
#INCLUDE "hostio.inc"
#USE "callc.lib" -- occam toolset library
#USE "cgilib.lib"
#INCLUDE "cgilib.inc"
PROC example ( CHAN OF ANY fs, ts, [ ] INT free.mem )
  INT gsb, static.size: -- For the static area
  CHAN OF ANY to.cgi, from.cgi:
  SEO
     -- Determine the exact amount of static space required by
     -- the CGI server.
     init.static( [free.mem FROM 0 FOR 0], static.size, gsb )
     IF
        ( static.size > (SIZE free.mem) )
          SEQ
            so.write.string.nl( fs, ts, "No memory for CGI statics")<br>so.exit( fs, ts, sps.failure )<br>CAUSEERROR() -- Stop the transputer
       TRUE
          SKIP
    -- Abbreviate the static and heap areas from the free mem<br>-- INT array. "static.size" gives the amount of static space<br>-- required. The rest of free mem is used as heap space.
    static.area IS [free.mam FROM 0 FOR static.size]:<br>heap.area IS [free.mem FROM static.size FOR
                                             (SIZB free.nem) - static.size:
    SEQ
       -- Initialise the static and heap areas.
       INT unused.size: -- Don't need the size
       init.static(static.area, unused.size, gsb)<br>init.static(static.area, unused.size, gsb)<br>init.heap(gsb, heap.area)
       -- Run the CGI server in parallel with application software
       PAR
          CgiServer( gsb, 0, to.cgi, from.cgi )
          SRO
            -- Use procedures from the CGI library to interact with the<br>-- CGI server. The first initialises the CGI system, others are
            -- used to perform graphics operations. The CGI server can be -- terminated with "cgi.terminate".
            cgi.init( to.cgi ) -- Initialise the CGI system
            -- Open the graphics board and do lots of graphics ...
            -- close the graphics board when done
            -- Application has finished, time to terminate the CGI server
            cgi.terminate(from.cgi, to.cgi)
```
ä

### 9.2.2 Multiprocessor, multi program

This example has two programs running in parallel. One is responsible for running the CGI server and the other is an application which communicates with the server using placed transputer channels. The toolset configuration utilities are used to declare and place the programs, and the channels connecting them, onto the available hardware.

```
#USE "hostio.lib"
#INCLUDE "hostio.inc"
#USE "callc.lib" -- occam toolset library
#USE "cailib.lib"
#INCLUDE "cgilib.inc"
PROC example ( CHAN OF ANY fs, ts, from.cgi, to.cgi )
  INT gsb, static.size: -- For the static area
  [5000] INT static.area: - Enough for the CGI server
  [4000] INT heap.area: - Enough for an interesting font
  SEO
    -- The CGI channels come from the configuration environment.
    - these may have been mapped onto transputer links and
    -- connected to another processor. Alternatively, they may
    -- connect this program to another program running on the
    - same processor.
    -- Initialise the static and heap areas
    init.static(static.area, static.size, gsb)
    init.heap(gsb, heap.area)
    -- Start the CGI server and wait until it is terminated by
    -- the application software, this program will then terminate
    - as well.
    CgiServer( gsb, 0, to.cgi, from.cgi)
÷
```
#### 9.3 Configuring transputer memory sizes

The amount of memory available on a transputer for program storage is specified by IBOARDSIZE (single transputer system) or by a configuration description. When specifying the amount of memory available on a graphics board with contiguous DRAM and VRAM, care should be taken to ensure that program code or data is not assigned to VRAM that will be used for graphics operations.

#### 94 Opening the graphics board

Before any output can be displayed on a monitor the graphics board must be initialised. This is done by calling fs. openboard with a suitable set of video timing pa-

72 OEK 264 01

rameters. Parameters for various display resolutions and different monitor types are provided in the include file video, inc. The following example shows the typical steps taken by an application program during initialisation:

```
#USE "cgilib.lib"
#INCLUDE "cgilib.inc"
#INCLUDE "video.inc" -- For video timing parameters
PROC example ( CHAN OF ANY from.cgi, to.cgi )
  -- Start the CGI server and declare channels to it.
  -- these are "to.cgi" and "from.cgi". Alternatively, the
  -- CGI server may already be running in another program.
  -- Declare and initialise a video timing parameter block,
  -- V.1024.768 is defined in video.inc and specifies a set
  -- of parameters for a 1024 by 768 pixel display.
  [VTG.SIZE] INT v:
  [SCREEN. SIZE] INT s: - A CGI screen
  SEO
   v := V.1024.768-- Initialise the graphics board
    fs.openboard( to.cgi, v )
    -- Initialise a physical screen and map it to video
    - ram bank 0.
    fs.initscreen(from.cgi, to.cgi, s, 0)
    -- Set the current drawing screen to s and display it
    -- on the output monitor.
    cgi.setdrawscreen(to.cgi, s) -- Now drawing in s
    fs.displaybank(to.cgi, 0) -- Bank 0 now displayed
   -- CGI drawing operations will now be displayed ...
÷
```
# 9.5 Compiling and linking IMS F003C programs

## 9.5.1 Compiling

There are no special compilation requirements for programs that use the IMS FOO3C libraries.

## 9.5.2 Linking

Software calling procedures from the CGI library should be linked against CGI-LIB.LIB.

Programs which invoke the CGI server must be linked with one of the board support libraries and also the occam toolset mixed language support library: CALLe. LIB. In addition, the reduced C runtime library LIBCRED. LIB is also required. This file is normally supplied with an ANSI C toolset. However, because most occam developers will probably not have a C toolset the library is also supplied with the IMS FOO3C software. It can be found in \F003C\OCCAMLIB

# 9.6 Example program

The directory \F003C\OCCAMLIB\EXAMPLES contains an example program. It is desgined to run on a single transputer configuration: one of the ig Systems graphics boards.

To build and run it, type:

oc example.occ /ta

ilink example. teo cgilib.lib board.lib calle.lib

hostic.lib convert.lib libcred.lib /f occama.lnk /ta

(Where board is the name of a specific graphics board).

icollect example.lku /t

iserver /se /sb example.btl

# 10 Further use of the CGI system

This chapter contains more detailed information concerning the use of various aspeets of the CGI system.

# 10.1 Using and defining text fonts

Text fonts are downloaded to the CGI server with cgi setfont. This defines bitmaps for the various character cells that make up the font. Because the CGI system uses heap space to hold a font definition it should be invoked with enough heap memory available to hold the largest font to be used. Only one font is held by the CGI server at a time, if an application requires the use of multiple fonts then it will have to load each one as and when needed.

A default font is supplied with the IMS FOO3C software. It contains a fixed size ASCII character set defined within an eight by eight pixel character cell. By including the file cqilib. inc, occam programmers will have access to aVAL [] INT array called FONT. 8 .BY. 8 which contains the font definition. ANSI C programmers should include cgitypes. h which if compiled with the preprocessor variable FONT defined will un-comment an unsigned int array font8by8 that contains an equivalent font.

When downloading a font, the cgi setfont function requires various font characteristics to be defined. These speaty, for example, the number of 32 bit words used to hold the bit pattern of a single character cell. There are four parameters required to define a font:

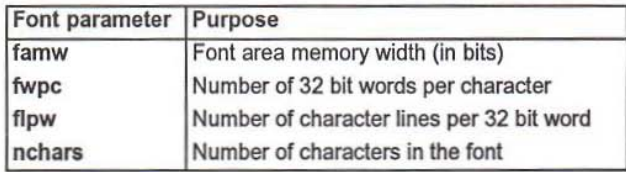

The default font is supplied with definitions for these values, for example, in C they are: font\_FAMW, font\_FWPC, font\_FLPW and font\_NCHARS.

If necessary, the programmer can define additional fonts or perhaps convert existing fonts from some other environment into this format. The following example shows how the font parameters relate to the bit mask used 10 represent each character eell defined by the font.

8  $\times$ XXX $\times$  $X$   $X$  $XX$  XX XXX XX 8  $\begin{matrix} & \times \ & \times \ & \times \end{matrix}$  $X$   $X$ IXIXIXIXIX

In the supplied 8 by 8 pixel font. the character 0 is represented by the following bit mask:

Figure 10.1 Character '0' representation in font 8 by 8

This is stored in two 32 bit words: 0xd6cec67c, which describes the top half of the character cell, and 0x007cc6e6 for the bottom half. The origin of the character cell is defined to be the top left hand corner. The first word defines lines in horizontal row order, starting with the least significant bit. In this example, the least significant byte of the first word is 0x7c, this represents the first row of the character cell with the bit mask 01111100.

The complete font is represented by an array of 32 bit words, each pair of words is used to encode the definition of a single character. The byte value of a character is used as an index into this aray when retrieving a character definition in order to plot it. The 8 by 8 font is defined by the following font parameters:

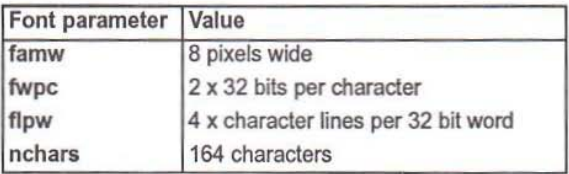

# 10.2 Using CGI screens for windowing

The CGI screen abstraction can be used to form the basis of a windowing like, graphical user interface. Such interlaces typically use two dimensional screen areas to represent objects such as popup menus, dialogue boxes ortext windows. These objects can all be implemented using facilities provided by the CGI library.

The CGI screen structure describes a two dimensional region of raster memory thai the CGI system performs graphical operations within. The size of the screen defines the extent of drawing operations: drawing is clipped to the boundary of the screen. There are two types of screen. The first has a raster stored in normal memory and can never be displayed on a monitor, the second type is designed to be displayed on a monitor and has a raster stored in video memory, its screen dimensions match the resolution of the monitor. CGI primitives for copying, scaling or rotating screens can be used to copy a part of one screen to another.

An existing screen structure can be used to create another. If the new screen refers to an existing, but smaller area of the original, then it can be used to represent a window. When selected as the current screen, Ihe CGI system will clip all further drawing operations to its extent. This will create the effect of drawing in a bounded window, the background will be protected. By combining this with the CGI copy or rotation primitives, simple windowing can be implemented. In the example, the background area would have to be copied elsewhere while the window is manipulated and then copied back again to restore it.

The following example demonstrates some of these techniques:

```
#include <stdio.h>
#include <mathf.h>
#include <math.h>
#include <stdlib.h>
#include <channel.h>
#include <process.h>
#include <cqilib.h>
#include <video.h>
#include <colours.h>
,"-,-------,---c----,-,---
: _ub_acr.... - cr_tA1 a _lib aer"" fro-. aD ez.1.aUfIq scr~
 \frac{1}{1}void sub screen ( screen *new, screen old,
                   int xorg, int yorg,
                   int xsize, int ysize )
  /* Ensure that the new screen fits on the old one */
```
720EK 264 01 May 1992

```
if ((xorg \ge old.xsize) || (yorg \ge old.ysize) )return;
 /* Clip the new screen dimensions to the extent of the
     old screen. The stride must remain the same as the old
     screen because the new raster is not contiguous. */
 new \rightarrow xaster = old.raster + \{yorg * old.xsize\} + xorg;new \rightarrow xsize = xorg + xsize > old.size? old.xsize? old.xsize - xorg : xsize;
 new \rightarrow ysize = yorg + ysize > old.ysize ? old.ysize - yorg : ysize;new \rightarrow stride = old.stride;
 new->multiMode = old.multiMode;
ï
1 +* main
 ÷.
 \star/
int main ()
\overline{\mathbf{f}}Process *cgi;
  Channel *to cgi, *from cgi;
 VTG v = V 1024 768;
 screen s1, s2; /* Declare two screen structures */
  /* Allocate channels to the CGI server */
  to cgi = ChanAlloc();
  from cgi = Channelloc();
  if ( (to\_cgi = NULL) || (from_cgi = NULL) )
  €
    printf( "Failed to allocate channel\n" );
    abort();
  J.
  /* Allocate and start the CGI server */
  cgi = ProcAlloc( CgiServer, CGI STACK SIZE, 2, to cgi, from cgi);
  if (cgi = NULL)\overline{\mathbf{f}}printf( "Failed to allocate process\n");
    abort();
  ١
  ProcRun(cgi);
  /* Initialise the CGI server and open the graphics board */
  cgi init( to cgi );
  fs openboard( to cgi, v );
  /* Program some simple colours into the palette */
```
72 OEK 264 01

fs\_setpalette( to\_cgi, 2, LINEN\_R, LINEN\_G, LINEN\_B ); fs setpalette( to cgi, 3, SKYBLUE R, SKYBLUE G, SKYBLUE B ) ; /\* Initialise a physical screen and display it \*/ fs initscreen( from cgi, to\_cgi, &s1, 0); printf ( "Screen initialised\nraster =  $0x*x$  xsize = %d ysize %d\n", (int) (sl.raster), sl.xsize, sl.ysize); fs displaybank ( to cgi, 0 ); /\* Allocate a new screen, derived from s1, which represents a window like viewport into the original screen. \*/ sub screen( &s2, s1, 100, 200, 200, 200); /\* Clear both screens. Note the order in which this is done. The background screen s1 is cleared first, the window screen s2 is cleared afterwards. \*/ cgi\_cls(to\_cgi, s1, 2); /\* Clear background to LINEN \*/ cgi cls ( to cgi, s2, 3 ); /\* Clear window screen to SKYBLUE \*/  $/*$  Select the window screen as the current drawing screen and write some text into it. This could be used as a popup window or a menu selection etc. \*/ cgi setdrawscreen ( to cgi, s2 ); cgi\_setfcol(  $to_c$ cgi, 2 ); /\* Drawing colour is now LINEN \*/<br>cgi\_setbcol(  $to_c$ cgi, 0 ); /\* Background colour is 0 \*/  $/*$  Down load a font and initialise text attributes \*/ cgi chrspace( to cgi, 10, 0 ); cgi setfont( from cgi, to cgi, font8by8, font NCHARS, font FAMW, font FWPC, font FLPW ); cgi\_setorient( to\_cgi, TX NORM ); /\* A pixel replace mode of move non-zero will cause text to be written in the current foreground colour while ignoring the background (because the background colour is now 0).  $*/$ cgi setdrawmode ( to cgi, PM COL, RM NZ, FM COL ) ; /\* Print some text in the window, note that it will be clipped to the extent of  $s2$  \*/ cgi text( to cgi, 20, 20, 13, "Hello World !" ); /\* Close the graphics board and terminate the CGI server \*/ fs closeboard( from cgi, to cgi ); cgi terminate (from cgi, to cgi );

ı

# 10.3 Simple animation techniques

Provided a graphics board has enough video memory to support more than one physical CGI screen, simple animation can be achieved. This is done by cycling the graphics board hardware through the available screens, displaying each in turn, whilst changing the contents of the screen just about to be displayed.

For example, a simple cube like object could be made to continuously spin around some axis of rotation. To do this, the cube would first have to be drawn at a starting position and displayed. Meanwhile, the CGI system would be instructed to draw a second cube in another, invisible, screen. It would be drawn with a small physical displacement from the first cube. When the second cube is complete the displayed screen and the invisible screen are toggled: the displayed screen becomes invisible, and the screen with the new cube, visible. If this process is continued an animation effect can be achieved as the cube continuously moves around on the display.

The technique is best demonstrated with an example. The following program uses a pair of physical CGI screens to animate a rotating disk, note the use the cgi feircle function which has its axis parameters altered after drawing every new circle, this combines to produce a three dimensional effect.

```
1** main
 ÷.
 \star/
int main ()
  Process *cgi;
  Channel *to_cgi, *from_cgi;
  /* Declare two screens in an array, bank will be used to
     alternate which screen is displayed, and which screen is
     drawn into. */
  screen s[2];int axis, bank, step;
 VTG = V 1024 768;/* Allocate channels to the CGI server */
  to cgi = ChanAlloc();
  from cgi = ChanAlloc();
  if ( (to cgi = NULL) || (from cgi = NULL) )
  ſ
    printf( "Failed to allocate channel\n");
    abort();
  \overline{\phantom{a}3}/* Allocate and start the CGI server */
  cgi = ProcAlloc( CgiServer, CGI STACK SIZE, 2, to_cgi, from_cgi );
  if (cgi = NULL)4
    printf( "Failed to allocate process\n");
    abort();
```
72 OEK 264 01

```
ProcRun(cgi);
/* Initialise the CGI server and open the graphics board */
egi init( to egi );
fs openboard( to cgi, v );
/* Initialise a pair of physical screens */
fs_initscreen( from cgi, to cgi, &s[0], 0 );<br>printf( "Screen initialised\nraster = 0x%x xsize = %d ysize %d\n",
          (int) (s[0].raster), s[0].xsize, s[0].ysize);fs initscreen( from cgi, to cgi, ds[1], 1);<br>printf( "Screen initialised\nraster = 0x%x xsize = %d ysize %d\n",
          (int) (s[1].raster), s[1].xsize, s[1].ysize);/* Setup the palette with some simple colours */
fs_setpalette( to_cgi, 0, LINEN R, LINEN G, LINEN B );<br>fs_setpalette( to_cgi, 1, YELLOW_R, YELLOW_G, YELLOW_B );
cgi_setfcol( to cgi, 1); /* Drawing colour is YELLOW */
cgi_cls(to_cgi, s[0], 0);
cgi cls ( to cgi, s[1], 0 ); /* Clear both screens to LINEN */
axis = 0;
step = 5; /* Axis dimensions change in a step of 5 pixels */
/* Initially, screen[0] is drawn into, and screen[1]
    is displayed. bank is used to index each screen from the
   screen array. */
bank = 0;
\begin{minipage}[c]{0.9\linewidth} \texttt{fs displaybank( to cgi, bank ^ 1 );} \\ \texttt{cgI\_setdrawscreen( to_cgi, s[bank] ) }; \end{minipage}cgi_fcircle( to_cgi, 500, 350, axis, 200 - axis );
bank ^{\wedge} = 1;
                  /* Toggle bank */
axis += step; /* Step the circle axis */
while (1) /* Do this continuously */
ſ
  fs_displaybank( to_cgi, bank ^ 1 );
  cgi setdrawscreen (to cgi, s[bank] );
  /* Wipe the old circle from the screen by clearing it,
      and draw a new circle. Alter the circle axis step if
      the axis has reached the end of its range. */
  cgi_cls( to_cgi, s[bank], 0 );<br>cgi_fcircle( to_cgi, 500, 350, axis, 200 - axis );
  if ( (axis = 200) || (axis = 0) ) step = -step;
                    /* Toggle bank */
  bank ^{\wedge} = 1;
  axis += step; /* Step the circle axis */
١
```
72 OEK 264 01

# 10.4 Writing a board support library

The source code of board support libraries for *i*q Systems graphics board products supported by the IMS F003C software is supplied in the directory: \r003C\BOAROS\SOURCE. This should allow a new version of a board support library to be created for some other transputer based graphics board.

The interface required by the CGI server defines the functions that must be provided by a board support library. They are:

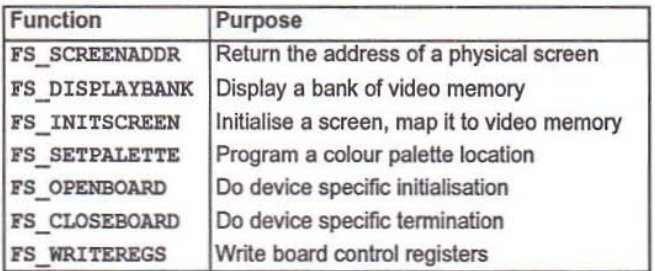

The source code is well commented and should contain all the information necessary to port it to another graphics board.

# A Directory structure

IMS F003C files are installed within the following directory structure:-

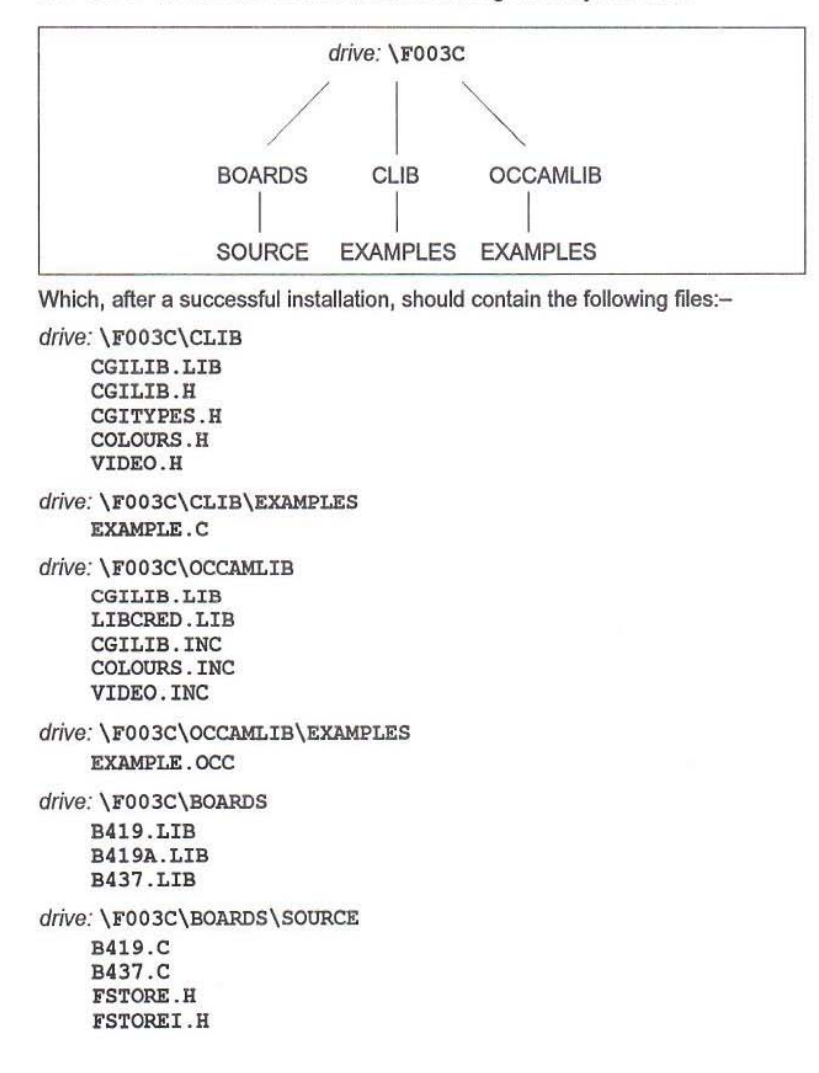

**OEK264 01 May 1992**

# **B IMS B419 hardware** overview

#### $B.1$ **Description**

The IMS B419 combines the IMS G300B Colour Video Controller (CVC) with the IMS T800 32 bit Floating Point Transputer to form a high performance graphics system. Two Mbytes of four cycle DRAM provides a general purpose store sufficient to run large applications such as windowing environments. Two Mbytes of Video RAM provide arbitary screen resolutions up to a maximum of 1280 x 1024 8 bit/pixel with unrestricted screen formats at resolutions below this.

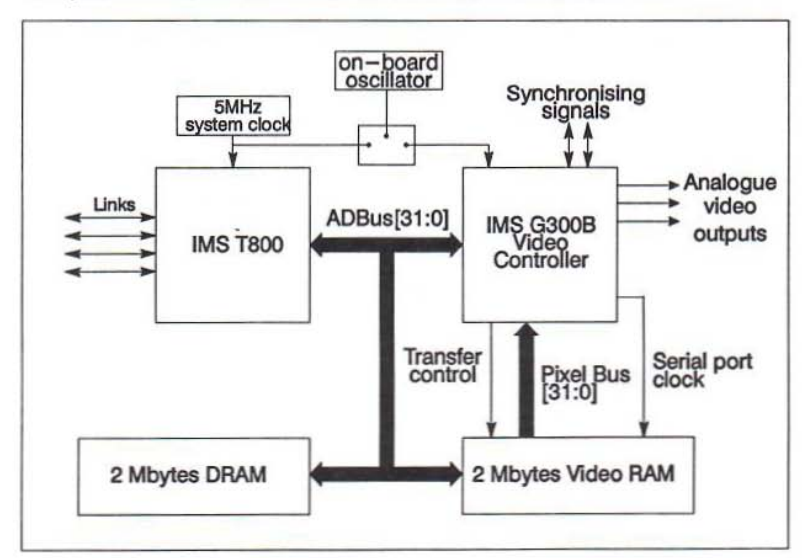

Figure B.1 Block diagram

### **B.1.1** Introduction

The IMS B419 is one of a range of INMOS TRAnsputer Modules (TRAMs). TRAMs are board level transputers with a simple, standardised interface. They integrate processor, memory and peripheral functions allowing powerful, flexible, transputer based systems to be produced with the minimum of design effort<sup>1</sup>.

<sup>1.</sup> Further details of the TRAM/motherboard philosophy and the full electrical and mechanical specification of TRAMs can be found in technical notes Dual-In-Line Transputer Modules (TRAMs) and Module Motherboard Architecture which are included later in this databook. The Transputer Databook may also be required. This is available as a separate publication from INMOS.

The IMS B419 implements a complete high performance graphics subsystem. The frame store consists of 2 Mbytes of dual ported Video RAM which supports displays of arbitrary resolution at 8 bit/pixel. The resolution of the system is programmable and is only limited by the CVCs maximum dot rate (100MHz). The CVC is configured by an IMS T800 which is provided with 2 Mbytes of 200ns cycle DRAM. This store is available for screen manipulation workspace and general program memory. The processor can be used to implement graphic primitives directly or as an intelligent channel, receiving image data from other transputers via its four bidirectional links at data rates of up to 6.8 Mbytes/sec. This makes the IMS B419 useful for applications from acting as part of an embedded system in industrial control, to a graphics output for a 3D graphical supercomputer.

### **B.1.2** Screen sizes

Screen sizes are set by writing to a few registers in the G300B CVC, and can be chosen to suit the application. Suppose, for instance, an 8.5 x 11 sheet of paper (in landscape), represented by a screen with 100 pixels per inch. This would need an 1100 x 850 display, a format not normally available from a hardware solution. The G300B gives a line width in multiples of 4 pixels, which makes it simple to produce this screen. As well as producing special screens such as <sup>11</sup> x 8.5, *many* of the standard screens can also be produced; indeed the user can switch between screen formats, the display clock frequency, and even the source of the input clock, all by simply changing the G300B registers and other registers on the board by software.

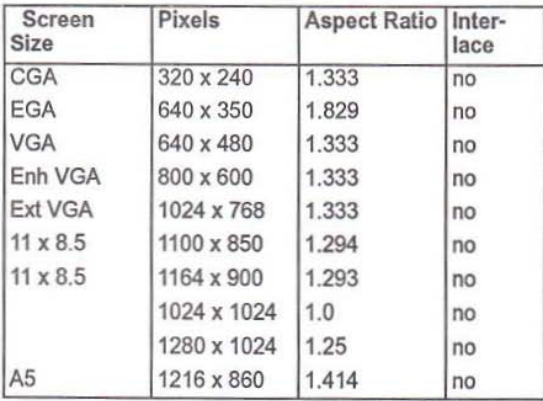

Some examples of possible screen sizes are given in Table B.1. All the screens in the table are for 8 bits per pixel.

Table B.1 A selection of possible screen sizes

#### B.1.3 SubSystem signals

The user may require the G300B Graphics TRAM to control a network of transputers and/or other TRAMs. A set of control signals are provided which enables the

72 OEK 264 01 May 1992

master to control these slaves or subsystems. The SubSystem port consists of three signals: SUbSystemReset and SubSystemAnalyse, which enables the master to reset and analyse its subsystem; and SubSystemnotError, which is used to monitor the error flag in the subsystem. These signals are accessible to the processor as a set of memory-mapped registers.

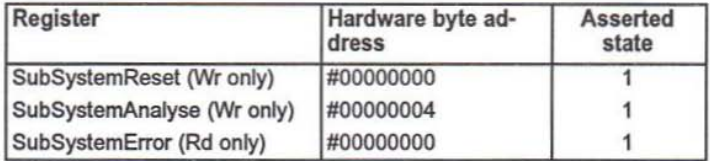

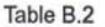

### 8.1.4 Memory Map

The video memory (VRAM) on the IMS 8419 can be arranged to be either contiguous with the DRAM or separately mapped. The IMS F003C requires that the VRAM must be contiguous with the DRAM: so JP4 must be fitted, and JP5 removed when the IMS 8419 is installed. The resulting memory map is shown in Figure B.2.

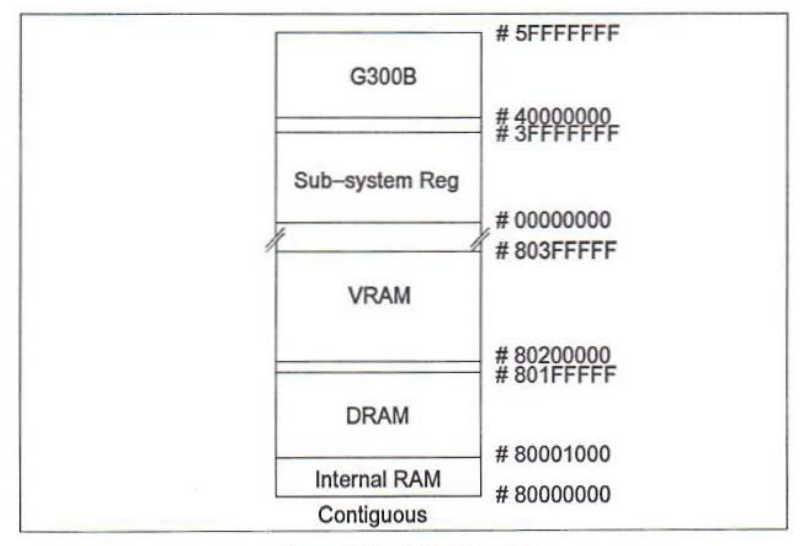

Figure B.2 Address map

Users are advised not to access the IMS G300B directly, but to use the routines provided by the IMS FOO3C.

72 OEK264 01 May 1992

## 8.1.5 Pixel clock selection

The IMS G300B requires a clock to control the movement of pixel data, and generate timing signals. It has a phase-locked loop (PlL) which can generate the high frequency pixel clock from a low frequency input clock. The PlL can generate frequencies from 25MHz upwards.

The IMS B419 provides a choice of clocking schemes which are described in detail in the IMS B419 hardware reference guide. The IMS F003C uses the 5MHz TRAM dock in conjunction with the IMS G300's on-ehip phase locked loop. This allows the use of any clock frequency which is a multiple of  $5$ MHz from  $25$ MHz  $-$ 100MHz. If any other clock frequency is required, the nearest multiple of 5MHz should be used. This has been found to give satisfactory resulls with all types of video monitor, and screen resolution.

### 8.1.6 Jumper selection

Five jumper links are used to select the IMS G300B clock source and to configure the memory map of the IMS 8419. Jumpers are labelled JPx where ajumper is either installed or absent between two pin posts.

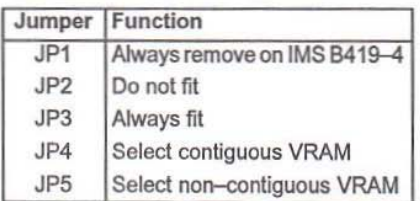

Table B.3

For IMS FOO3C compatibility, JP4 must be fitted and JP5 removed.

# B.2 Board layout

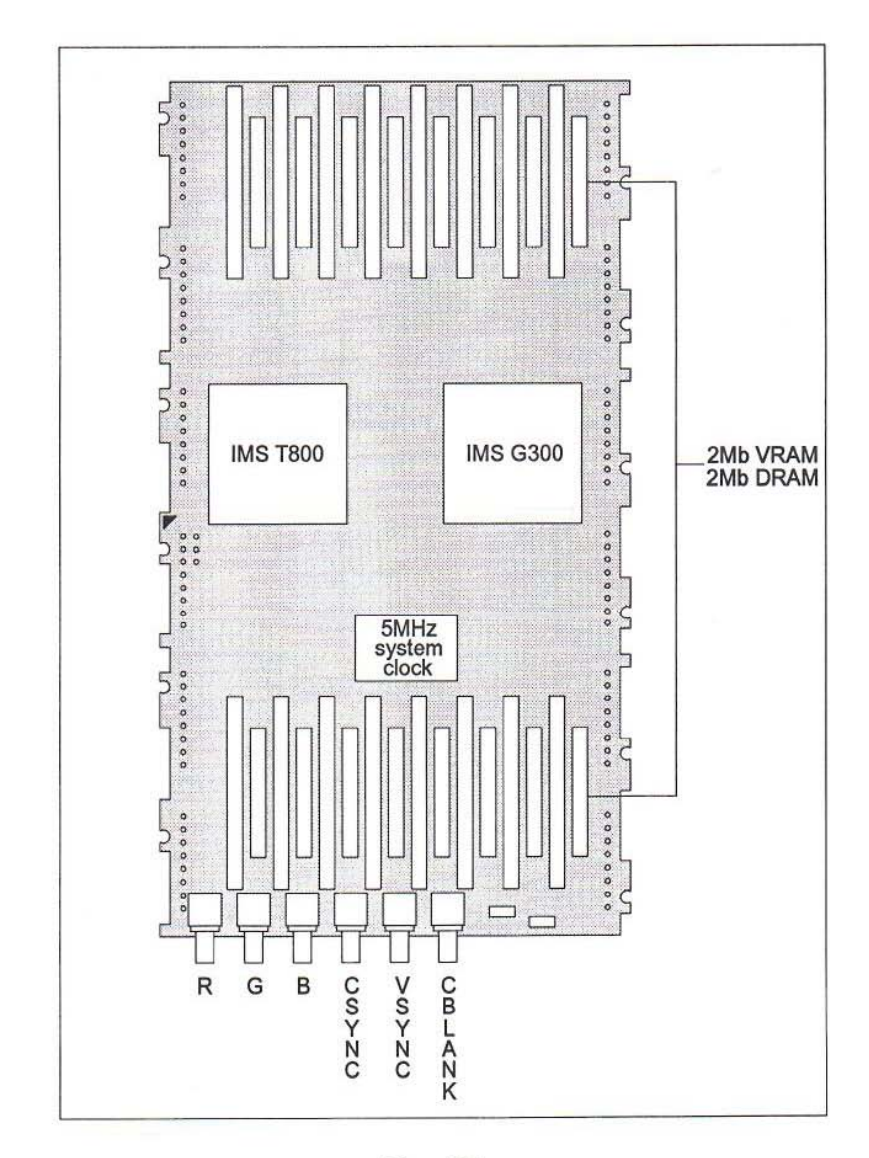

## 8.2.1 Video and sync outpuls

The G300B CVC can be programmed to generate timing which complies with both the RS170a and EIA-343 video standard. The outputs are designed to drive a 75R line directly. The RGB analogue outputs and synchronising signals are on five SMB connectors as shown below. If the display monitor accepts composite sync on one of its video inputs the sync outputs may be left unconnected. SMB identification from top to bottom of the board. Sync. information is output on all three video signals.

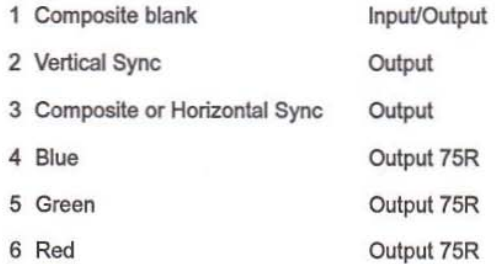

# C 1M3 8437 hardware overview

# C.1 Description

The lMS 8437 consists of an IMS T805 transputer, with 1Mbyte of dual port video RAM which is directly addressed by the transputer, and an IMS G332 colour video controller which is connected to the serial ports of the video RAMs.

The IMS G332 can be programmed by the transputer to generate almost any required video timing and display resolution; the only restriction being that maximum clock frequencies and memory size limits are not exceeded. Because of its ability to drive many types of display monitor at a wide range of resolutions, the IMS B437 is suitable for a variety applications. It is able to generate high resolution displays, VGA-type displays and TV standard images with correct sync patterns and interlacing. The 15 and 16 bit/pixel true colour modes provide highly realistic colour rendition.

The IMS B437 can be used with the IMS B429 to build a high performance image processing system, which fits on a single IMS B008 PC add·in card or IMS B014 VME card. It is also suitable for use in any transputer application where graphical output is required and space is limited.

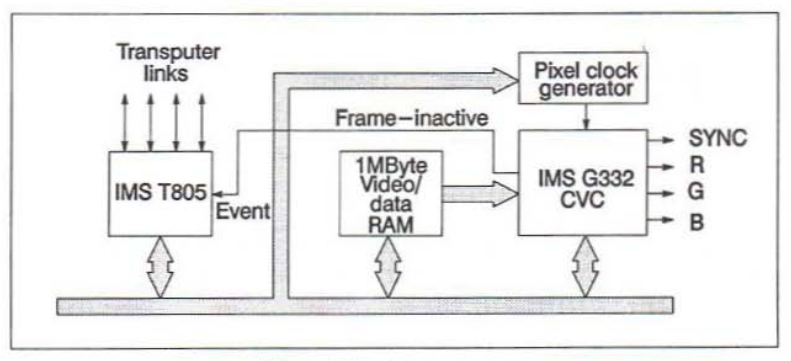

Figure C.1 Block diagram

# C.2 Memory map

| Feature         | <b>Address</b>                |  |
|-----------------|-------------------------------|--|
| DRAM (1Mb)      | 0x80001000<br>0x80100FFF      |  |
| <b>IMS G332</b> | $0x00000000 -$<br>0x3FFFFFFFF |  |
| Board control   | 0x40000000 -<br>0x4000001F    |  |

Table C.l IMS 8437 Memory Map

Users are advised thai it is not necessary to write to the IMS G332 or the board control registers directly. They should use the IMS F003 to program the IMS G332.

# C.3 Display formats

Pixel widths can be 1,2,4,8,15 or 16 bits. The 1,2,4, and 8 bit modes are pseudo-colour modes which use the IMS G332's Colour Look-Up Table to select from a much larger colour space (8 bits/DAC). The 15 and 16 bit modes drive the DACs directly (but use the Look-Up Tables to perform gamma-correction). In the 15 and 16 bit modes, the pixel clock speed is limited to a maximum of 50MHz. This is more than adequate for producing full colour displays at VGA and TV standard resolutions. The required pixel width is selected by programming the IMS G332, ard board control register 5. Pixels are displayed from consecutively addressed words in memory, starting at the address specified by TopOfScreen/LineStart. The format of pixels within each word is that the pixels are output to the screen starting from the least-significant end of the word.

# C.4 Colour video controller

The IMS 6437 uses an IMS G332 Colour Video Controller. This device generates fully programmable video timing which allows the IMS B437 to drive a wide variety of display monitors with a wide variety of display resolutions. Examples of typical formats which are supported by the IMS B437, and the amount of memory remaining for program use, are:

- 1 screen of 1024  $\times$  768 by 8 bit pixels, 256k program space
- $\bullet$  3 screens of 640  $\times$  480 by 8 bit pixels, 124k program space
- $\cdot$  1 screen of 640  $\times$  480 by 15/16 bit pixels, 424k program space

Table C.2 gives parameter lists for programming the IMS G332 to drive two typical monitors and display resolutions. The first is for ahigh resolution 8-bit/pixel display, on a monitor with 48kHz horizontal scan rate. The other is for a true-colour display

on a monitor with 31.2SkHz horizontal scan rate. For details of how to delennioe the correct parameters for other combinations of monitor and resolution, refer to the IMS G332 datasheet (3].

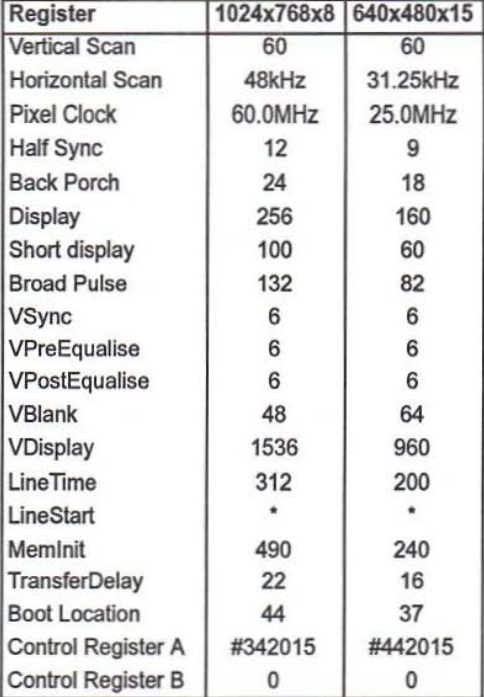

Table C.2 Example parameter lists

The LineStart/TopOfScreen register must be programmed with the byte offset of the live screen from the bottom of memory. For example, if the screen has been placed at machine address #80020000, these registers must both be programmed with #20000. The video RAM serial output shift register on the IMS 8437 is 512 words (2048 byles) long. Hence, the IMS G332 must be configured to increment the VRAM transfer address by 512 after each transfer. This is independent of the pixel width selected. Note that the sum of Memlnit and TransferDelay should equal the length of the video RAM serial output shift register in pixels divided by four. The requirement for each pixel width is summarised in Table C.3. The times defined by the other datapath registers are always specified in multiples of four pixels: i.e. in periods of PixelClock/4.

| Pixel<br>Width | <b>Meminit + TransferDelay</b> |
|----------------|--------------------------------|
| 15/16          | 256                            |
| 8              | 512                            |
|                | 1024                           |
| $\overline{2}$ | 2048                           |
|                | 4096                           |

Table C.3

# *C.S* Control register programming

There are some features of the IMS G332 which must always be operated in a particular way on the IMS B437. These are set by programming Control Register A at start up, and are summarised in Table C.4. Control register B must always be programmed with O. In particular, note that on the IMS 8437, the IMS G332 must always be operated in *interleaved* mode: this has no effect on how the video timing parameters arecalculated. Control register bitswhich are not specified in the Table will depend on the type of monitor being driven, number of bits per pixel, cursor enable/disable, etc. Users are recommended to use the routines provided in the main part of this user manual to program the IMS G332.

| <b>Bit</b>              | <b>Function</b>          | <b>Program With</b> |
|-------------------------|--------------------------|---------------------|
| 0                       | Enable VTG               |                     |
| 1                       | Enable Interlace         |                     |
| $\overline{\mathbf{2}}$ | <b>Interlace Format</b>  |                     |
| 3                       | Mode                     | 0 (master)          |
| 4                       | Plain Sync               |                     |
| 5                       | Separate Sync            | 0 (composite)       |
| 6                       | <b>Sync On Video</b>     |                     |
| $\overline{7}$          | Pedestal                 |                     |
| 8                       | Blank I/O                | 0 (output)          |
| 9                       | <b>Blank Function</b>    | 0                   |
| 10                      | Force Blanking           | 0 (Unblanked)       |
| 11                      | Disable Blanking         | 0 (enabled)         |
| 12                      | <b>Address Increment</b> | $\theta$            |
| 13                      | <b>Address Increment</b> | 1                   |
| 14                      | Disable Xfer cycles      | 0                   |
| 15                      | Pixel delay              | 0                   |
| 16                      | Pixel delay              | 0                   |
| 17                      | Pixel delay              | 0                   |
| 18                      | Enable Interleaving      | 1                   |
| 19                      | <b>Delayed Sampling</b>  | 0                   |
| 20                      | <b>Bits/pixel</b>        |                     |
| 21                      | <b>Bits/pixel</b>        |                     |
| 22                      | <b>Bits/pixel</b>        |                     |
| 23                      | <b>Disable Cursor</b>    |                     |

Table C.4 IMS G332 Control Register A

# C.6 Hardware cursor

The IMS G332 provides a  $64 \times 64$  hardware cursor, the location of which is specified by the Cursor Position register in the IMS G332. The cursor may be blanked by setting bit 23 in IMS G332 control register A.

# C.7 Events

The IMS 8437 uses the IMS T805's Event Channel input to allow application software to synchronise to the vertical flyback portion of the video display cycle. The rising edge of the IMS G332's Framelnactive signal sets the event latch which asserts EventReq to the IMS T80S. The event latch is cleared by EventAck from the transputer which occurs when a user-provided event handler process is scheduled, and also by a hardware reset applied to the IMS B437.

Software can synchronise to Framelnactive by performing a channel input from the IMS T805's Event channel. It is recommended that all accesses to the lMS G332 are performed during vertical blanking.

# C.8 Board control registers

This set of 8 one-bit registers is used to set up the board, reset the IMS G332, and select between true colour and pseudo-colour modes. All of these functions must be set up as part of an initialisation procedure, while the IMS G332 is not active. Hence, registers 0-6 should only be written while the IMS G332 is held in reset; ie when register 7 is 0. The recommended startup procedure is described below.

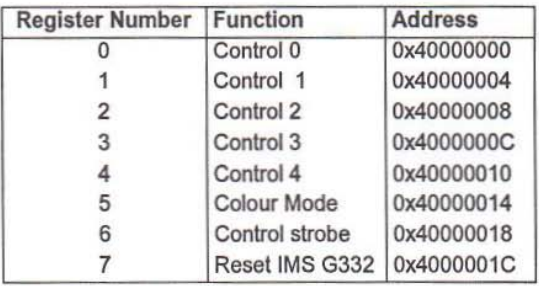

Table C.5 Board Control Registers

## 10.4.1 Colour mode select register

The IMS B437 operates in two distinct modes: pseudo-colour mode, and true colour mode. The pseudo-colour modes use 1,2,4 or 8 bits/pixel; the true colour modes use 15 or 16 bits/pixel. These modes are selected by programming the IMS G332 and also by board control register 5. This register must be written with 0 to use any of the pseudo-colour modes, and with 1 to use either of the true colour modes. The register is cleared (to pseudo-colour mode) by an external hardware reset to the IMS 8437.

#### 10.4.2 IMS G332 reset register

The IMS G332 can be reset at any time by writing Oto board control register7, waiting for a minimum of 20 $\mu$ s, and then writing 1 to this register. The IMS G332 is held in the reset state until this register is written with 1. This register is cleared (to  $0$ ) by an external hardware reset to the IMS B437, holding the IMS G332 in reset.

72 OEK 264 01 May 1992
### 10.4.3 Startup procedure

The recommended initialisation procedure for the IMS 8437 is as follows:

- 1 Assert reset to the IMS G332 to stop all of its activity, by writing 0 to board control register 7. The IMS G332 will be in the reset slate after a harware reset to the board, but it is recommended that it should always be reset explicitly
- 2 Write 0 to control register 6.
- 3 Write the pattern 01000 to registers 0-4 respectively.
- 4 Write 1 to control register 6.
- 5 Write 0 to control register 6.
- 6 Write the appropriate value to the Colour Mode register.
- 7 De-assert reset to the IMS G332, by writing 1 to board control register 7.
- 8 Continue with the initialisation procedure for the IMS G332, as described in the IMS G332 data sheet.

## C.9 Video outputs

The video outputs are terminated by  $75\Omega$  to ground on the IMS B437, to match a terminated  $75\Omega$  line. Clamping diodes to both supply rails protect the IMS G332 video outputs against the application of hostile voltages. The IMS 8437 drives 1.0V video signals (including sync) into a properly terminated  $75\Omega$  line. Three SMR connectors carry the Red, Green, and Blue video signals, with sync available on all outputs. Another SMR connector carries the composite sync output from the IMS G332 which allows monitors that require a separate sync input to be driven easily. Sync output on the video signals can be turned off by appropriate programming of the IMS G332.

## C.10 Board layout

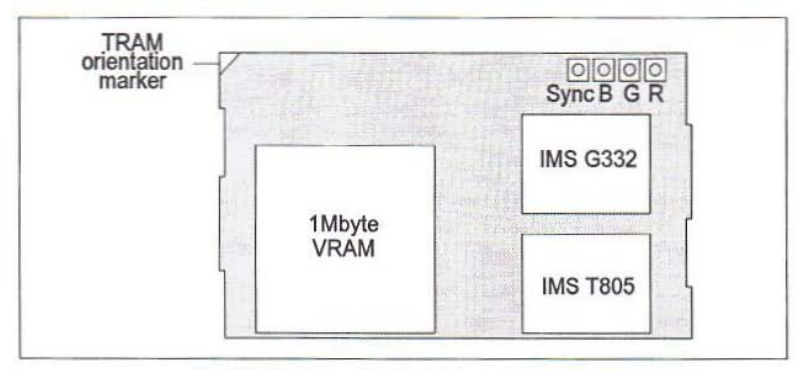

Figure C.2 IMS B437 board layout

# C.11 Accessories

The IMS 8437 is supplied with a set of four cables which fit the SMR connectors on the IMS B437 and are terminated at their free end with BNC male connectors. The cables are 1m in length.

# **D** References

- 1 Dual-In-line Transputer Modules (TRAMs), INMOS Technical note 29, **INMOS Ltd.**
- 2 The Transputer Development and iq Systems Databook, INMOS Ltd, 1991
- 3 IMS G332 Colour Video Controller datasheet, INMOS Ltd 1991.
- 4 Crystal Oscillator Module (Appendix A.3), IMS B419-4 Graphics TRAM User Manual, INMOS Limited, 1990.
- 5 Graphics Databook, 2nd Edition, INMOS Limited, 1990.

#### **Sales Offices**

#### **EUROPE**

**DENMARK** 2730 HERLEV Herley Tory, 4 Tel. (45-42) 94.85.33 Telex: 35411 Telefax: (45-42) 948694

**FINLAND LOHJA SF-08150** Karialankatu, 2 Tel. 12 155.11 Telefax: 12 155.66

FRANCE 94253 GENTILLY Cedex 7, Avenue Gallieni - BP 93 Telex: 632570 STMHO Telefax: (33-1) 47.40.79.10

67000 STRASBOURG 20, Place des Halles<br>Tel. (33) 88.75.50.66 Telex: 870001F Telefax: (33) 88.22.29.32

**GERMANY** 6000 FRANKFURT Gutleutstrasse, 322 Tel. (49-69) 237492 Telex: 176997 689 Telefax: (49-69) 231957 Teletex: 6997689=STVBP

8011 GRASBRUNN Bretonischer Ring, 4 Neukerlob Technopark Tel. (49-89) 46006-0 Telex: 528211 Telefax: (49-89) 4605454 Teletex: 897107=STDISTR

**5000 HANNOVER 51** Rotenburgerstrasse, 28A Tel: (49-511) 615960 Telex: 175118418 Telefax: (49-511) 6151243

8500 NÜRNBERG 20 Erlenstegenstrasse, 72<br>Tel. (49-911) 59893-0 Telex: 626243 Telefax: (49-911) 5980701

5200 SIEGBURG Frankfurter Str. 22a Tel. (49-2241) 660 84-86 Telex: 889510 Telefax: (49-2241) 67584

7000 STUTTGART Oberer Kirchhaldenweg, 135 Tel. (49-711) 692041 Telex: 721718 Telefax: (49-711) 691408

**ITALY** 20090 ASSAGO (MI) V.le Milanoficri - Strada 4 -Palazzo A/4/A Tel. (39-2) 89213 1 (10 lines) Telex: 330131 - 330141 SORAGE Telefax: (39-2) 8250449

40033 CASALECCHIO DI RENO (BO) Via R Fugni, 12 Tel (39-51) 591914 Telev: 512442 Telefax: (39-51) 591305

00161 ROMA Via A Trylonia 15 Tel 130 818423341 Telex: 620653 SGSATE 1 Telefax (39-6) 8444474

NETHERLANDS **5652 AM EINDHOVEN** Meerenakkenweg, 1<br>Tel. (31-40) 550015 Telex: 51186 Telefax: (31-40) 528835

SPAIN **08021 RARCELONA** Calle Platon, 6, 4th Floor, 5th Door Tel (34-3) 4143300 - 4143361 Telefax (34-3) 2021461

28027 MADRID Calle Albacete, 5 Tel (34-1) 4051615 Telex: 27060 TCCFF Telefax (34-1) 4031134

**SWEDEN S-16421 KISTA** Borgarfjordsgatan, 13 - Box 1094<br>Tel (46-8) 7939220 Telex 12078 THSWS Telefax (46-8) 7504950

SWITZERLAND 1218 GRAND-SACONNEX (GENEVA) Chemin François-Lehmann 18/A Tel (41-22) 7986482 Telex: 415493 STM CH Telefax (41-22) 7984869

**United Kingdom and Eire MARLOW, BUCKS SL7 1YL** Planar House, Parkway Globe Park Tel (44-628) 890800 Telex 847458 Telefax (44-628) 890391

**AMERICAS BRAZIL** 05413 SÃO PAULO R. Henrique Schaumann 286 C.133 Tel / F.C., 111 881, KAKK Telex: (391) 11-37988 "UMBR BR\* Telefax: 11-551-128-22367

CANADA **BRAMPTON, ONTARIO** 341. Main St. North Tel. (416) 455-0505 Telefax: 416-455-2606

**USA** NORTH & SOUTH AMERICAN MARKETING HEADQUARTERS 1000 Fast Rail Road Phoenix, A7 85022  $(1) - (602) 867 - 6100$ 

SALES COVERAGE BY STATE

**ALARAMA** 303. Williams Avenue. Suite 1031. Huntsville, AL 35801-5104 Tel (205) 533-5995

**ARIZONA** 1000, Fast Bell Road Phoenix, AZ 85022 Tel. (602) 867-6100

CALIFORNIA 200 Fast Sandpointe. Suite 120. Santa Ana, CA 92707 Tel: (714) 957-6018

2055 Gateway Place Suite 300<br>Suite 300<br>San José, CA 95110<br>Tel. (408) 452-9122

COLORADO 1898, S. Flatron Ct. Boulder, CO 80301 Tel (303) 449-9000

**FLORIDA** 902 Clint Moore Road Congress Corporate Plaza II Bldg. 3 - Suite 220<br>Bldg. 3 - Suite 220<br>Tel. (407) 997--7233

CEORCIA 6025. G Atlantic Blvd. Norcross, GA 30071 Tel: (404) 242-7444

**ILI INOIS** 600, North Meacham Suite 304, Schaumburg, ILL 60173-4941 Tel. (708) 517-1890

**INDIANA** 1716, South Plate St.<br>Kokomo, IN 46902 Tel. (317) 459-4700

**MASSACHUSETTS** 55, Old Bedford Road Lincoln North Lincoln, MA 01773 Tel. (617) 259-0300

**MICHIGAN** 17197, N. Laurel Park Drive Suite 253 Livonia, MI 48152 Tel. (313) 462-4030

**MINNESOTA** 7805, Telegraph Road Suite 112 Bloomington, MN 55438<br>Tel: (612) 944-0098

**NEW JERSEY** Staffordshire Professional Ctr 1307. White Horse Road Bldg. F. Voorhees, NJ 08043 Tel. (609) 772-6222

NEW YORK 2-4, Austin Court Poughkeepsie, NY 12603-3633 Tel. (914) 454-8813

NORTH CAROLINA 4505 Eair Meadow Lane Suite 220 Raieigh, NC 27607 Tel. (919) 787-6555

**TEXAS** 1310. Electronics Drive Carrollton, TX 75006 Tel. (214) 466-7402

**ASIA/PACIFIC** 

**AUSTRALIA NSW 2027 EDGECLIFF** Suite 211, Edgeciff Centre 203-233, New South Head Road Tel. (61-2) 327.39.22 Telex: 071 126911 TCAUS Telefax: (61-2) 327 61 76

**HONG KONG WANCHAL** 22nd Floor - Hopewell Centre 183 Ouean's Road Fast Tel. (852-5) 8615788 Telex: 60955 ESGIES HX Telefax (852-5) 8656589

**INDIA** NEW DELHI 110001 **Lisienn Office** 52. Upper Ground Floor World Trade Centre Rarakhamha Lane Tel. 3715191 Telex: 031-66816 STMLIN<br>Telefax: 3715192

**KOREA** SFOUL 121 8th Floor Shinwon Building 823-14, Yuksam-Dong Kang-Nam-Gu Tel. (82-2) 553-0399 Telex: SGSKOR K29998 Telefax: (82-2) 552-1051

**MALAYSIA** PULAU PINANG 10400 4th Floor, Suite 4-03 Bangunan FOP, 123D Jalan Ansini. Tel (04) 379735 Telefax: (04) 379816

SINGAPORE SINGAPORE 2056 28 Ang Mo Kio - Industrial Park, 2 Tel (65) 48214 11 Telex: RS 55201 ESGIES Telefax: (65) 4820240

**TAIWAN** TAIPEL 12th Floor 571, Tun Hua South Road Tel. (886-2) 755-4111 Teley: 10310 FSGIF TW Telefax (RAG., 2) 755\_40081

TOKYO 108 Nisseki Takanawa Bld. 4F 2-18-10 Takanawa Minato-ku Tel. (81-3) 3280-4125 Telefax: (81-3) 3280-4131

ł

**JADAM**